MINISTERE DE L'ENSEIGNEMENT SUPERIEUR ET DE LA RECHERCHE SCIENTIFIOUE UNIVERSITE MOULOUD MAMMERI, TIZI-OUZOU

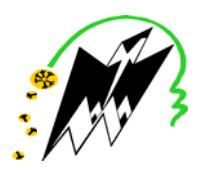

**FACULTE DE GENIE ELECTRIQUE ET DE L'INFORMATIQUE** DEPARTEMENT D'ELECTRONIQUE

## Mémoire de fin d'études

Présenté en vue de l'obtention du Diplôme d'Ingénieur d'Etat en Electronique

Option : instrumentation

## Thème:

## **Elaboration De Travaux Pratiques Du Module Capteur Et Instrumentation**

Proposé et dirigé par :

 $M<sup>r</sup>$ : LAGHROUCHE

Présenté par :

M<sup>elle</sup> : BOUARABA FAZIA

M<sup>elle</sup> : CHAIBI SAMIRA

Année universitaire : 2008/2009 Soutenu le: 11/10/2009

# Remerciements

 $-6^{\circ}$ 

 $\frac{1}{2}$ 

 $\frac{1}{2}$ 

 $\frac{1}{2}$ 

 $\frac{1}{2}$ 

 $\frac{1}{2}$ 

 $-80 - 80 - 80$ 

 $-60 - 60 - 60$ 

 $\frac{1}{2}$ 

 $\frac{1}{2}$ 

Nous tenons à témoigner notre profonde gratitude et nos remerciements les plus vifs à Mr M.LAGHROUCHE pour nous avoir confier ce projet et pour ses conseils et sa disponibilité durant sa réalisation. Qu'il trouve ici l'expression de notre respect.

Nos remerciements vont également aux membres de jury pour l'honneur qu'ils nous font en acceptant de juger notre travail ainsi qu'à tous les enseignants de l'université de Tizi-Ouzou qui nous ont fait profiter de leurs expérience tout au long de notre formation.

# Dédicaces

Je dédie ce modeste travail à :

\* Mes très chers parents qui mon soutenu durant toutes mes années d'études.

\* Mes deux chères sœurs : Malika et Sabrina.

\* Mes frères : Hacene, Hocine, Aziz.

- \* Ma grand-mère.
- \* La mémoire de mes deux tantes.
- \* la petite Cila.
- \* La fiancée de mon frère Hocine et toute sa famille.
- \* Toutes mes tantes, leurs maries et leurs enfants.
- \* Toute personne qui m'aime.
- \*A mon binôme et toute sa famille.

## **Bouaraba Fazia**

# Dédicaces

Je dédie ce modeste travail à :

\*Mes très chers parents qui mon soutenu durant toutes mes années d'études.

\*Mes très chers frères et sœur (Moussa, Nadia, Hocine, Fadhila, Omar, Mohamad et Latifa).

\*A la mémoire de mes deux grands-mères et ma tante que Dieu les accueilles dans son vaste Paradis.

\*A toutes mes tantes et cousines et leurs maries.

\*A mes meilleurs copines Kahina, Naima et tous mes amis(es).

\*A mon binôme et toute sa famille.

## **Samira Chaibi**

## **SOMMAIRE**

## **INTRODUCTION GENERALE**……………………………………………………… 1

## **CHAPITRE I : CAPTEUR ET INSTRUMENTATION**

### **TP1 : Introduction aux capteurs**

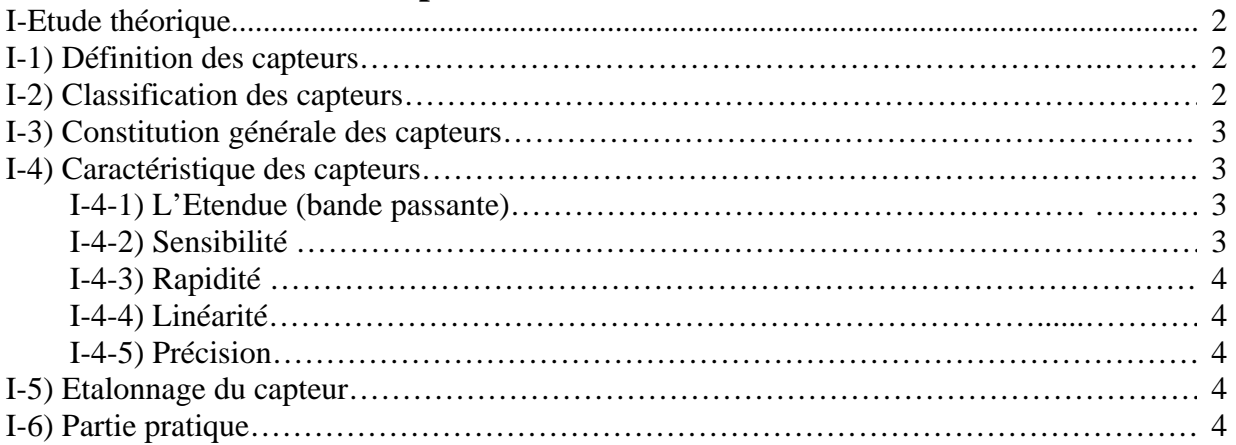

### **TP 2 : Conditionnement**

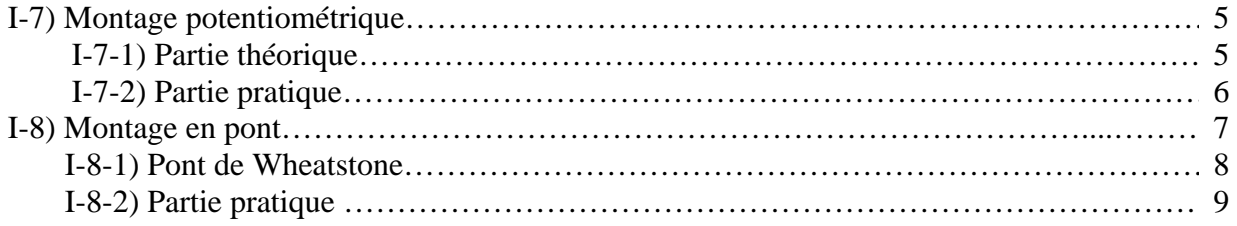

## **TP 3** : **Les amplificateurs opérationnels**

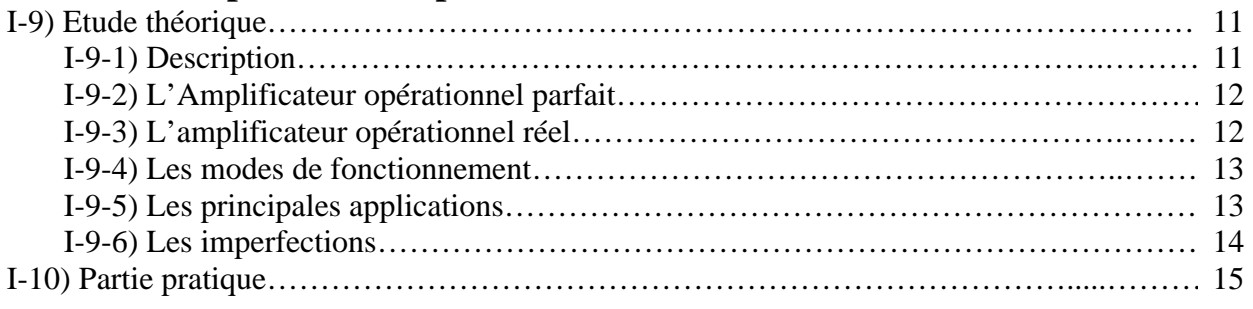

## **TP 4 : Les filtres**

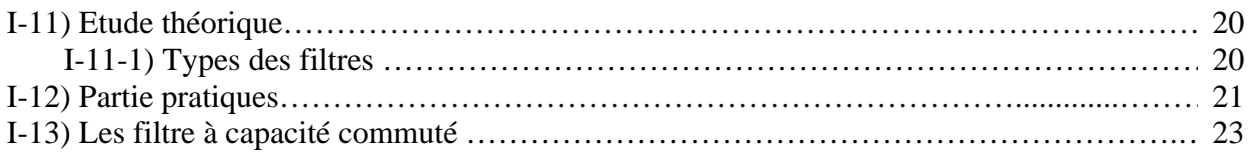

## **CHAPITRE II : TP CAPTEURS**

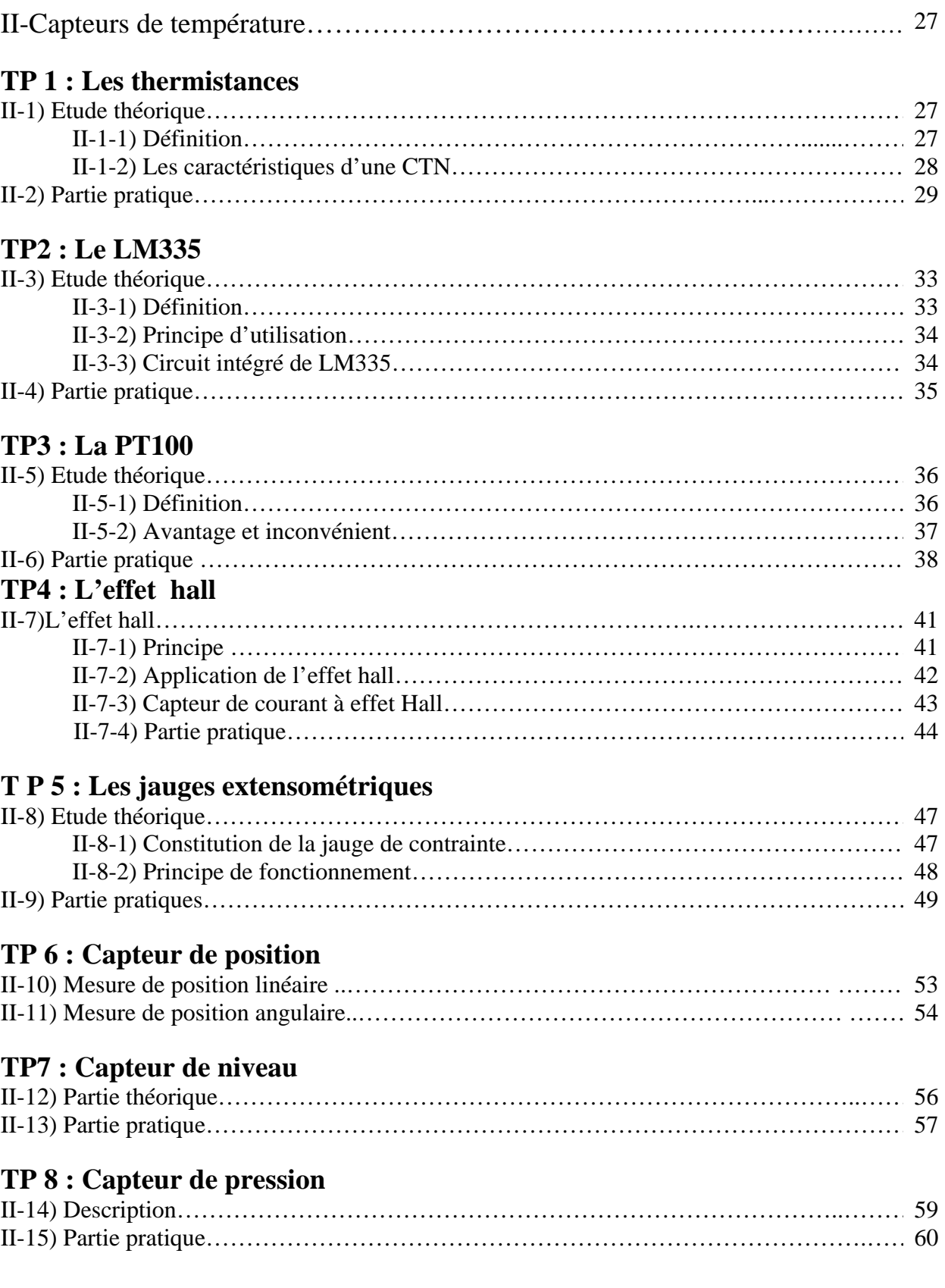

## **Chapitre III : TP acquisition**

## **TP1 : Acquisition à base de convertisseur analogique numérique**

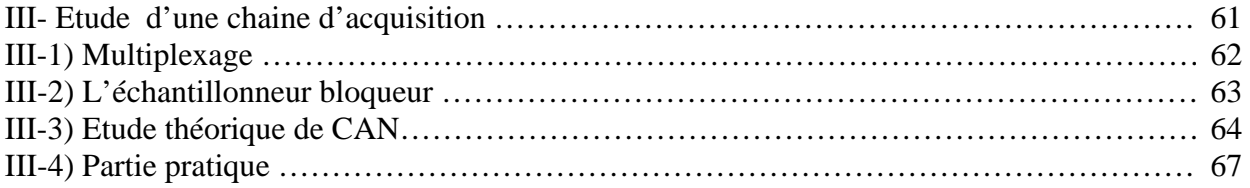

## **TP2 : Acquisition à base du pic 16F877A**

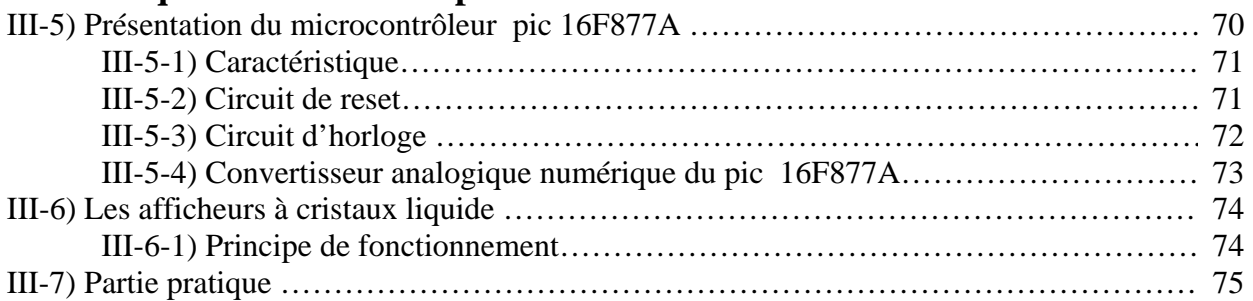

## **TP3 : Introduction au « Lab view »**

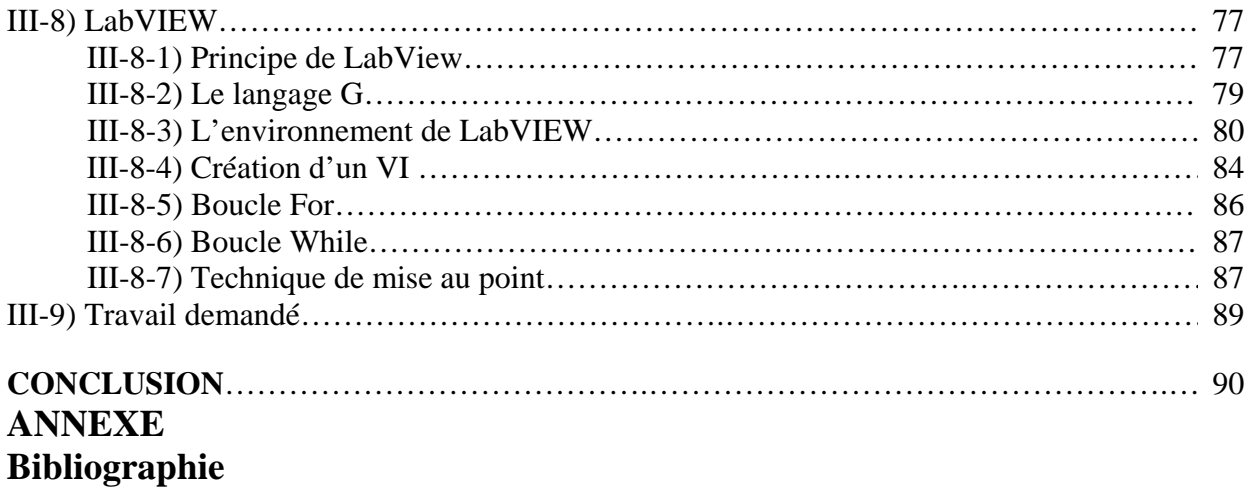

# **Introduction**

# **Générale**

 $\blacksquare$ 

#### **Introduction générale :**

 La mesure ou la surveillance des phénomènes physiques devient de plus en plus primordiale dans tous les domaines de la vie .Cependant toute science non traduisible en chiffre se voit frappée par un jugement de dépréciation, perd tout son intérêt et devient obsolète, d'ou la nécessité de trouver un moyen de traduire la grandeur physique en une grandeur électrique quantifiable, ce rôle est toujours assuré par un **capteur.** Ainsi la connaissance des différents types de cet instrument et leurs principes d'utilisation et la circuiterie qui va avec est importante.

 Partant sur cette voix et dans le cadre de notre projet de fin d'étude, nous nous proposons un ensemble de travaux pratiques destines aux étudiants sur quelques types des capteurs les plus utilises, pour le laboratoire capteur, et ceci après la représentation de la fiche technique de chaque capteur.et enfin l'élaboration d'une carte d'acquisition de température à l'aide du PIC 16F877A comme exemple d'utilisation des capteurs.

 Pour mener à bien notre tache nous avons partagé notre travail en trois chapitres de la manière suivante :

 Le premier chapitre et consacré aux TP concernant l'instrumentation relie aux capteurs (conditionnement, amplification, filtrage).

 Dans le deuxième chapitre nous abordons la présentation de la fiche technique de chaque capteur suivie des TP pour se familiariser à l'utilisation de ces capteurs.

 Quant au troisième chapitre, il portera sur des TP concernant l'acquisition des données à l'aide des convertisseurs analogiques numériques, du pic 16f877A et du logiciel d'instrumentation le lab view. Nous terminons par une conclusion générale.

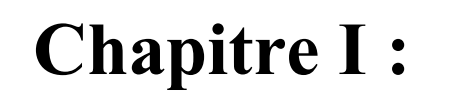

 $\mathbb Z$ 

# **Capteur Et Instrumentation**

## **TP 1 : Introduction aux capteurs**

**I) Etude théoriques :**

#### **I-1) Définition des capteurs :**

Les capteurs ( en anglais sensor ) sont utilisés depuis longtemps comme organe de détection, mais plus récemment leur champ d'application s'est considérablement étendu.ils se définissent comme étant les premiers maillons d'une chaine de mesure ,leurs rôles principal est de prélever une information sur le comportement d'une grandeur et le transformant en une information exploitable souvent de nature électrique ,de fait que ce dernier se prête facilement à de nombreuses transformations difficile à réaliser avec d'autres types de signaux .

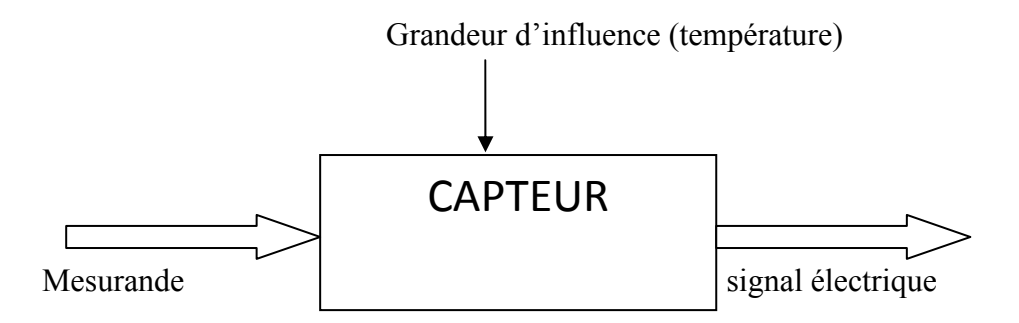

**Figure .1 :** Principe général des capteurs

#### I**-2) classification des capteurs :**

Les capteurs se classent par le principe de leurs fonctionnements, on distingue deus types

#### **A-Capteurs actifs** :

Ils se comportent comme des générateurs, ils fournissent une grandeur active (tension, courant, charge électrique) sans nécessiter une source d'alimentation externe, on cite par exemple : le thermocouple, les capteurs piézoélectriques …

#### **B-Capteurs passifs :**

Il s'agit d'impédance dont l'un des paramètres déterminant est sensible au mesurande. Ils nécessitent une source d'alimentation extérieure (générateur de courant ou de tension) et qui

dissipent de l'énergie sous forme de chaleur par effet Joule ( $R I<sup>2</sup>$ ) ou qui emmagasinent de l'énergie électrostatique (C V<sup>2</sup>/2) ou électromagnétique (LI<sup>2</sup>/2).

#### **I-3) Constitution général d'un capteur :**

#### **I-3-1) Corps d'épreuve :**

Elément mécanique qui réagit sélectivement à la grandeur à mesurer, il transforme cette dernière en une autre grandeur physique dite mesurable.

#### **I-3-2) Transducteur :**

Il traduit la réaction du corps d'épreuve en une grandeur électrique constituant le signal de sortie.

#### **I-3-3) Transmetteur :**

Mise en forme, amplification, filtrage, mise à niveau du signal de sortie pour sa transmission à distance, il peut être incorporé ou non au capteur proprement dit.

#### **I-4) caractéristiques des capteurs :**

#### **I-4-1) L'étendue (bande passante) :**

C'est la différence entre la limite supérieure et la limite inférieure de la grandeur mesurable par le capteur, lorsque le capteur fournit une valeur de la grandeur entre 0 et le max, ce max et appelé pleine échelle du domaine de non détérioration qui est lui-même inférieur au seuil de destruction.

#### **I-4-2) Sensibilité :**

La grandeur électrique fournit par le capteur varie proportionnellement avec le paramètre mesuré, ainsi pour une grandeur de sortie variant de  $\Delta S$  de telle sorte que :  $\Delta S = S$ .  $\Delta M$ 

**S** : est la sensibilité du capteur, elle dépend de son vieillissement et de son environnement (la variation des autres grandeurs)

 $\Delta M$  : est la variation de la mesurande.

#### **I-4-3) Rapidité (temps de réponse) :**

La rapidité est la spécification d'un capteur qui permet de voir de quelle façon la grandeur de sortie suit dans le temps la variation du mesurande.

Donc la rapidité est liée au temps nécessaire pour que la contribution du régime transitoire par rapport à la grandeur de sortie soit négligeable. La grandeur utilisée pour définir quantitativement la rapidité et le temps de réponse.

#### **I-4-4) Linéarité :**

Un capteur est dit linéaire dans une plage déterminée si sa sensibilité est indépendante de la valeur du mesurande.

#### **I-4-5) Précision :**

C'est l'aptitude d'un capteur de donner des résultats qui sont proches de la valeur vraie du mesurande.

#### **I-5) Etalonnage du capteur :**

L'étalonnage d'un capteur comprend l'ensemble des opérations qui permettent d'expliciter sous forme graphique (courbe d'étalonnage) ou algébrique (équation caractéristique du capteur) la relation entre les valeurs du mesurande et celle de la grandeur électrique de sortie et ceci compte tenu de tous les paramètres additionnels susceptibles de modifier la réponse du capteur (grandeur d'influence).

#### **I-6) Partie pratique:**

1) Faire une description sommaire d'un capteur de votre choix.

2) Faire l'étalonnage de ce capteur en expliquant la méthode à suivre.

3) Tracer la courbe d'étalonnage et déduire les caractéristiques de ce capteur (temps de réponse et sensibilité).

4) Quels sont les critères de choix d'un capteur.

5) Donner des exemples de chaque type de capteur (actif et passif).

6) Citer les différentes origines du bruit dans un système de mesure.

## **TP 2: Conditionnement**

#### **Introduction:**

La variation de l'impédance d'un capteur passif liée aux évolutions d'un mesurande, ne peut être traduite sous la forme d'un signal électrique qu'en lui ajoutant une source de tension ou de courant accompagne généralement d'autres impédances et tout ca va constituer un conditionneur du capteur.

On a deux types de conditionneurs :

- Ceux qui transforment la variation d'impédance en amplitude (montage) potentiométrique et montage en pont).

- Ceux qui transforment la variation d'impédance en fréquence (les oscillateurs).

#### I-7) Montage potentiométrique :

#### **But de TP:**

Le but de ce TP est de réaliser quelques montages potentiométrique et de connaitre leurs fonctions de transfert et leurs caractéristiques.

#### I-7-1) Partie théorique :

Le montage potentiométrique est le plus simple à réaliser, il est donné par la figure suivante :

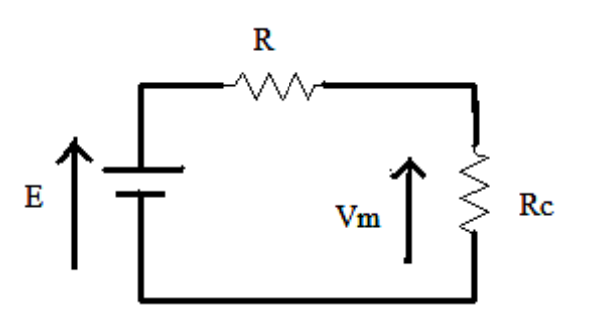

Figure.1 : Montage potentiométrique

E : source d'alimentation

R : résistance

Rc : résistance du capteur

Il représente trois inconvénients majeurs qui sont :

- Sensibilité aux parasites et aux dérives de la source (fluctuation de l'alimentation)

- Existence d'une tension au repos : en l'absence du phénomène étudie, la tension aux bornes du capteur est toujours présente, engendrée par Es ou Is

- Faible résolution de mesure : dans le cas ou la variation de la tension aux bornes du capteur est si faible que sa mesure est impossible.

#### **I-7-2) partie pratique :**

#### **Alimentation en tension :**

Soit un capteur dont l'impédance purement résistive Rc évolue en fonction du mesurande m sur l'étendu de mesure m Є [0, 2], selon le tableau suivant :

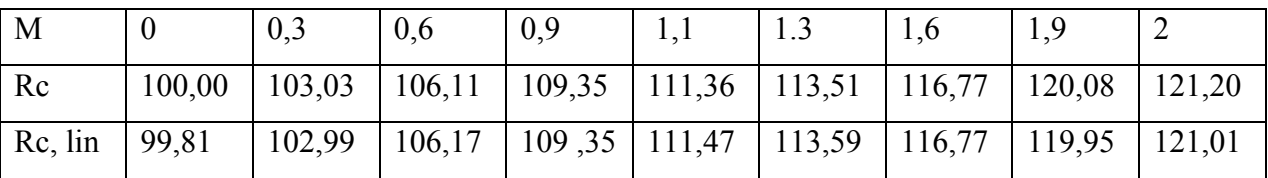

Une étude par régression polynomiale sur les valeurs montre que le comportement de ce capteur est très bien décrit par la loi suivante :

 $Rc(m) = am^2 + bm + c$  avec  $a = 0,3, b = 10$  et  $c = 100$ 

Après une régression linéaire de la caractéristique du capteur, on obtient une approximation linéairisée de la loi de variation du capteur donnée par :

Rc,  $\ln(m) = b'm + c'$  avec  $b' = 10,6$  et  $c' = 99,81$ 

Ce capteur et monté dans un conditionneur potentiométrique alimenté par un générateur de tension constante de F.E.M Vg et d'impédance interne  $(Rg = 0)$  (voir figure.2).

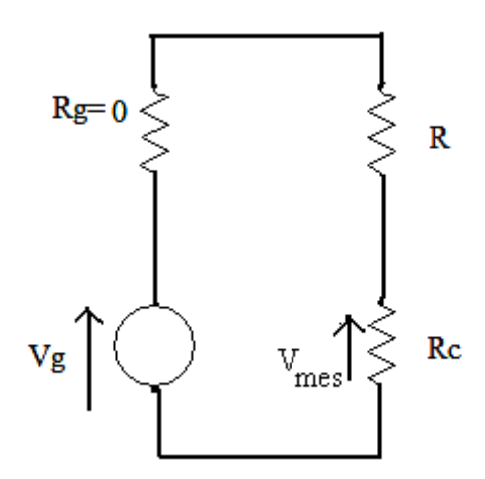

Figure.2: Montage potentiométrique

1) Donner l'expression de la tension de mesure  $V_{\text{mes}}$  en fonction de  $V_{\text{g}}$ ,  $R_{\text{c}}$ , et R puis en fonction de  $V_g$ ,  $\Delta R_c$ ,  $R_{c0}$  et R.

2) En supposant que pour la valeur de référence  $m_0$ , la tension de mesure s'écrit  $V_{\text{mes0}}$ , calculer l'évolution  $\Delta V_{\text{mes}}$  de la tension de mesure pour une évolution du mesurande entrainant une variation  $\Delta \mathbf{R}_c$  de la résistance du capteur.

3) Quelle valeur optimale faut –il alors donner à  $\bf{R}$  ? que devient alors l'expression de  $\Delta V$  mes ?

4) En déduire l'approximation linéaire  $\Delta V_{\text{mes, lin}}$  de ce résultat en fonction de  $\Delta m$  ?

5) Calculer dans cette approximation la sensibilité réduite Sr de la mesure.

#### I-8) Montage en pont :

Le montage pont est un double montage potentiométrique qui permet de transformer une variation d'impédance en un signal électrique, il est moins sensible aux bruits et aux dérives de la source.

#### 1-8-1) Pont de Wheatstone:

Le pont de Wheatstone a été prévu à l'origine pour la mesure de résistance. Aujourd'hui, il sert surtout à convertir une variation de résistance en une variation de tension, il consiste en un circuit électrique comportant trois résistances connues et une quatrième à déterminer, alimentées par un générateur de courant continue E. considérant alors le circuit de la figure I.3 les deux point A et B sont reliés à un galvanomètre qui mesure la différence de potentiel ou l'intensité de courant entre ces deux points formant ainsi un pont.

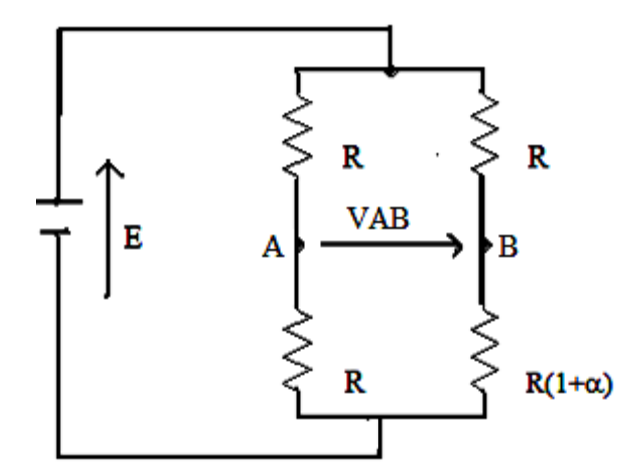

Figure.3: Pont de Wheatstone

A l'équilibre du pont la tension VAB est nulle.

$$
\Delta V_{\rm m} = V_{\rm A} - V_{\rm B} = E \frac{R(1+\alpha)}{R(2+\alpha)} - \frac{E}{2} = \frac{E}{2} \frac{(1+\alpha)}{(1+\frac{\alpha}{2})} - \frac{E}{2} = \frac{E}{4} \frac{\alpha}{1+\frac{\alpha}{2}}
$$

Cette expression montre que l'évolution de  $\Delta V_m$  en fonction de  $\alpha$  n'est pas linéaire. Dans le cas ou  $dR/R = \alpha$  est faible, l'expression se simplifie en :

$$
\Delta V_{\rm m} = E \frac{\alpha}{4}
$$

#### I-8-2) partie pratique :

1) Réaliser le montage de la figure.4

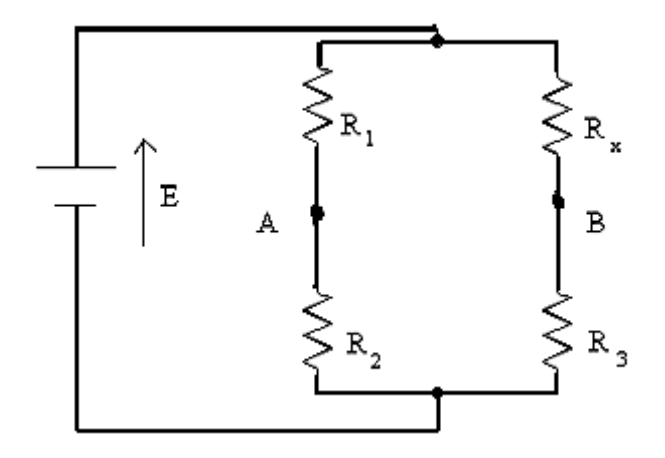

Figure.4: Montage en pont

2) Exprimer  $U_{AB}$  en fonction de  $R_1$ ,  $R_2$ ,  $R_x$ ,  $R_3$  et E.

3) On dit que le pont est équilibré lorsque  $U_{AB} = 0$ , dans ce cas déterminer l'expression de R<sub>x</sub> en fonction de  $R_1$ ,  $R_2$ ,  $R_3$  et E.

Le pont équilibré servait essentiellement à la mesure de résistance. De nos jours, on utilise surtout le pont de Wheatstone en déséquilibre.

#### A-Étude en fonction de Rx :

Données :  $R_1 = R_2 = R_3 = 100Ω$   $E = 1V$ 

3) Placer un voltmètre au borne de A et B, mesurer la tension de déséquilibre du pont.

#### B-Étude autour de l'équilibre :

4) Relever U<sub>AB</sub> pour R<sub>x</sub> variant de 90 $\Omega$  à 110 $\Omega$ 

5) Tracer la caractéristique  $U_{AB} = f(Rd)$ . Est-ce que la caractéristique obtenue est linéaire ?

#### C-Étude pour une variation importante de  $R_x$ :

6) Relever U<sub>AB</sub> pour R<sub>x</sub> variant de 10 $\Omega$  à 1000 $\Omega$ .

7) Tracer la caractéristique  $U_{AB} = f(R_x)$ . Est-ce que la caractéristique obtenue est linéaire ?

#### **Conclusion :**

Donner une explication théorique aux résultats obtenus quant à la linéarité.

**b) Étude en fonction de la variation de E :** 

Données : R<sub>1</sub> = R<sub>2</sub> = R<sub>3</sub> = 100Ω R<sub>x</sub> = 110Ω

9) Relever U<sub>AB</sub> pour E variant de 1V à 5V.

- 10) Tracer la caractéristique  $U_{AB} = f(E)$ . En déduire la relation qui lie les grandeurs  $U_{AB}$  et E.
- 11) Quel est l'avantage de prendre E élevé.
- 12) Quel est l'inconvénient de prendre E élevé.

## TP 3: les amplificateurs opérationnels

#### **But de TP:**

Dans ce TP on va étudier les différents types d'amplificateurs opérationnels et leurs rôles dans une chaine de mesure, connaitre leur principe de fonctionnement, leurs caractéristiques de transferts et les différents montages de conditionnement.

#### I-9) Etude théoriques :

Les signaux électriques issus des capteurs sont généralement de faible niveau, si l'on souhaite travailler avec une bonne précision, il est nécessaire de les amplifier. Mais cette amplification ne doit concerner que le signal utile, or ce dernier côtoie bien souvent une tension parasite (souvent du même ordre de grandeur que le signal utile) ainsi qu'une tension de mode commun due au conditionneur associé au capteur. Il faut donc faire une amplification sélective qui élimine ou atténue fortement tout signal ne contenant pas d'information pour ne garder que le signal capteur.

On fait appel pour cela à l'amplificateur opérationnel (AOP); un élément essentiel dans la partie de conditionnement d'une chaine d'acquisition.

#### I-9-1) Description:

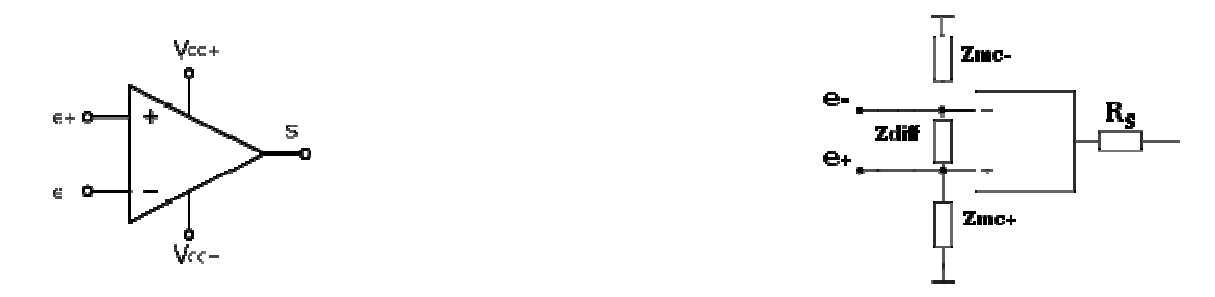

Figure.1 : Symbole de l'AOP

Un AOP dispose typiquement de deux entrées, deux broches d'alimentation et une sortie. L'entrée d'un AOP peut être modélisée par trois résistances : deux résistances de mode commun et une résistance différentielle. Les résistances de mode commun sont reliées entre une des deux entrées et le zéro tandis que la résistance différentielle est disposée entre les deux entrées différentielles. Ces résistances ont des valeurs comprises entre  $10^5$  et  $10^{12}$   $\Omega$  suivant la technologie des transistors utilisés. L'alimentation de l'AOP est souvent symétrique (+Vcc et -Vcc); une alimentation non symétrique reste possible.

#### I-9-2) L'amplification opérationnelle parfaite :

On pourrait définir l'AOP "parfait" ou "idéal" comme un amplificateur de différence pure à gain différentiel infini, dont l'impédance d'entrée est infinie et l'impédance de sortie est nulle, de plus cet AOP parfait présenterait une largeur de bande infinie et un décalage en tension nul, rejetterait parfaitement le mode commun, et serait en outre insensible aux variations de température et de tension d'alimentation.

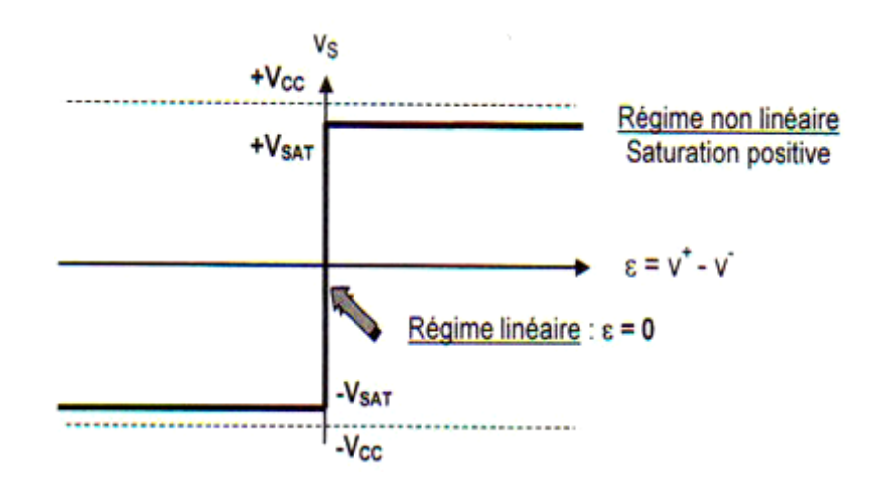

Figure.2 : Caractéristique de transfère idéal

#### I-9-3) Amplification opérationnel réelle :

Bien que le model parfait de l'AOP permette de calculer la fonction de transfert et de comprendre la plupart des montages à base d'AOP, les AOP réels possèdent un certain nombre de limitations par rapport à ce modèle, il présente les défauts suivants :

Présence d'un offset en entrée, influence de la tension de mode commun sur la tension de sortie, impédance non nulle en sortie, impédance non infinie en entrée et variation en fréquence du gain. De plus, la tension de sortie peut être influencée par des variations de tensions d'alimentation.

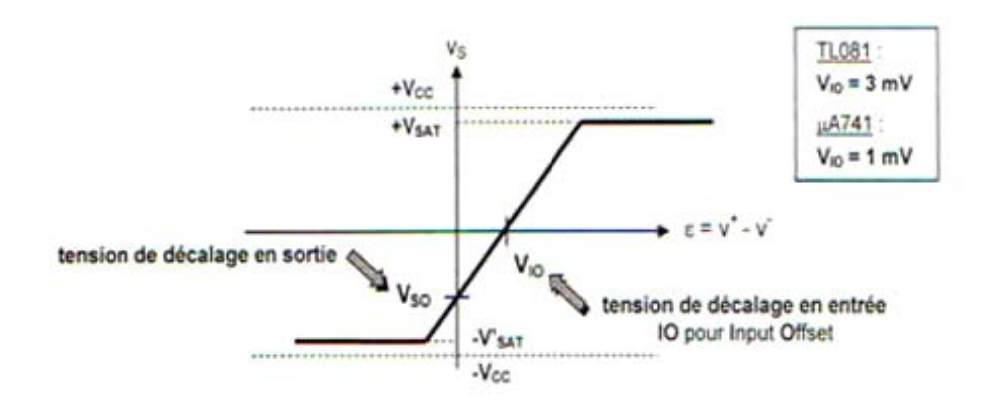

Figure.3 : Caractéristique de transfère réel.

#### I-9-4) les modes de fonctionnement d'AOP:

Les applications de l'AOP sont divisées en deux grandes catégories suivant la nature de la contre réaction. Si elle s'opère sur l'entrée négative, la contre-réaction est dite négative ce qui permet un fonctionnement linéaire. Dans l'autre cas, la contre-réaction positive a tendance à accentuer l'instabilité de la sortie qui part vers l'une des tensions de saturation : le fonctionnement est alors en tout ou rien ou non linéaire. Un dernier ensemble de montages regroupe les structures mixtes ou spéciales : double contre réaction ou insertion de composants particuliers. Dans ce cas, on ne peut pas, a priori, établir un type de fonctionnement.

#### I-9-5) Les principales applications :

- Filtrage : les filtres à base d'AOP permettent d'atteindre des précisions plus importantes  $\omega_{\rm{max}}$ que des filtres passifs.
- Amplification de signaux : l'AOP est à la base de nombreux schémas permettant le  $\mathbf{r}$ conditionnement des capteurs, on parle alors du domaine d'instrumentation.
- Réalisation de calculs analogiques : malgré les progrès du traitement numérique, l'AOP  $\overline{a}$ reste utilisé pour réaliser des calculs analogiques : addition/soustraction, gain, multiplication, intégration/dérivation. Il peut être utilisé par exemple en automatique pour réaliser des asservissements.

#### I-9-6) Les imperfections des AOP :

#### A-Notion de tension de mode commun :

La tension de mesure  $(Vm)$  issue d'un capteur est une tension différentielle entre deux tensions : Vid = Vi2 - Vi1

On définit la tension de mode commun  $V_{mc}$  comme étant la tension commune à Vi1 et Vi2 et qui ne contient pas d'information.

Ainsi en posant : 
$$
Vmc = \frac{(Vi1 + Vi2)}{2}
$$

Les signaux d'entée (Vi1, Vi2) sont amplifies différemment d'ou :

 $VO = A2.Vi2 - A1.Vi1$ 

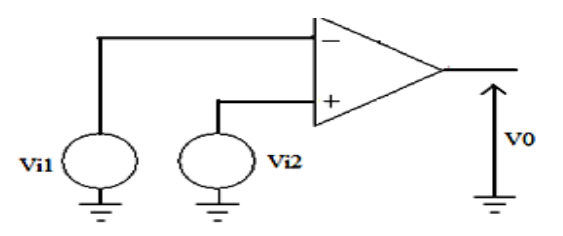

On peut écrire Vi2 = 
$$
\frac{(Vmc + Vm)}{2}
$$

$$
Vi1 = \frac{(Vmc - Vm)}{2}
$$
  

$$
V0 = \frac{(A1 + A2)}{2} [Vid + 2. \frac{(A2 - A1)}{A2 + A1.Vic}]
$$

On définie le gain differentiel : 
$$
Gd = \frac{(A1 + A2)}{2(A2 - A1)} = \frac{Gd}{Gc}
$$

Et le gain en mode commun :  $Gc = A_2 - A_1 = \frac{V0}{Vic}$ 

#### B-Taux de rejection en mode commun se définit par :

$$
Trmc = \frac{(A1+A2)}{2(A2-A1)} = \frac{Gd}{Gc}
$$

$$
D' \circ \dot{u} : V_0 = (V_{id} + \frac{1}{(Trmc.Vic)} \cdot V_{i1})
$$

#### **C-Tension de décalage (tension d'offset) :**

Quand la tension différentielle est nulle la tension de sortie ne l'est pas, ce qui fait que l'AOP présente une tension de décalage en sortie en absence de tout signal à l'entrée.

#### **I-10) partie pratique :**

1) Prenons pour exemple un amplificateur opérationnel très courant le µA741.

#### **a- Donner son brochage.**

Voici maintenant un extrait de la fiche technique du µA741:

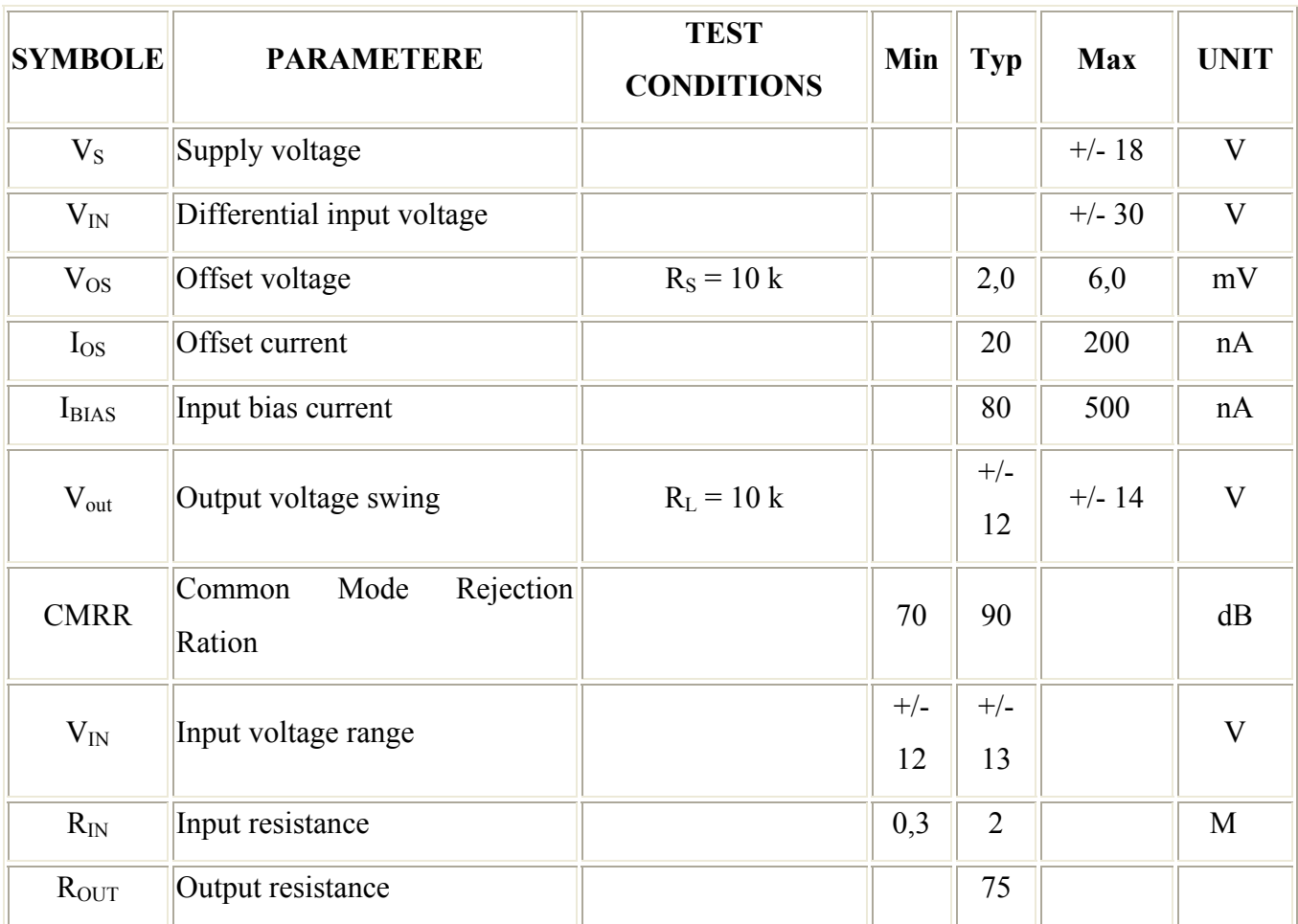

#### **Les caractéristiques électriques**

#### b- A quoi correspondent tous ces paramètres et ces valeurs

2) Choisir un autre amplificateur opérationnel dans la liste suivante : TL081, LM307, AD620 et faire une étude descriptive de ce dernier et le comparer au premier AOP.

#### I-10-1) Montage inverseur :

1) Réaliser le montage de la figure sur un lab d'essaie

L'A.O. est un TL 081 alimenté en  $+15$  V/-15V

On donne  $R_1$ = 10K $\Omega$ ;  $R_2$  = 22 k $\Omega$  puis 47 k $\Omega$ .

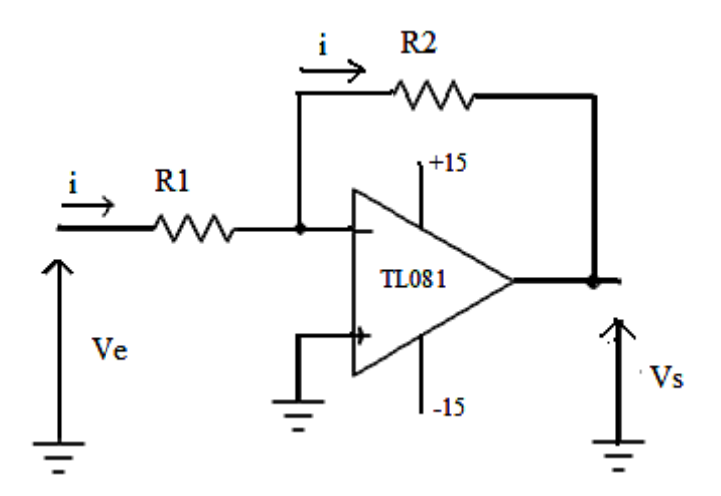

**Figure.4: Montage inverseur** 

#### Etude expérimentale en régime continu :

Ve est ici une tension continue et réglable.

1) Faire varier Ve, relever les valeurs de Vs correspondantes.

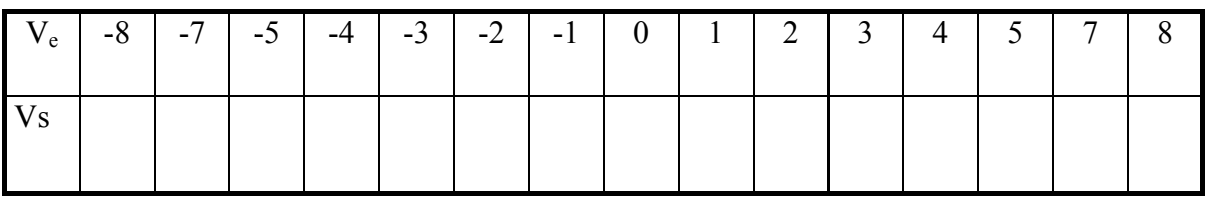

2) Tracer le graphe représentant Vs en fonction de V<sub>e</sub>;  $V_s = f(V_e)$ 

3) Faire apparaître les domaines de fonctionnement linéaire et de saturation.

3) Déterminer ensuite le modèle mathématique dans le domaine de fonctionnement linéaire (équation et pente a)

- en déduire  $\frac{Vs}{v_{\rho}}$ .

4) Comparer la valeur de la pente dans chaque cas à la relation :  $-\frac{R2}{R1}$ 

- En déduire une relation entre  $V_s$ ,  $V_e$ ,  $R_1$  et  $R_2$ .

#### I-10-2) Montage Intégrateur :

1) Montrer que pour un amplificateur idéal on a un intégrateur inverseur de fonction de transfert  $V_s(t) = -1/RC \int d\text{ve}(t) dt$ 

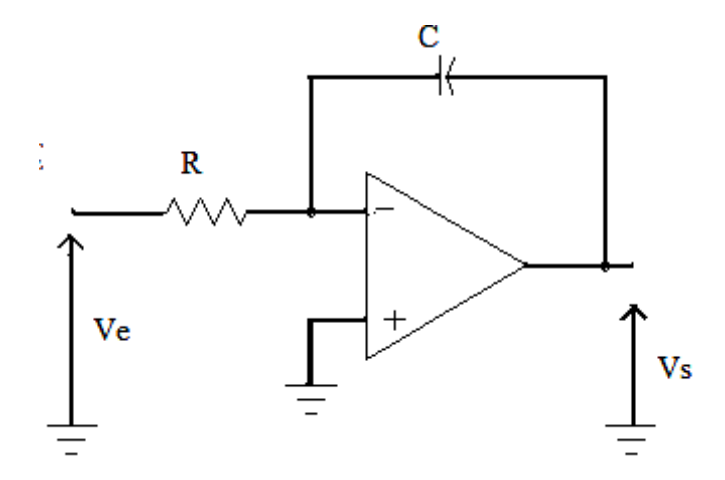

Figure.5: Montage intégrateur

2) Réaliser le montage de la figure.5 avec  $R = 2.2$  k $\Omega$  et  $C = 100$  nF

3) Appliquer en entrée une tension rectangulaire symétrique d'amplitude crête à crête  $V_{app}$  = 20 V et de fréquence 100 Hz.

4) Relever les oscillogrammes de V<sub>e</sub> et V<sub>s</sub>. La tension de sortie est-elle conforme aux valeurs théoriques

5) Placer en parallèle avec le condensateur C un bouton poussoir ou un fil pour court – circuiter le condensateur (qui est alors déchargé) puis supprime le court circuit. Observer une dérive du signal de sortie qui atteint la saturation.

8) Pour corriger les imperfections de l'A.O. mises en évidence dans le montage précédent, il suffit d'ajouter une résistance (100 k $\Omega$ ) en parallèle avec le condensateur.

9)-Relever l'oscillogramme de  $V_s$  puis mesurer la pente du signal de sortie.

#### I-10-3) Montage différentiateur :

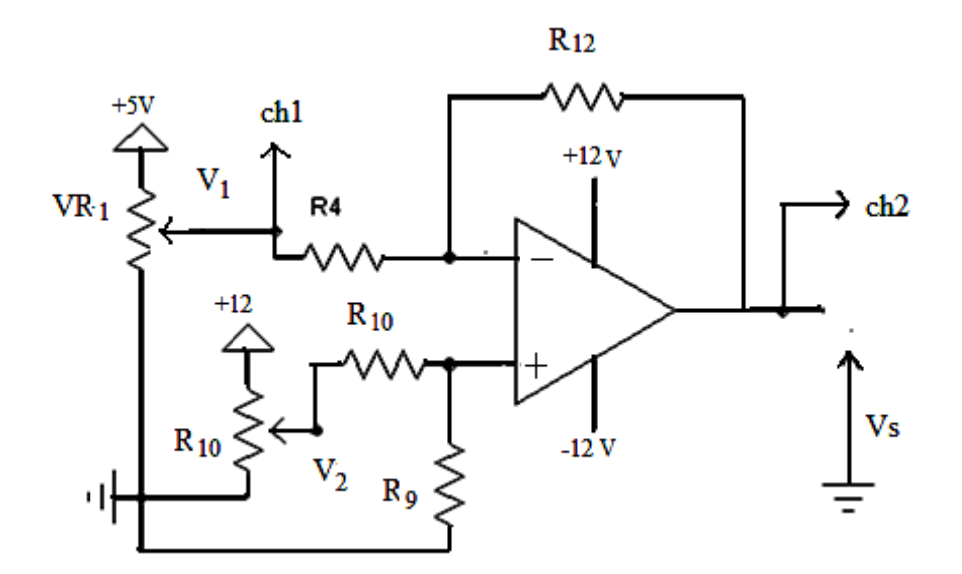

Figure.6 : Montage différentiateur

1) Donner l'expression de Vs en fonction de V<sub>1</sub> et V<sub>2</sub>.

2) Donner l'expression de la tension à l'entrée non inverses  $v(+)$  en fonction de  $V_2$  avec :  $R_9 = 4.7k$  $R_{10} = 10k$ 

3) Réaliser le montage

4) Fixer la valeur  $V_2$  = 3V par la mesure de la tension  $v(+)$  à l'aide du voltmètre électronique en faisan varier  $V_1$  de -5V à +5V relever l'échelle de la courbe de la tension  $V_s$  en fonction de  $(V_2-V_1)$ . Déduire à partir de la courbe le gain différentiel Ad du montage.

5) Sachant que la tension en mode commun est égale à 5V ( $V_{\text{mc}}=V_1=V_2=5V$ ) mesurer la tension  $V_s$  et calculer le gain en mode commun  $A_{mc} = \frac{Vs}{Vmc}$  et calculer le taux de rejection de mode

$$
\\
\text{commun }\zeta r = \frac{Ad}{Amc}
$$

6) Déconnecter le potentiomètre  $RV_1$ , injecter une tension sinusoïdale d'amplitude 0.5V et de fréquence 50Hz

7) Relever les tensions observées à l'oscilloscope en mode DC lorsque  $V(+)=0V$   $V(+)=2V$ ;  $V(+) = 4V$ .

## **TP4 : LES FILTRES**

#### **But de TP :**

Le but de ce TP est de présenter des circuits très importants en électronique sur les filtres. On étudiera leur principe de fonctionnement et ses différents types.

#### **I-11) Etude théoriques :**

Le signal de mesure, support de l'information est caractérisé par son spectre de fréquence (spectre utile).La fonction du filtre est d'éliminer l'ensemble des fréquences extérieures au spectre utile en particulier les signaux non désires parasites…cette fonction est indispensable si on veut éviter le repliement dans le spectre util de fréquence indésirable.

#### **I-11-1) Types des filtres:**

On peut classer les filtres à partir de la forme de leur fonction de transfert ou par le comportement des éléments passifs qui composent le filtre. Les filtres les plus courants sont les suivants :

#### **A-les filtres universels :**

Les filtres passe-haut : ne laissent passer que les fréquences au-dessus d'une fréquence déterminée, appelée fréquence de coupure. Il atténue les autres (basses fréquences).

Les filtres passe-bas : ne laissent passer que les fréquences au-dessous de sa fréquence de coupure.

Les filtres passe-bande : ne laissent passer qu'une certaine bande de fréquences (et atténue tout ce qui est au-dessus ou en dessous). Il est très utilisé dans les récepteurs radio, TV… pour isoler le signal que l'on désire capter.

#### **B-Les filtres analogiques :**

#### **Butterworth:**

- Courbe de réponse parfaitement plate dans la bande passante.
- Fréquence de coupure mal définie.
- Retard de groupe et réponse indicielle correcte.

#### Tchebytcheff:

- Très bonne définition de la fréquence de coupure.
- Ondulation de la courbe de réponse dans la bande passante
- variation de la phase en fonction de la fréquence n'est pas linéaire

#### **Bessel:**

- Déphasage proportionnel à la fréquence
- Excellente réponse indicielle
- fréquence de coupure mal définie

#### I-12) Partie pratique :

I-12-1) filtre passe bas : On considère le montage de la figure suivante

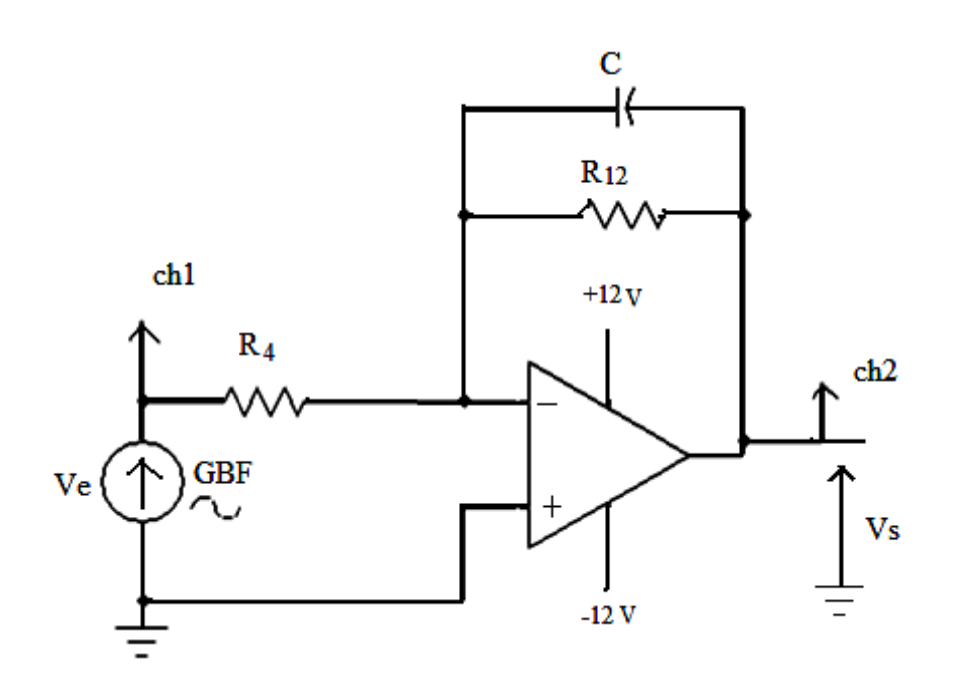

Figure.1 : Filtre passe bas

1) Donner la fonction de transfert du circuit  $Vs(p)/Ve(p)$  et en déduire le gain statique et la pulsation de coupure  $w_0$  compte tenu des valeurs des composants

2) Calculer la fréquence de coupure.

3) Réaliser le montage

4) Régler l'amplitude du signal Ve = 1V ; en faisant varier la fréquence du générateur de  $F_0/10$  à  $10f_0$  relever la réponse en fréquence du filtre (amplitude et phase)

5) Déterminer à partir de la courbe la fréquence de coupure et le gain statique

6) On suppose que le schéma représente le modèle électrique d'un capteur, injecter à l'entré, un signal carré de période égale à  $T_0$ 

a-Relever les courbes observées à l'oscilloscope et en déduire le temps de réponse de capteur à 10%

b-Peut –on utiliser ce capteur si la fréquence de variation du mesurande est égale à 5  $f_0$ 

#### I-12-2) Filtre passe haut :

1) Calculer la fonction de transfert (en complexe) Vs/Ve du circuit suivant:

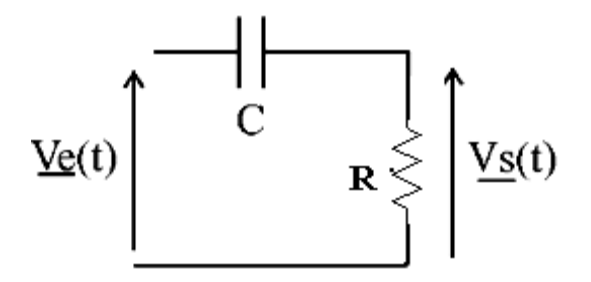

Figure.2: Filtre passe haut

On pose  $w_0 = 1/RC$ .

2) Que se passe-t-il si  $w \ll w_0$  ? A quelle opération mathématique correspond alors cette fonction?

W0 est appelée pulsation de coupure du filtre. On a  $R=1,5 k\Omega$  et C=10 nF.

3) Tracer alors le diagramme asymptotique de Bode.

4) Le relevé expérimental du diagramme de Bode se fait de la manière suivante :

Réaliser le montage ci dessus, le GBF étant branché en Ve. Ce générateur délivre un signal sinusoïdal d'amplitude maximale 10 V. A l'aide de l'oscilloscope, visualiser Ve et Vs. On fera varier la fréquence par saut de 1 kHz entre 1kHz et 10 kHz et par saut de 10 kHz entre 10kHz et 100 kHz. Relever alors dans un tableau les valeurs des tensions max de Ve (elle doit être constante), de Vs ainsi que le déphasage  $\rho$ . Rajouter ensuite dans le tableau une ligne pour  $\frac{V_s}{V_e}$  et une autre pour 20  $\log \frac{V_s}{V_e}$ .

- 5) Déterminer la fréquence pour laquelle le gain vaut -3dB. A quoi correspond-elle?
- 6) Les courbes sont elles conformes aux prévisions?

#### **I-13) Les filtres à capacité commuté :**

La réalisation des filtres à capacités commutées est basée essentiellement sur des structures du premier et du second ordre. En effet grâce à de telles structures, des filtres d'ordre supérieurs peuvent être réalisés en utilisant le principe de la synthèse en cascade. Ce principe consiste à mettre en « cascade » des filtres du premier et du second ordre pour réaliser un filtre d'ordre supérieur.

#### **I-13-1) principe de fonction :**

Le principe d'une capacité commutée consiste à charger et à décharger une capacité. En valeur moyenne, celle-ci se comporte comme une résistance.

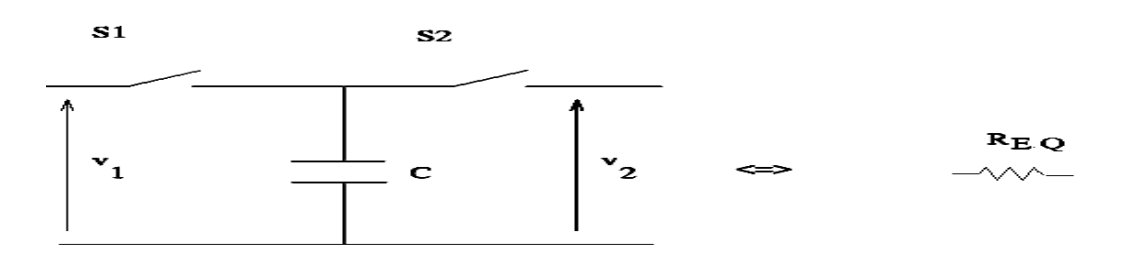

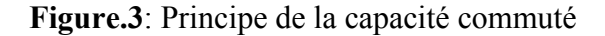

Plus précisément, une capacité commutée est représentée sur la figure.3, S<sub>1</sub> et S<sub>2</sub> sont deux interrupteurs commandés par un signal carré de fréquence  $f_{\text{CLK}}$  de période T.

Sur une période [0, T/2],  $S_1$  est fermé et  $S_2$  est ouvert alors que  $S_2$  est fermé et  $S_1$  est ouvert pendant l'intervalle [T/2, T]. On a donc  $V_1 = Q_1/C$  pendant T/2 et  $V_2 = Q_2/C$  sur l'intervalle [T/2, T] ce qui correspond à un transfert de charge

 $\Delta$ **Q** = **Q**<sub>2</sub> − **Q**<sub>1</sub> donné par :

 $\Delta Q = C.(V_2 - V_1) = CV_{21}$ 

Le courant I correspondant à ce transfert de charge sur une période est égal à

 $\Delta Q/T$  soit I =  $V_{21}$ **.** C/T.

En valeur moyenne, on peut donc écrire :

 $V21 = R_{EQ}$ . I

$$
Avec: \mathbf{R}_{EQ} = \frac{\mathbf{T}}{C} = \frac{1}{C \cdot f \cdot CLK}
$$

La capacité commutée se comporte donc comme une résistance et la fréquence f<sub>CLK</sub> de commutation permet de faire varier la valeur de la résistance **R**<sub>EO</sub>.

#### **I-13-2) Avantages et inconvénients :**

Un filtre à capacités commutées permet la réalisation de filtres d'ordre élevé sans comporter de résistances et capacités externes, de plus sa fréquence de coupure est ajustable, elle est proportionnelle à l'horloge de commutation. Cependant, un filtre à capacités commutées effectue un échantillonnage du signal il peut donc créer un repliement de spectre. Il ajoute aussi au signal un parasite à la fréquence de l'horloge utilisée pour la commutation

#### I-13-3) Etude théorique :

En considère le montage de la figure.4 les interrupteurs Q et Q sont parfaits.

La fréquence de fonctionnement des interrupteurs est  $Fe = \frac{1}{Te}$ 

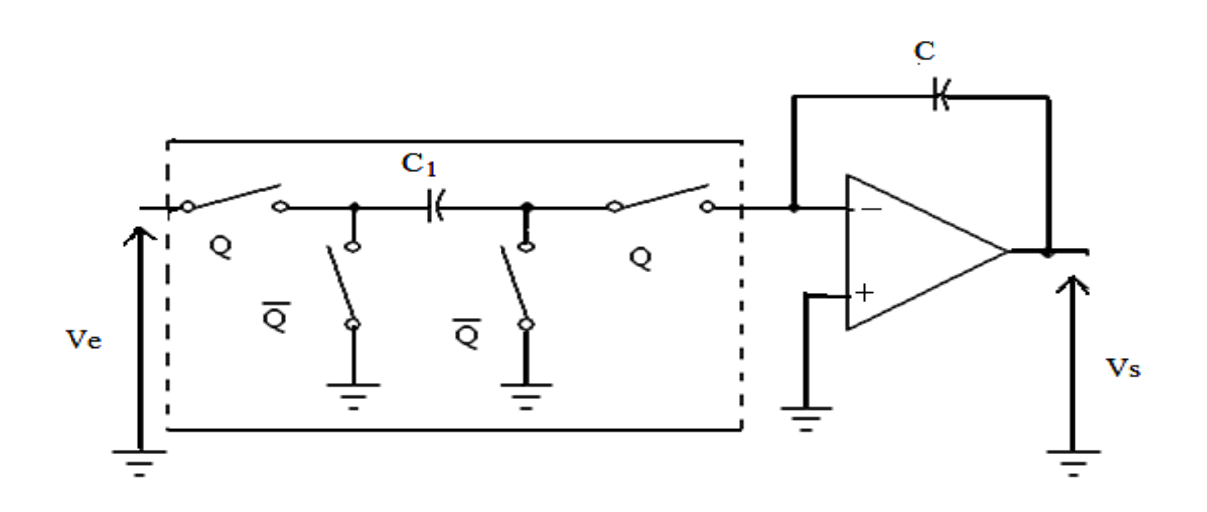

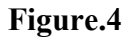

1) Calculate a fonction de transfer 
$$
\frac{Vs(z)}{Ve(z)}
$$
.

2) Tracer l'évolution de  $Vs(t)$  dans le cas ou  $Ve$  est une constante positive

3) A quelle fonction analogique le montage est il équivalent? Donner alors sa fonction de transfère analogique équivalente.

4) A quoi est équivalant le montage encadré en pointillé ? exprimer sa valeur. Pour quelles valeurs de fréquence ce schéma équivalant est il valable

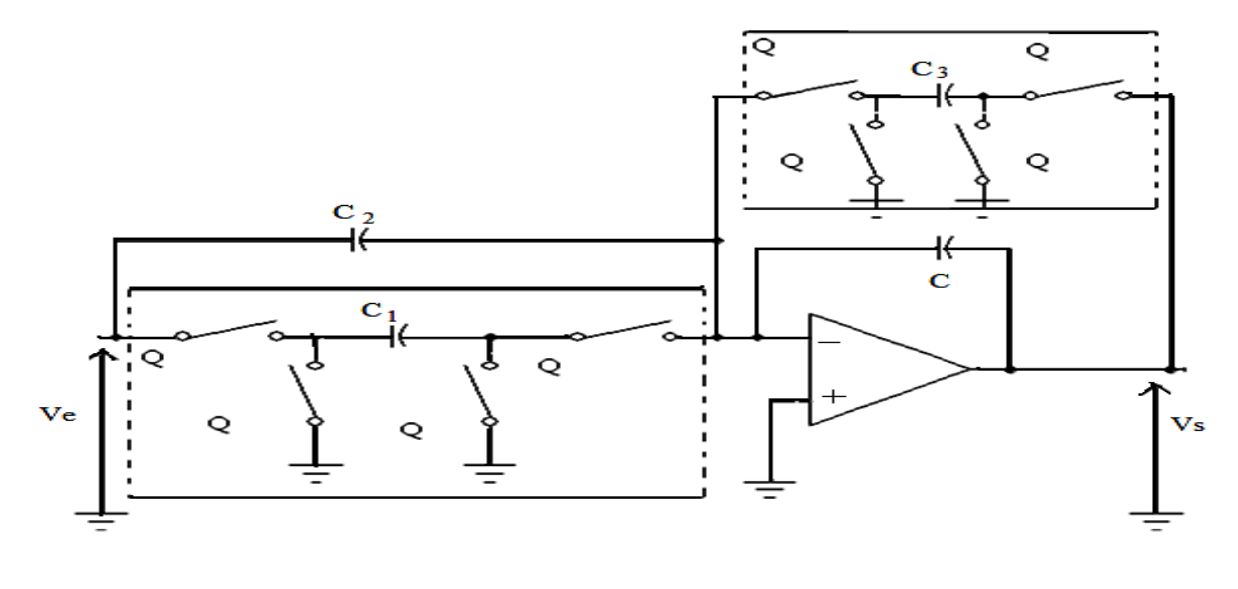

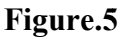

5) On utilisant les résultats de la question 1 donner la fonction de transfert  $H(z) = \frac{Vs(z)}{Ve2(z)}$ 

6) Calculer H (jw) sachant que  $H(z)$  peut se mettre sous la forme :

$$
H(z) = -\frac{c_1 \frac{c_2}{c_1} \left(z^{\frac{1}{2}} - z^{-\frac{1}{2}}\right) + z^{1/2}}{c_3 \frac{c}{c_3} \left(z^{\frac{1}{2}} - z^{-\frac{1}{2}}\right) + z^{1/2}}
$$

7) Calculer H (jw) pour wTe/2 << 1 et tracer le diagramme de Bode pour  $C = 10pF$ ,  $C1 = 5pF$ , C2=C3= 1pF est une fréquence de commande des interrupteurs de 100 KHz On précisera les grandeurs caractéristiques

- 8) Quelle est la fonction ainsi réalisée ?
- 9) Donner l'allure de la fonction de transfert  $|(Hyw)|$  pour la plage  $0 \le w \le \frac{2\pi}{Te}$

# **Chapitre II :**

# **TP Capteurs**
#### **II- Capteurs de température :**

#### **Introduction :**

La température est une grandeur physique extrêmement importante, elle détermine de façon décisive les propriétés de la matière et elle se définit comme étant l'amplitude de l'énergie du mouvement des atomes ou des molécules et cette énergie est la chaleur. Elle se mesure par les capteurs de températures dont une caractéristique de sortie varie proportionnellement à la température. Cette caractéristique de sortie peut être une variation de résistance, de courant, de tension. On peut distinguer deux types de capteurs de température, à contact et à distance, et parmi les capteurs de température on cite : thermocouple, thermistance, PT100, les pyromètres, LM335…

# **TP1 : LES THERMISTANCES**

#### **But de TP :**

Dans se TP on va se familiariser avec le capteur de température à coefficient de température négatif (CTN) on étudiant sa caractéristique R **=** F (T) après étalonnage et son circuit de conditionnement.

#### **II-1) Etude théoriques :**

#### **II-1-1) Définition :**

Une thermistance est un composant semi-conducteur (agglomérat d'oxydes métalliques frittés) thermosensible dont la valeur ohmique de la résistance électrique varie considérablement en fonction de sa température (3à 5,5% par °C).

Il existe deux types de thermistances :

**\*Les CTN** (coefficient de température négatif) dont la résistivité diminue quand la température augmente et inversement

\***les CTP** (coefficient de température positif) dont la résistivité augmente quand la température augmente et inversement. Comme il existe une autre sorte des thermistances, elles sont **les RTC**

(résistance à température critique) elles ont les mêmes caractéristiques que les CTN mais leur résistances baissent brusquement à partir d'un certain seuil de température.

Dans notre TP on va s'intéresser aux CTN car ils sont les plus utilisés, vue leurs différentes caractéristiques.

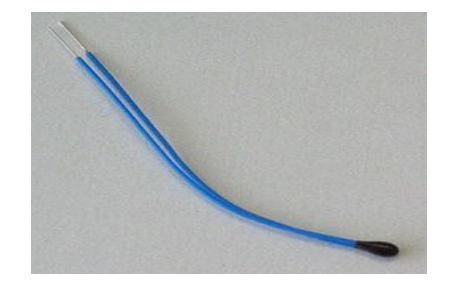

**Figure.1** : La thermistance.

## **II-1-2) les caractéristiques d'une CTN :**

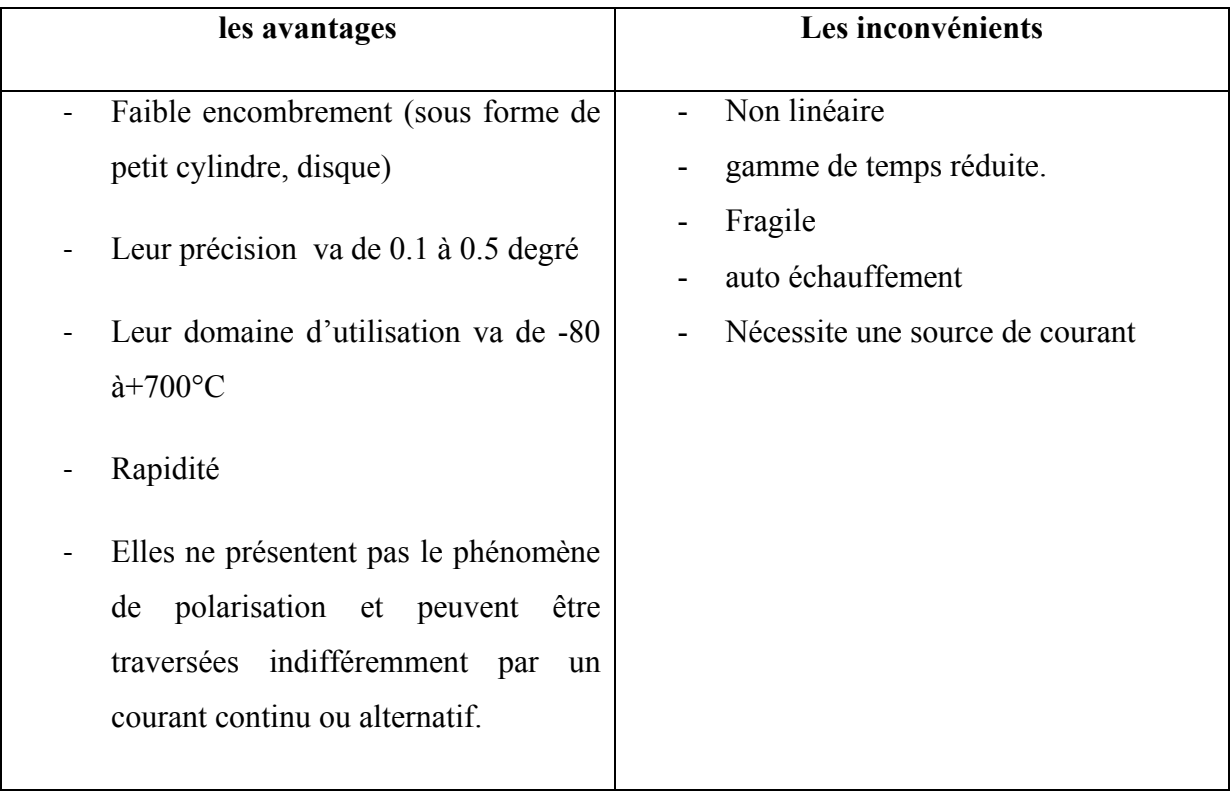

## **II-2) Partie pratique :**

## **II-2-1) Etalonnage et conditionnement :**

On considère une thermistance dont la résistance est donnée par :

$$
R(T) = R_0 \exp B \left( \frac{1}{T} - \frac{1}{T0} \right)
$$

- B : constante positive
- T : température absolue
- $T_0$ : température de référence

On rappel que à la température t =  $0^{\circ}$ C correspond à une température absolue T = 273,15 K.

Les seuls caractéristiques données par le constructeur sont  $R(T_1) = 5000\Omega$  à t<sub>1</sub>=25°C et

 $R(T2) = 4135 \Omega \text{ à } t_2 = 30^{\circ} \text{C}.$ 

1) Calculer la valeur de B, en déduire le type (CTN ou CTP) de la thermistance.

2) Etablir une expression de R(T) en fonction de R(T1), B, T et T1.

3) Immergée la thermistance dans un bécher contenant 100 ml d'eau froide à 18°c environ qu'on chauffera grâce à un agitateur magnétique chauffant jusqu'à 60°C. Un thermomètre permet de connaitre la température de l'eau chauffée et un ohmmètre permet la mesure de la résistance à la borne de la thermistance.

4) Remplir le tableau suivant :

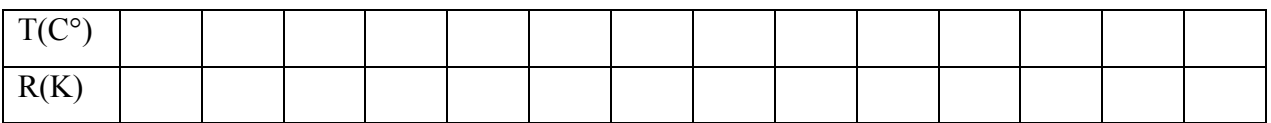

a-Tracer la courbe caractéristique  $R = F(t)$ .

b-Tirer d'après la courbe les caractéristiques de la thermistance.

5) La thermistance est montée en pont simple avec trois résistances fixes de valeurs  $R1 = 5000 \Omega$ , le pont est alimenté par une source de courant continu parfaite Ig = 2mA

a-Réaliser le montage de la figure.2

b-Déterminer la tension de mesure Vmes puis exprimer R(T) en fonction de Vmes, Ig et R1.

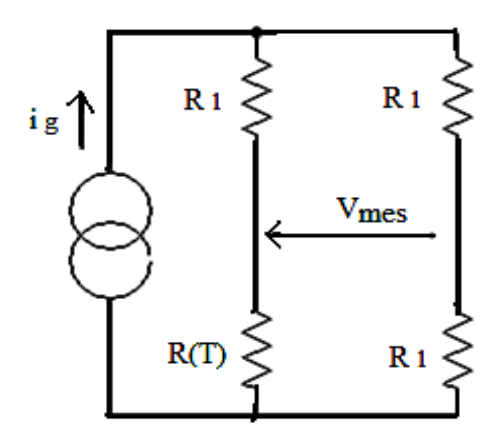

Figure.2 : Montage en pont de la thermistance

#### II-2-2) Utilisation de la CTN :

Pour réaliser un avertisseur de dépassement de température, la CTN est utilisée avec un amplificateur opérationnel fonctionnant en comparateur.

a - Montage : Réaliser le montage suivant :

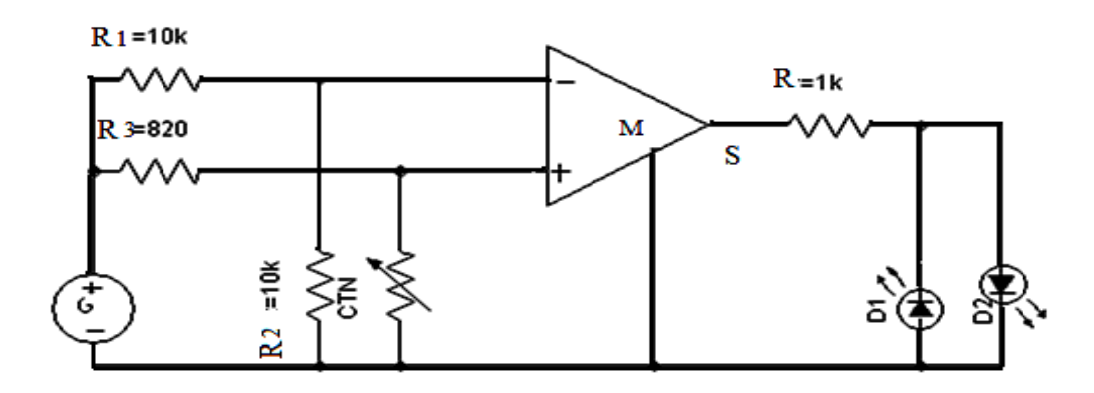

Figure.3 : Montage comparateur

- Mettre sous tension.
- Indiquer quelle diode électroluminescente DEL est allumée.

### **b - Température de consigne :**

- Lorsque la température de la CTN est inférieure à la température de consigne, la DEL verte est allumée.
- Lorsque la température de la CTN est supérieure à la température de consigne, la DEL rouge est allumée
- Le basculement se réalise lorsque :  $\frac{R1}{R2}$  $\frac{R1}{R2} = \frac{RT}{R3}$  $\frac{R}{R_3}$  avec  $R_T$  résistance de la CTN à la température de consigne T.
- 1) Calculer  $R_T$  si  $R_1 = 10$  k $\Omega$ ,  $R_2 = 10$  k $\Omega$  et  $R_3 = 820 \Omega$ .
- 2) Déterminer la température de consigne T en utilisant la courbe d'étalonnage de la CTN.

3) Chauffer la CTN entre les doigts. La température entre les doigts est-elle supérieure à la température de consigne ? Justifier la réponse.

#### **II-2-3) Mesure de température avec amplification** :

 Pour la mesure de température on utilise une thermistance, comme le montre la **figure.4** où le conditionnement du capteur est assuré par un pont de Wheatstone formé des résistances  $R_0$ et de la résistance de la thermistance  $R_T$ .

 Le signal différentiel ∆V est ensuite amplifié par l'amplificateur différentiel pour obtenir la tension  $V_{s1}$ .  $V_{s2}$  est obtenu à partir de Vs1 à travers le circuit de la cellule RC.

Les amplificateurs opérationnels utilisés sont des AOP idéaux qui sont alimentés par une tension de 0 à 5V

 $E=+5V$ , R0=24K, R1=5K, R3=10K

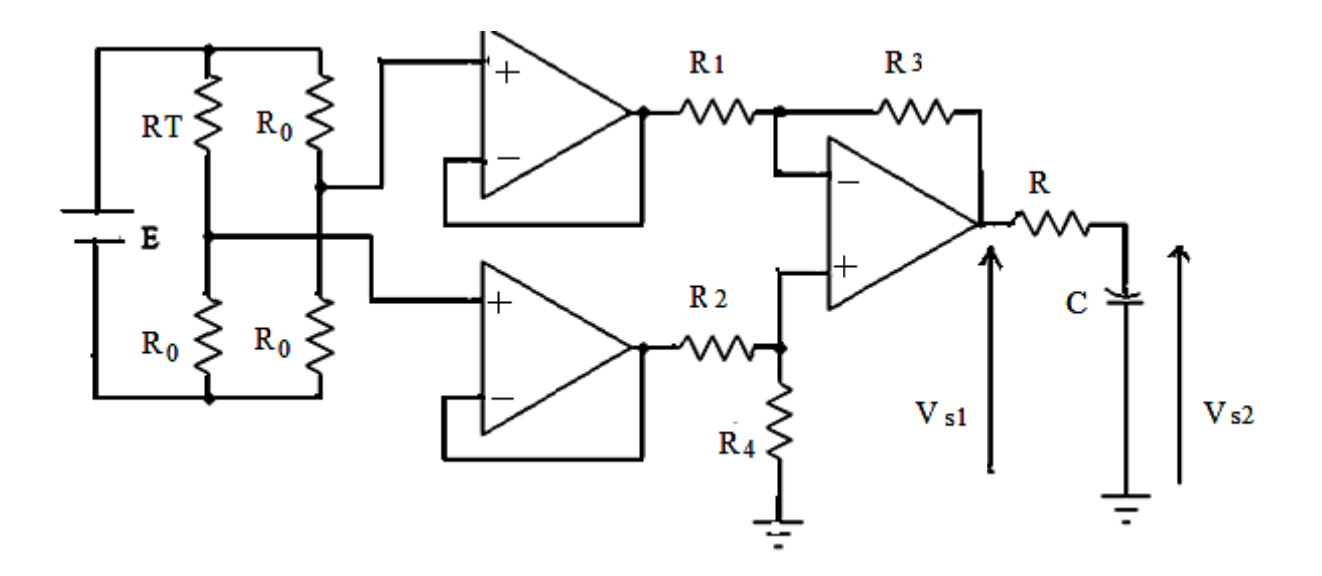

Figure.4 : Montage différentiateur

1) Dans quelle condition on a l'équilibre du pont de Wheatstone.

2) Donner l'expression de  $V_{s1}$  en fonction de la température T et des éléments du circuit  $R_0$ ,  $R_2$ ,  $R_3$  et  $R_4$  avec  $R_1R_4=R_2R_3$  et calculer sa valeur et comparer la avec la valeur expérimentale

3) Quelle est la température correspondante à la tension de sortie maximale

4) Quelle est la fonction de la cellule RC, en déduire le temps de réponse de la mesure

5) Donner la sensibilité du circuit

# **TP2 : LE LM335**

**II-3) Etude théoriques :** 

#### **II-3-1) Définition :**

Le LM335 est un capteur de température analogique très simple qui fournit une tension évoluant linéairement avec la température (en kelvin). Il se présente sous la forme d'un boitier TO92 à trois pattes.

Il doit être traversé par un courant dont l'intensité est:

$$
400 \ \mu A < I < 5 \ mA.
$$

On a alors  $U = a$ . T avec  $a = 10$  mV. K<sup>-1</sup>. Exemple :  $T = 273$  K :  $U = 2,73$  V.

Le LM335 appartient à une famille de capteurs qui se distinguent par leurs plages d'utilisation:

LM135 : - 55 °C < T < +150 °C LM235 : - 47 °C < T < +125 °C LM335 : - 40 °C < T < +100 °C

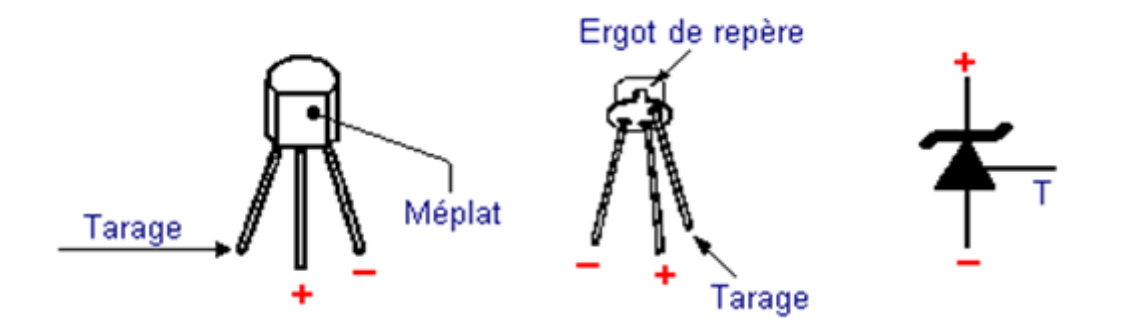

**Figure.1** : Brochage du LM335 et son symbole graphique.

## II-3-2) Principe d'utilisation :

La figure ci-après montre le schéma de câblage du LM335. Une tension comprise entre +10 et +18V est appliquée sur la patte 2 du circuit intégré à travers la résistance R5 de 3.3K. La broche 3 est reliée à la masse. La broche 1 n'est pas utilisée. La tension proportionnelle à la température est mesurée entre la patte 2 et la masse. Vers 25°C, le LM335 délivre une tension de 3V environ. Cette tension évolue de 10 mV par degré. Par exemple, à 0°C la mesurera sera de l'ordre 2.75V. Un voltmètre numérique précis à 0.01V près suffit pour mesurer la température au degré près.

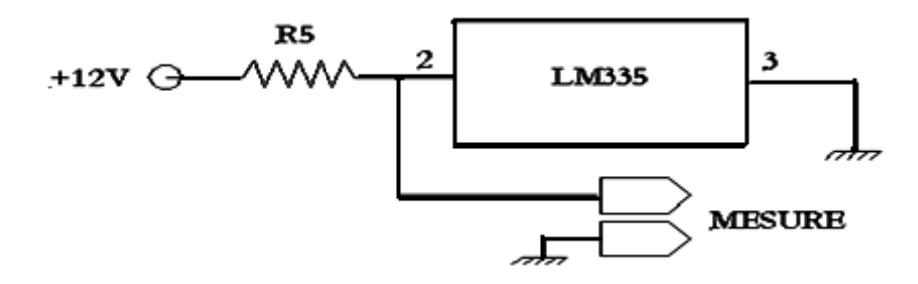

Figure.2: Schéma de principe d'utilisation du détecteur de température LM335

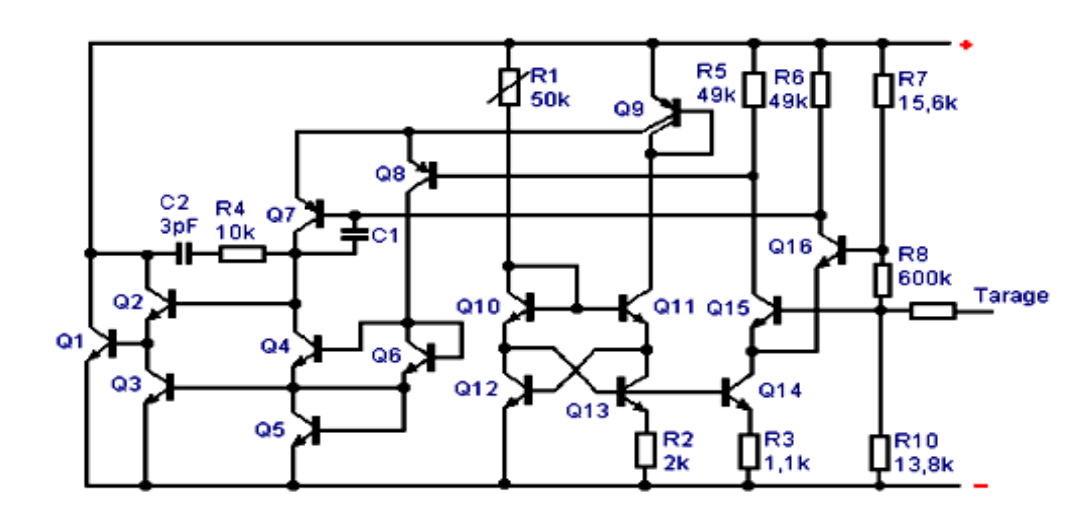

#### II-3-3) Circuit intégré de LM335 :

Figure.3 : Schéma électrique du circuit intégré LM 335.

## II-4) Partie pratique :

1) Effectuer le montage ci-contre; laisser l'interrupteur ouvert.

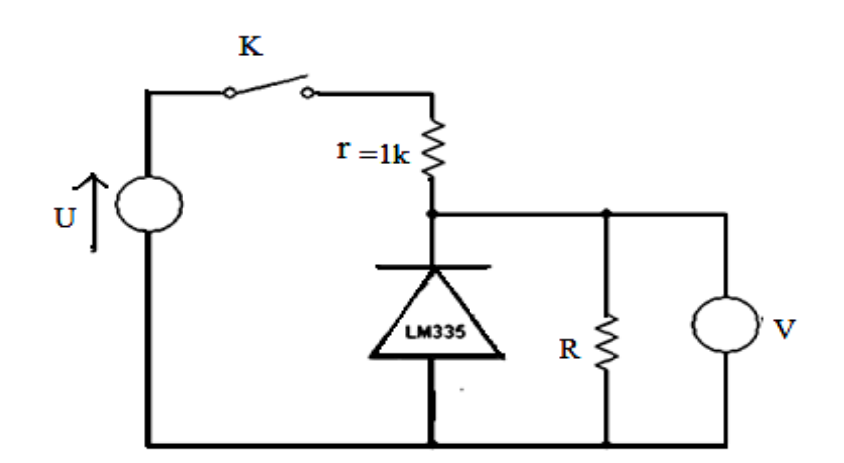

Figure.4 : Circuit de conditionnement de LM335

2) Mettre environ 300 ml d'eau dans le calorimètre, le refermer et y plonger le thermomètre par l'orifice prévu. Mesurer la température de l'eau en degré Celsius. Cette température sera votre température de référence.

3) Plonger le capteur de température du circuit intégré LM335 dans l'eau.

4) Fermer le circuit et mesurer U en millivolts.

5) Sur la fiche technique du LM335, le constructeur indique que :  $U(T) = 10 \times T$ 

Où U est la tension aux bornes du circuit intégré exprimée en mV et T la température mesurée en Kelvin $(K)$ .

On rappelle que si é est en  $\mathrm{C}$  et T en K alors on peut écrire: é= T - 273,2

6) À partir des deux relations précédentes, déterminer l'expression de U, en mV, en fonction de T, en  $\mathrm{^{\circ}C}$ .

7) Calculer la tension de référence, en mV, correspondante à celle mesurée au 3)

Comparer cette valeur avec la valeur de U mesurée au 4).

8) À l'aide d'un tournevis, régler la vis du circuit LM335 afin de faire apparaître la tension de référence Uref sur le voltmètre. Conclure.

# **TP3 : LA PT100**

#### **But de TP :**

Cette manipulation a pour objectif d'analyser les performances statiques de ce capteur et de valider les principes de conditionnement usuels.

# **II-5) Etude théoriques : II-5-1) Définition :**

La P.T 100 est une sonde de température régulièrement utilisée dans l'industrie pour la mesure des températures. PT représente le mot platine qui est le matériau principal de la sonde le plus utiliser en raison de son inertie chimique (inoxydable) qui lui confère une grande stabilité et dont la plage d'utilisation s'étend entre -200°C et 1000°C. 100 détermine la valeur ohmique de la sonde à zéro degré centigrade. La PT 100 est donc une résistance qui vaut 100 ohms à une température ambiante de zéro degré centigrade. La résistance de la sonde s'élève en fonction de l'augmentation de la température ambiante selon la loi d'évolution suivante :

## $R(T) = R_0 x [1 + AT + BT^2 + CT^3 (T - 100)]$

T : température exprimée en °C.

R0 : la résistance à 0°C

Les coefficients : A, B, C dépendent de la nature du métal utilisé, en l'occurrence, le platine dans notre cas, donc :

 $R0 = 100\Omega$  à 0°C.  $A = 3.9 \times 10^{-3}$  $B = 5.8 \times 10^{-7}$  $C = 0$  si T > 0  $C = -4.27 \times 10^{-12}$  si T < 0

## II-5-2) Avantages et inconvénients :

## A-avantages:

- · très répandu
- il y a des configurations applicables dons tous les domaines
- une résistance d'environ 100  $\Omega$  ne pose pas de problèmes pour être mesurer avec une bonne précision.

### **B-inconvénients:**

- le courant de mesure peut chauffer la résistance en platine
- · la résistance montre une dépendance linéaire de la température qu'en première
- Approximation  $\bullet$
- Non linéarité intrinsèque

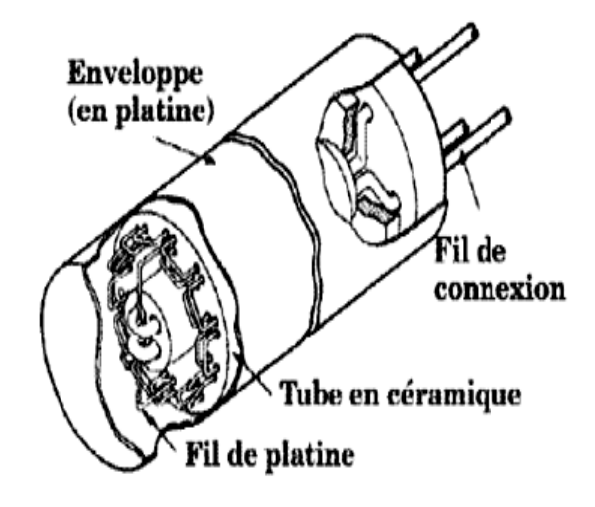

Figure.1: La PT100

#### II-6) Partie pratique:

On considère une résistance thermométrique pt100 de résistance  $RC(t) = R0 (1 + \alpha T)$  ou T représente la température en  $C^{\circ}$ , R0=100 $\Omega$  la résistance à 0°C et  $\alpha$ =3.85.10<sup>-3</sup> °C le coefficient de température, cette résistance est placée dans un pont de Wheatstone schématisé à la figure l. Le pont est alimenté par une source de tension de force électromotrice Vg et de résistance interne négligeable.

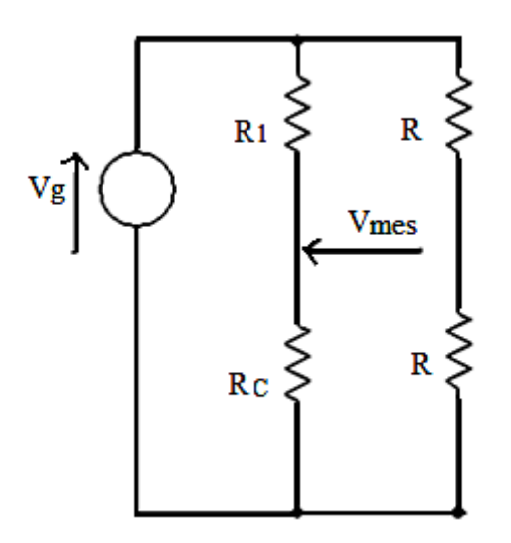

Figure.2 : Montage en pont du capteur

1) On se limite de mesurer  $[0^{\circ}\text{C}$ ;  $100^{\circ}\text{C}]$  et on équilibre le pont pour la valeur  $T_0$  = 50°C de la température pour laquelle on pose R<sub>c</sub> (T) = R<sub>C0</sub> l'impédance des fils de liaison liant le capteur au reste du montage est totalement négligeable, déterminer la valeur de R1 qui permet d'équilibrer le pont.

2) On limite le courant I dans la pt100 à moins de 5mA afin de pouvoir négliger l'auto échauffement fixer la valeur maximale de la tension d'alimentation permettant cette limitation du courant.

3) Etablir l'expression de la tension différentielle de mesure pour une valeur quelconque de la température pour laquelle on posera :

 $\text{Rc}(\text{T}) = \text{Rc}(\text{T}0 + \Delta \text{T}) = \text{Rc}0 + \Delta \text{Rc}$ 

Vmes (T) = Vmes (T0+ T) =  $V_{\text{mes 0}} + \Delta V$ mes

En déduire une approximation au premier ordre en 
$$
\frac{\Delta RC}{RC}
$$
 de la  
sensibilité de la mesure Smes =  $\frac{\Delta Vmes}{\Delta T}$ 

4) Le capteur est maintenant mis en service mais à grande distance de l'électronique constituée par le pont de son alimentation et du système de mesure de la tension différentielle la résistance des fils de liaisons du capteur n'est plus négligeable celle-ci est modélisée selon la figure.3 par deux résistances supplémentaires r.

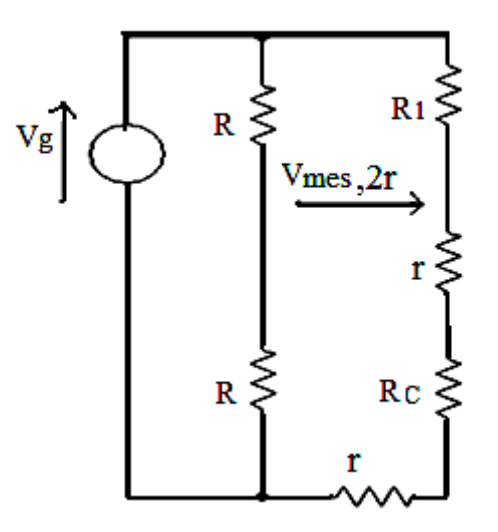

Figure.3 : Montage en pont, capteur éloigné

- Calculer la tension de déséquilibre  $V_{\text{mes, }2r}$  du pont dans ce cas, puis l'erreur  $\delta V2r$ entrainée par les fils de liaison.

## **Etalonnage de la PT100:**

Soit le montage suivant en pont 3 fils :

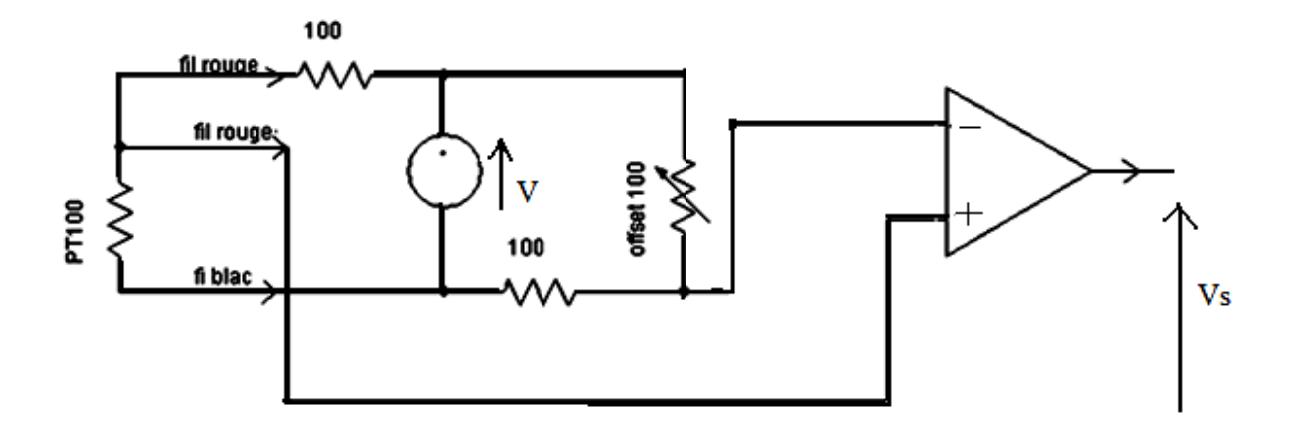

Figure 4 : Montage en pont 3 fils

La tension d'alimentation V est d'environ 0,6V (choix fixé pour limiter l'auto Échauffement de la sonde). Le gain de l'amplificateur d'instrumentation est fixé pour obtenir un signal dans la gamme  $[0,10V]$ .

1) Quelle est la valeur théorique de la mesure pour  $\theta = 0^{\circ}C$ ? La résistance des fils est-elle encore une source d'erreur dans le montage 3 fils en pont ?

2) Placer la sonde dans un bécher rempli de glace en cours de fusion

La valeur mesurée correspond-elle à la valeur théorique?

3) Remplir ensuite le bécher de 400 ml d'eau froide déminéralisée et le placer sur la plaque chauffante. Plonger la sonde et le thermomètre à alcool.

4) Faire le relevé du thermomètre et de la tension de pont par palier jusqu'a  $\theta = 80^\circ C$  environ (au minimum 6 paliers).

5) Tracer la courbe de réponse statique à l'aide d'un tableur. Evaluer la sensibilité moyenne du capteur.

6) La méthode de mesure par pont de Wheatstone est-elle plutôt avantageuse pour utiliser une sonde PT100 ou plutôt un inconvénient ?

# **TP4 : Capteur à effet Hall**

#### **II-7) l'effet Hall :**

#### **II-7-1) principe de l'effet Hall :**

Lorsqu'un courant traverse un barreau en matériau semi-conducteur (ou conducteur), et si un champ magnétique d'induction **B** est appliqué perpendiculairement au sens de passage du courant, une tension, appelée **tension Hall**, proportionnelle au champ magnétique et au courant apparaît sur les faces latérales du barreau tel que : les - e subit la force de Lorentz :

 $\overrightarrow{Fm} = -e. \vec{v} \wedge \vec{B}$ .

Où - e correspond à la charge d'un électron et v la vitesse de déplacement des électrons (cas ou le barreau de type N).

 Il en découle un déplacement d'électrons et une concentration de charges négatives sur l'un des côtés du matériau ainsi qu'un déficit de charges positives du côté opposé. Cette distribution de charge donne naissance à la tension Hall  $V_{Hall}$  ainsi qu'à un champ électrique  $E_H$  Ce champ électrique est lui même responsable d'une force électrique qui agit sur les électrons

$$
\overrightarrow{Fe} = - e.\overrightarrow{E}_{H}
$$
 (Force de Coulomb).

L'équilibre est atteint lorsque la somme des deux forces est nulle (deuxième loi de Newton). On peut alors écrire :  $\vec{E}_H = -\vec{v} \wedge \vec{B}$ .

La tension de Hall :  $V_h = E_h \times H$  ou H est la hauteur de barreau.

 $V_h$  = vBH, et comme la vitesse des électrons et liée à l'expression de I par la relation :

I = -Neav ou (où N est le nombre de porteurs de charge par m3 et  $a=HZ$  la section), on tire :

$$
Vh = -\frac{IB}{NeZ} \qquad \text{dans le ca générale} \quad Vh = \frac{IB}{NqZ}
$$

 $Rh = \frac{I}{Na}$  est appelé coefficient de Hall.

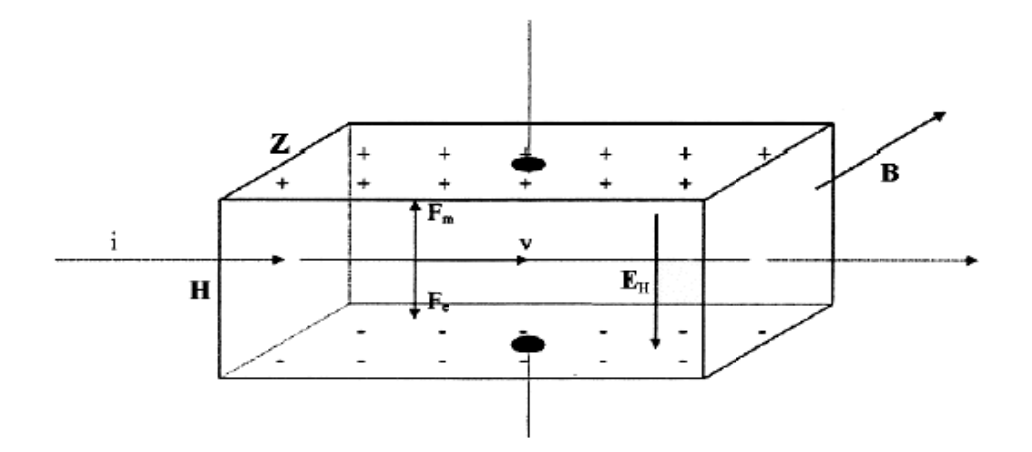

Figure.1: Principe de l'effet Hall

### II-7-2) les applications de l'effet Hall :

Les capteurs à effet Hall permettent de mesurer :

- Les champs magnétiques.  $\bullet$
- L'intensité des courants électriques : capteurs de courant à Effet Hall.  $\bullet$
- Ils permettent également la réalisation de capteurs ou des détecteurs de position sans  $\bullet$ contact, utilisés notamment dans l'automobile, pour la détection de position d'un arbre tournant.
- pour l'identification du type p ou n d'un semi-conducteur  $\bullet$
- pour la mesure de la concentration en porteurs d'un semi-conducteur  $\bullet$
- pour la détermination de la température en utilisant le fait que le nombre de porteurs et la  $\bullet$ mobilité d'un semi-conducteur évoluent avec celle-ci
- pour la détection des câbles électriques cachés dans un mur  $\bullet$

#### II-7-3) Capteur de courant à effet Hall :

Le capteur représenté ci dessous délivre en sortie une tension  $v_H$  quasiment proportionnelle au champ magnétique et donc dépendant de l'intensité  $i$ : Le courant à visualiser est appliqué à un enroulement de circuit magnétique. Il produit un champ magnétique qui est responsable de l'apparition de la tension « Hall »  $v_H$ 

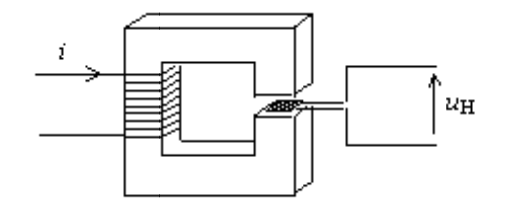

Figure.2: Capteur de courant à effet Hall

Mais la non-linéarité et les phénomènes d'hystérésis empêchent d'obtenir une mesure très précise dans une large gamme d'intensité. Un système de contre réaction impose au transformateur ci dessous de fonctionner à flux nul, et c'est le courant d'annulation du flux is qui est converti en tension à l'aide d'un convertisseur à Amplificateur Opérationnel :

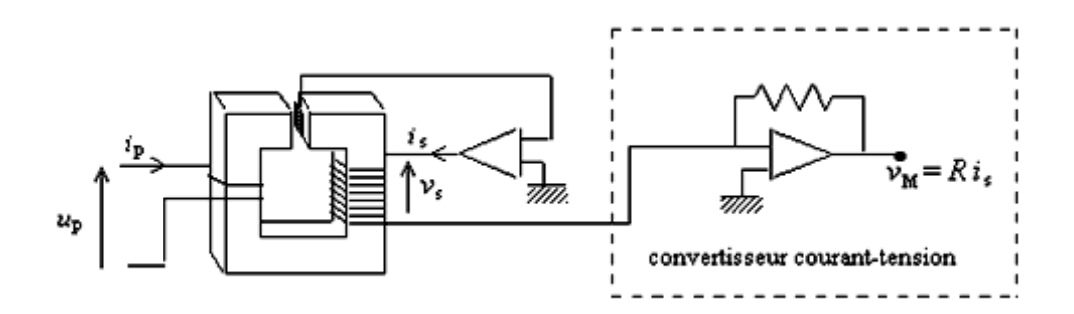

Figure.3 : Capteur de courant et son instrumentation

Le rapport de transformation m dépend du nombre de spires de l'enroulement secondaire par rapport au nombre de « passages » du circuit primaire.

On a :  $i_S = 1/m \cdot i_P$ .

Ce type de capteur apporte de nombreux avantages :

- La chute de tension introduite dans le montage est très faible :  $v_s$  étant limitée à quelques volts la tension v<sub>p</sub> est inférieure à quelques mV.
- L'isolation galvanique entre la mesure et le circuit est un élément appréciable de sécurité et permet d'éliminer l'influence du mode commun sur la mesure.
- La bande passante est relativement large : du continu à couramment 100 kHz (500 kHz pour certains modèles), elle est souvent supérieure à celle du voltmètre mesurant la tension  $v_M$ .
- La grandeur de sortie des capteurs de courant à effet Hall industriels étant généralement un courant, ceci permet en plaçant la résistance de mise à l'échelle de la mesure à distance, une meilleure immunité contre les parasites, dans les applications de conversion de l'énergie.
- Du fait de l'éventail des calibres et de leur bande passante, les capteurs de courant à effet Hall sont introduits dans un grand nombre d'appareils de mesure : ampèremètres, multimètres, wattmètres, analyseurs de réseau et convertisseurs courant-tension pour oscilloscope.

#### II-7-4) Partie pratique :

#### 1) Principe de fonctionnement du capteur de Hall :

Une puce de silicium est traversée par un courant selon l'axe des x et est en même temps soumise à un champ magnétique selon l'axe des y (voir figure.4).

Les électrons de la puce de silicium, de charge –e, sont soumis à la force de Lorentz elle est dirigée selon l'axe des z. Il en résulte que les électrons sont déviés vers le bas. Il se crée alors un champ électrique  $E$  qui donne naissance, entre les faces, à une différence de potentiel (où d est la distance entre les faces).

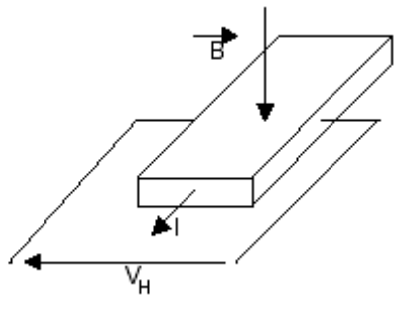

Figure.4 : Capteur à effet Hall

De plus, VH est proportionnelle à B et à I : on pourra donc, en mesurant VH, avoir une mesure de B ou de I.

1-1 Indiquer, sur un schéma, le sens de I, le sens de *B* et le sens de *E*.

1-2 Si on fait passer un courant constant connu I, quelle sera l'allure de la courbe VH = f(B) ?

## **2) Mesure sur une bobine en alternatif :**

2-1 Placer la sonde à l'intérieur d'une bobine alimentée en 24V 50Hz.

2-2 Relever les oscillogrammes de la tension d'alimentation Ua et de la tension de Hall du capteur.

2-3 Déterminer l'amplitude maximale Bm et le déphasage φ de B par rapport à Ua.

2-4 Recherche et caractéristiques de quelques champs magnétiques rayonnants

2-5 Placer la sonde successivement au voisinage de:

- Un transformateur en charge

- Un cordon d'une charge résistive alimentée par un pont redresseur.

Dans tous les cas relever l'oscillogramme de la tension de hall, et mesurer l'amplitude du champ rayonnant.

#### **3) Utilisation comme détecteur de métaux ferromagnétiques :**

On considère un solénoïde comportant N spires. En vous aidant de la figure ci-dessous où on a déposé de la limaille de fer dans le solénoïde :

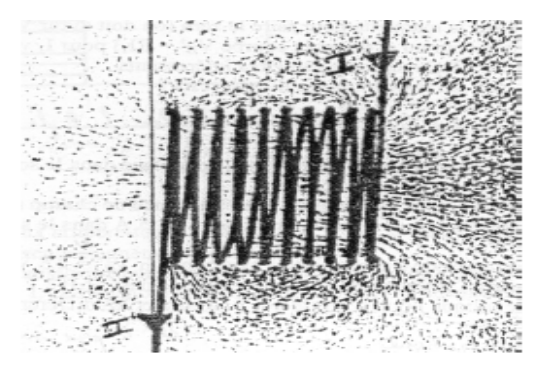

3-1 Dessiner les lignes de champ et, en quelques points, le champ magnétique.

3-2 On place une sonde de Hall à l'intérieur du solénoïde. On mesure un champ B0 lorsque le solénoïde est parcouru par un courant I0.

A la sortie de l'appareil qui mesure B0 (teslamètre), on a la possibilité de recueillir une tension continue V0 proportionnelle à B0. Cette tension est trop faible pour allumer une LED (la tension de seuil d'une LED rouge est d'environ 1,5 V).

-Donner le montage à amplificateur opérationnel nécessaire pour amplifier  $V0 = 30$  mV et obtenir une tension  $V'0 = 5 V$ . On précisera les valeurs des résistances nécessaires à ce montage. La LED va-t-elle s'allumer ?

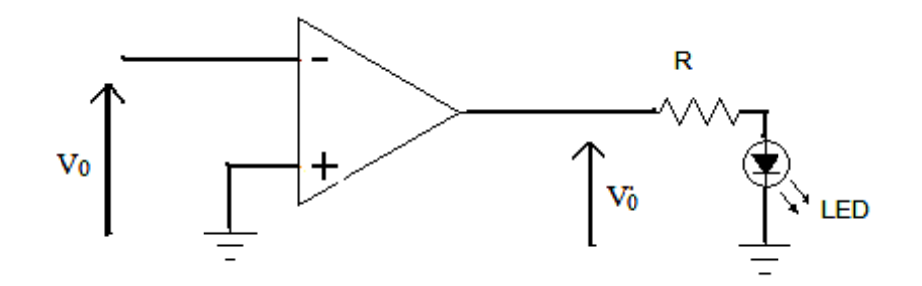

3-3 On place dans le solénoïde un outil ferromagnétique. Comment cet outil va-t-il modifier les lignes de champ dans le solénoïde ? En déduire l'état de la diode lorsqu'on place l'outil.

#### 4) Utilisation comme détecteur de métaux ferromagnétiques :

On prendra le solénoïde dans sa totalité et le capteur de Hall sera placé au centre du solénoïde.

4-1 Faire le zéro du teslamètre pour le plus petit calibre en l'absence de champ magnétique.

4-2 Placer en sortie du teslamètre le montage amplificateur déterminé au paragraphe précédent, la LED et  $R = 68$  W.

4-3 A l'aide d'une alimentation stabilisée, imposer un courant  $I1 = 1.5$  A dans le solénoïde, et relever les valeurs de B0 et V0. La LED s'allume-t-elle ?

4-4 Placer une feuille de papier à l'intérieur du solénoïde : que se passe-t-il ?

4-5 Agir de même avec un outil ferromagnétique (tournevis ou clé à pipe) en faisant attention de ne pas heurter la sonde de Hall très fragile : que se passe-t-il ? Expliquer les différentes phases de l'expérience.

# **TP5 : Les jauges extensométriques**

#### **II-8) Etude théorique :**

La connaissance des contraintes mécaniques auxquelles une structure est soumise est un élément essentiel pour l'appréciation de la sécurité de son fonctionnement. Les contraintes produisent des déformations du milieu auquel elles sont appliquées et les relations entre les deux grandeurs, contrainte et déformation, peuvent être explicitées par la théorie de la résistance des matériaux. La mesure des déformations en des zones judicieusement choisies permet donc de calculer les contraintes qui sont à leur origine.

Les capteurs de déformation sont aussi désignés comme extensomètres ou jauges de déformation, le type le plus souvent utilisé étant la jauge résistive : elle est collée sur la structure dont elle subit la déformation et ses faibles dimensions, du mm au cm selon les modèles, permettent des mesures quasi ponctuelles.

Les applications des jauges de déformation débordent de la seule analyse des contraintes. En effet toute grandeur physique, en particulier mécanique, dont l'action sur un corps d'épreuve entraîne sa déformation est mesurable par extensométrie c'est le cas de la pression, de la force, de l'accélération, du couple.

#### **II-8-1) Constitution de la jauge de contrainte :**

Sous sa forme la plus simple, une jauge est constituée d'un très fin fil (2 microns) conducteur collé sur un support. Cette feuille très mince est arrangée suivant la forme de la **figure1.** Les brins de fil constituant la jauge étant principalement alignés suivant la direction de mesure, on peut admettre que le fil subit les mêmes déformations que la surface sur laquelle la jauge est collée.

La résistance d'un fil conducteur est définie par la loi de Pouillet :

$$
R = \frac{\rho L}{S}
$$

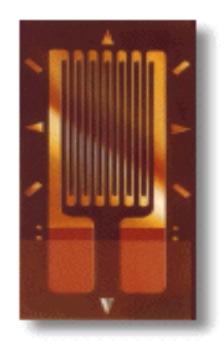

**Figure.1** : Jauge de contrainte

Où : R est la résistance électrique

 **ρ** la résistivité du matériau

S la section du fil

L la longueur du fil

En prenant le logarithme népérien et la différentielle de chaque membre et en considérant que les paramètres varient très peu lors de la mesure, on obtient la relation :

$$
\frac{\Delta R}{R} = \frac{\Delta \rho}{\rho} + \frac{\Delta L}{L} - \frac{\Delta S}{S}
$$

Qui peut se réécrire :  $\frac{\Delta R}{R}$  $\frac{\Delta R}{R} = k \frac{\Delta L}{L}$ 

Où k est appelé le facteur de jauge.

## **II-8-2) Principe de fonctionnement :**

La jauge de contrainte repose sur le principe d'un fil que l'on déforme. Le fil, très fin, est placé préférentiellement longitudinalement par rapport à la déformation. En agissant par traction ou compression sur le fil, celui-ci devient plus ou moins long par rapport à son état au repos. Cette variation de longueur modifie la résistance électrique du fil. On mesure alors cette variation de résistance entre l'état de repos et l'état sous contrainte. Comme la variation de résistance électrique due à la déformation d'un seul fil est très faible, le fil est agencé sous forme

sinusoïdale de manière à ce que la déformation intéresse en même temps plusieurs tronçons du fil et amplifie donc proportionnellement la variation de résistance.

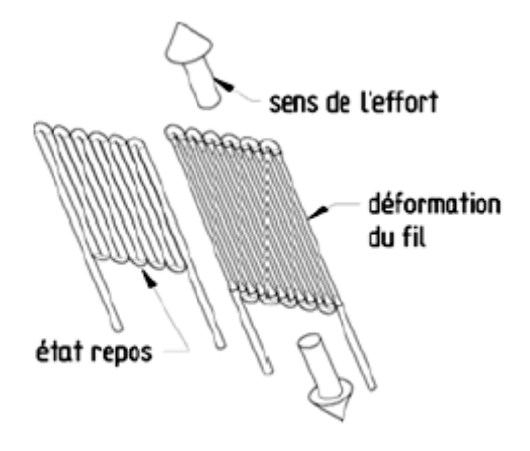

Figure.2: Principe de la jauge de contrainte

## II-9) Partie pratique :

#### **But:**

Etude d'une chaîne de conditionnement d'une information capteur. Application à la mesure d'une masse.

On utilise la maquette balance numérique constituée des modules suivants :

- Corps d'épreuve où sont placées quatre jauges extensométriques.
- Circuit de conditionnement.
- Afficheur numérique.

On placera les masses sur le point de référence du plateau.

#### 1) Etude des jauges de contrainte :

La jauge de contrainte est l'élément sensible dont un des paramètres (ici la résistance) varie en fonction de la grandeur physique à mesurer.

1-1-Exprimer la résistance d'un conducteur ohmique en fonction de sa longueur  $l$ , de sa conductivité électrique  $\rho$  et de la surface d'une section droite S.

1-2- Lorsque la longueur du conducteur varie de l à  $1 \pm \Delta 1$  la valeur de la résistance varie de R<sub>0</sub> à  $R_0 \pm \Delta R$ .

a-Mesurer à l'ohmmètre la valeur de la résistance des jauges  $J_1$ ,  $J_2$ ,  $J_3$  et

J<sub>4</sub> en l'absence de charge sur le plateau.

b-Placer sur le point de référence du plateau une masse de 1Kg et relever les valeurs de résistance des jauges.

c-En déduire la localisation des jauges, sont-elles collées au dessus ou au dessous du corps d'épreuve ?

1-3- Rechercher sur le web des informations sur au moins deux types de jauges de contrainte et citer au moins deux applications différentes.

#### 2) Etude du transducteur :

Le transducteur est un pont de Wheatstone. Il assure la conversion de la grandeur intermédiaire (la résistance des jauges) en une grandeur électrique exploitable par la chaîne électronique de traitement.

Nous commencerons par exploiter le pont de Wheatstone sans Jauge puis nous étudierons les modifications liées à l'introduction d'une ou de plusieurs jauges.

#### 2-1- Pont sans jauge :

Le schéma ci-dessous représente notre pont de Wheatstone. Donner l'expression de la tension dite de « déséquilibre »  $U_d$  en fonction de R<sub>1</sub>, R<sub>2</sub>, R<sub>3</sub>, R<sub>4</sub> et V<sub>r</sub>. Quelle est la valeur de U<sub>d</sub> si R<sub>1</sub>=R<sub>2</sub>=R<sub>3</sub>=R<sub>4</sub>?

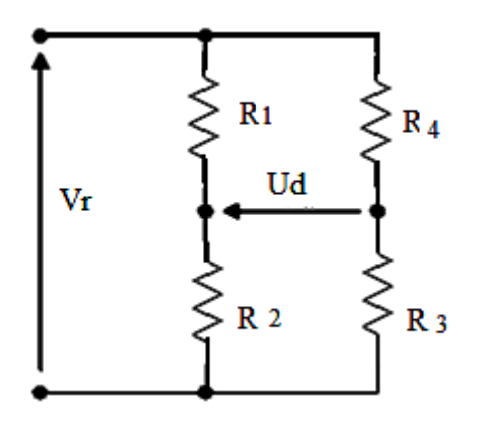

 $V_r$ : tension d'alimentation du pont.  $U_d$ : tension mesurée

Figure.3 : Pont sans jauge

## 2-2- Pont à une jauge

- 1) Réaliser le pont en utilisant les résistances  $R_1$ ,  $R_2$ ,  $R_4$  et la jauge J<sub>4</sub>.
- 2) Régler la tension  $V_r$ à 10V.

3) Relever les valeurs d'U<sub>d</sub> pour différentes masses de 0 à 1000g placées au point de référence.

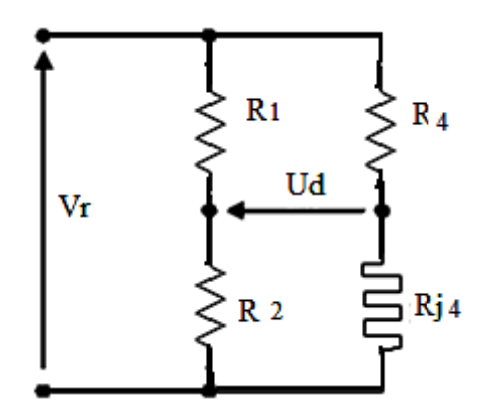

Figure.4 : Pont a une jauge

4) Tracer à l'aide de synchronie la caractéristique  $U_d = f(m)$ .

5) Quelle est la sensibilité  $\frac{\Delta U d}{\Delta m}$  du couple élément sensible – transducteur.

6) Dans les conditions de l'essai nous avons  $R_1=R_2=R_4=R_4=R_0$  en l'absence de charge. Lorsque

l'on charge le plateau  $R_1=R_2=R_4=R_0$  et  $RJ_4=R_0\pm\Delta R$ .

a-Quelle est la valeur de R<sub>0</sub> ?

b-Dans quel sens évolue la résistance de la jauge J<sub>4</sub> ?

c-En déduire l'expression de U<sub>d</sub> en fonction de  $\Delta R$ . Simplifier le résultat en prenant  $\Delta R \ll R_0$ .

## 2-3-Pont à deux jauges

1) Réaliser le pont en utilisant deux jauges, l'une au dessus et l'autre au dessous du corps d'épreuve.

2) Régler la tension Vr à 10V.

3) Relever les valeurs de  $U_d$  pour différentes masses de 0 à 1000 g placées

au point de référence.

4) Tracer à l'aide de synchronie la caractéristique  $U_d = f(m)$  et déterminer lasensibilité  $\Delta U_d / \Delta m$ du couple élément sensible – transducteur.

## 2-4- Pont à quatre jauges :

1) Réaliser le pont en utilisant les quatre jauges.

- 2) Régler la tension Vr à 10V.
- 3) Relever les valeurs de U<sub>d</sub> pour différentes masses de 0 à 1000 placées au point de référence.
- 4) Tracer à l'aide de synchronie la caractéristique  $U_d = f(m)$ .
- 5) Déterminer la sensibilité  $\Delta U_d / \Delta m$  de couple élément sensible transducteur.

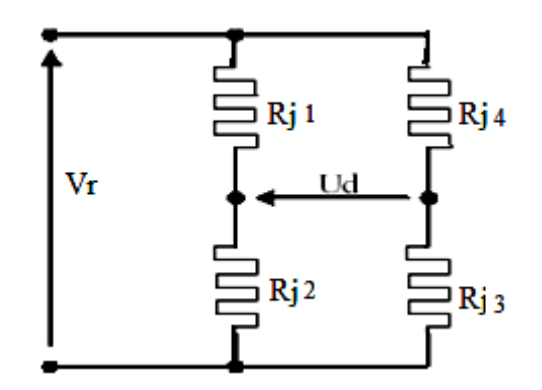

**Figure.5**: Pont a 4 jauges

6) Dans les conditions de l'essai nous avons  $RJ_1=RJ_2=RJ_3=RJ_4=R_0$  en l'absence de charge.

Lorsque l'on charge le plateau  $R_J=R_0 \pm \Delta R$ 

a-Dans quel sens évolue la résistance de chaque jauge ?

b-En déduire l'expression de  $U_d$  en fonction de  $\Delta R$ 

## 2-5- Conclusion

1) Comparer les tensions à vide des trois montages.

2) Comparer les sensibilités.

3) Outre les problèmes de sensibilité, quel est l'avantage du pont à quatre jauges au regard de la dérive en température de la tension  $U_d$ ?

Note : en fait  $R_J = (R_0 \pm \Delta R)$ . (1+at), t est la température de RJ en C<sup>o</sup>

## TP6 : Capteur de position

#### II-10) Mesure de position linéaire :

Les capteurs de positions sont les capteurs les plus répandus dans les automatismes. Ils sont utilisés pour détecter:

- la position précise d'un objet
- la présence d'un objet  $\bullet$
- le niveau d'un fluide
- l'épaisseur d'une pièce  $\bullet$
- l'angle de rotation d'un arbre

## Enoncé:

Un capteur de déplacement constitué d'un potentiomètre linéaire schématisé sur la Figure 1. On désigne par  $\Delta x$  la valeur du déplacement du curseur par rapport à la position milieu que l'on prend comme origine de l'axe x.

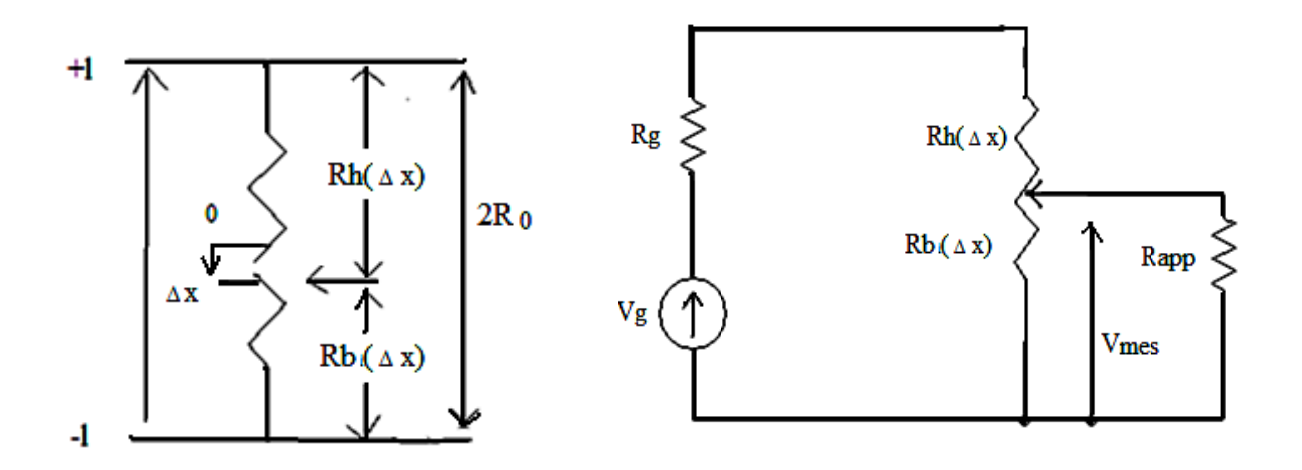

Figure.1 : Capteur de position linéaire

1) La course utile de potentiomètre est de 2l= 10 cm et sa résistance totale est 2R0 .en déduire l'expression des résistances R<sub>b</sub> (Δx) et R<sub>h</sub> (Δx)du potentiomètre voir la figure 1pour un déplacement ∆x du curseur par rapport à la position milieu

2) Le potentiomètre est monté suivant le schéma de la figure 1. la tension de mesure  $V_{\text{mes}}$ , image de la position de curseur, et mesurée par une électronique et d'impédance d'entré Rapp .exprimer  $V<sub>mes</sub>$  en fonction de R<sub>b</sub> (Δx), R<sub>h</sub>(Δx), R<sub>g</sub>, R<sub>app</sub> et V<sub>g</sub>.

3) Que devient cette expression pour  $R_{app}$  >> $R_0$ ?

4) En déduire la sensibilité Smes de la mesure.

5) Quelle valeur doit-on donner à  $R_g$  pour que cette sensibilité soit maximale ?que deviennent dans ce cas  $V_{\text{mes}}$  et  $S_{\text{mes}}$ ? Calculer les sensibilités réduites  $S_{\text{r}}$ 

#### **II-11) Mesure de position angulaire :**

#### **1-Etude du conditionneur à montage inverseur :**

1) Configurer le montage inverseur de la Figure.2. Alimenter le montage en bipolaire avec une tension de 12V et alimenter le capteur avec une tension  $V_p$  de 5V.

2) Connecter le capteur au conditionneur et remarquer la variation du signal de sortie en fonction de l'angle de rotation. Mesurer la tension de sortie correspondante aux angles de rotation.

3) Tracer la courbe d'étalonnage du : capteur + conditionneurs en fonction de ө

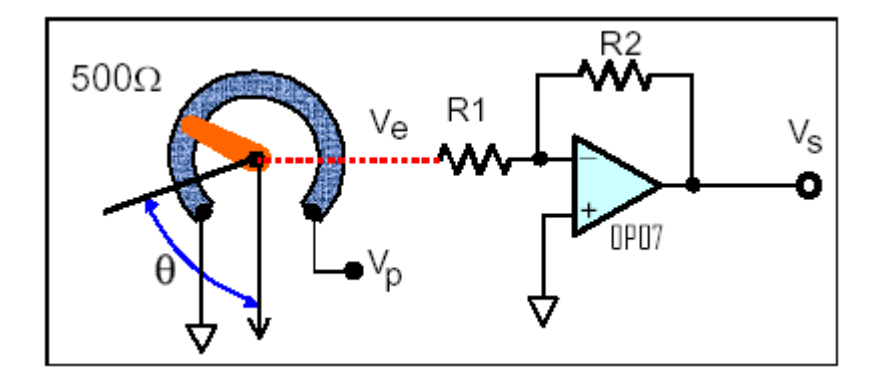

**Figure.2 :** Capteur + conditionneur inverseur

### **2. Etude du conditionneur à montage non-inverseur :**

1) Configurer le montage non-inverseur de la Figure.3. Alimenter le montage en bipolaire avec une tension de 12V et alimenter le capteur avec une tension  $V_p$  de 5V.

2) Connecter le capteur au conditionneur et remarquer la variation du signal de sortie en fonction de l'angle de rotation. Mesurer la tension de sortie corresendante aux angles de rotation.

3) Tracer la courbe d'étalonnage du : capteur + conditionneurs en fonction de ө .

4) Déduire la différence entre les deux montages. Conclusion

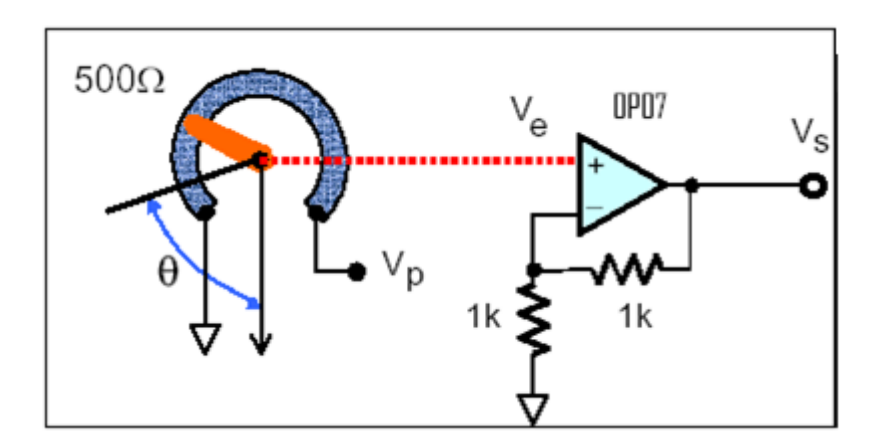

**Figure.3 :** Capteur + conditionneur non inverseur

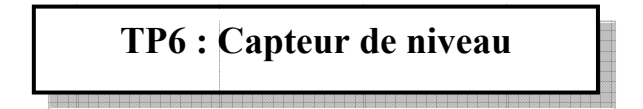

#### II-12) Partie théoriques :

On désire réaliser un capteur de niveau pour une cuve d'huile, soit le condensateur plan schématiser figure1, dont les armatures sont de surface S et de hauteur h le condensateur est initialement dans l'air (permittivité ε1), un liquide de l'huile de (permittivité ε2), monte jusqu'à une hauteur x mesurer à partir du bas des armatures ; soit  $C(x)$  la capacité correspondante du condensateur

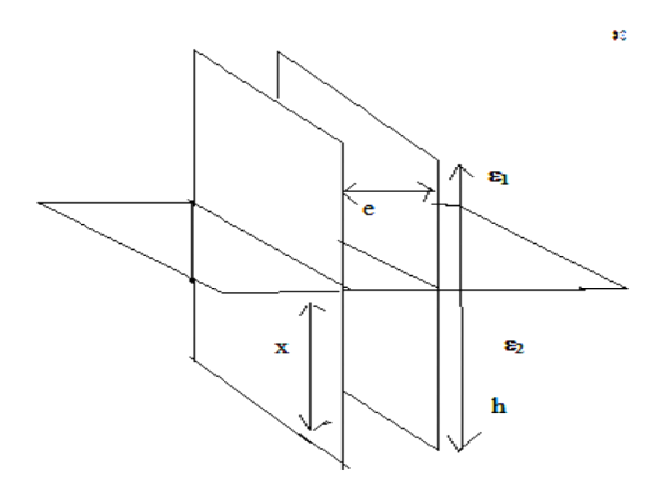

Figure.1 : Cuve d'huile

1) Déterminer l'expression de la capacité  $C(x)$ .

2) Calculer les capacités minimale et maximale du capteur ainsi que les impédances correspondantes sous une alimentation sinusoïdale à 10 KHz

On donne  $\varepsilon_1 = \varepsilon_0 = 8.85.10^{-12}$  F/m,  $\varepsilon_2 = 4\varepsilon_0$ ,  $S = 2.10^{-2}$  m<sup>2</sup>,  $\varepsilon = 5$ mm et  $h = 1$ m

3) Le capteur est monté dans un circuit en pont suivant le schéma de la figure 2. le condensateur Cv est un condensateur variable dont en règle la valeur à  $CO = C(x=0)$ . Donner l'expression de la tension différentielle de mesure Vmes en fonction de x, h, Vg,  $\varepsilon$ 1,  $\varepsilon$ 2. On donne Vg= 10V.

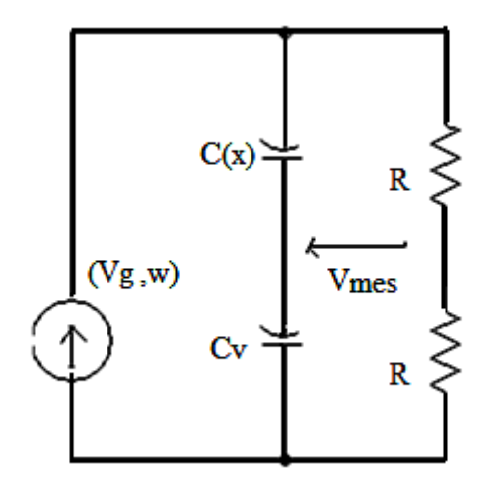

Figure.2 : Conditionneur du capteur

4) Montre que quelle que soit la forme que l'on donne aux deux armatures par exemple deux tubes coaxiaux ou une tige et la paroi extérieure de la cuve si elle est métallique, on obtient un résultat similaire.

5) Quel problème majeur peut fausser la mesure ?

## II-13) Partie pratique :

#### 1-Mesure de Pression/Débit :

Le remplissage d'une colonne en se fait à l'aide d'une pompe de 12V qui aspire l'eau d'un réservoir et le transporte vers la partie supérieure de la colonne. Un débitmètre à turbine utilisant le principe du générateur Hall permet la mesure du débit de remplissage. Un capteur de pression à jauges de contraintes permet de mesurer la pression à la basse de la colonne, permettant ainsi de remonter au niveau de remplissage.

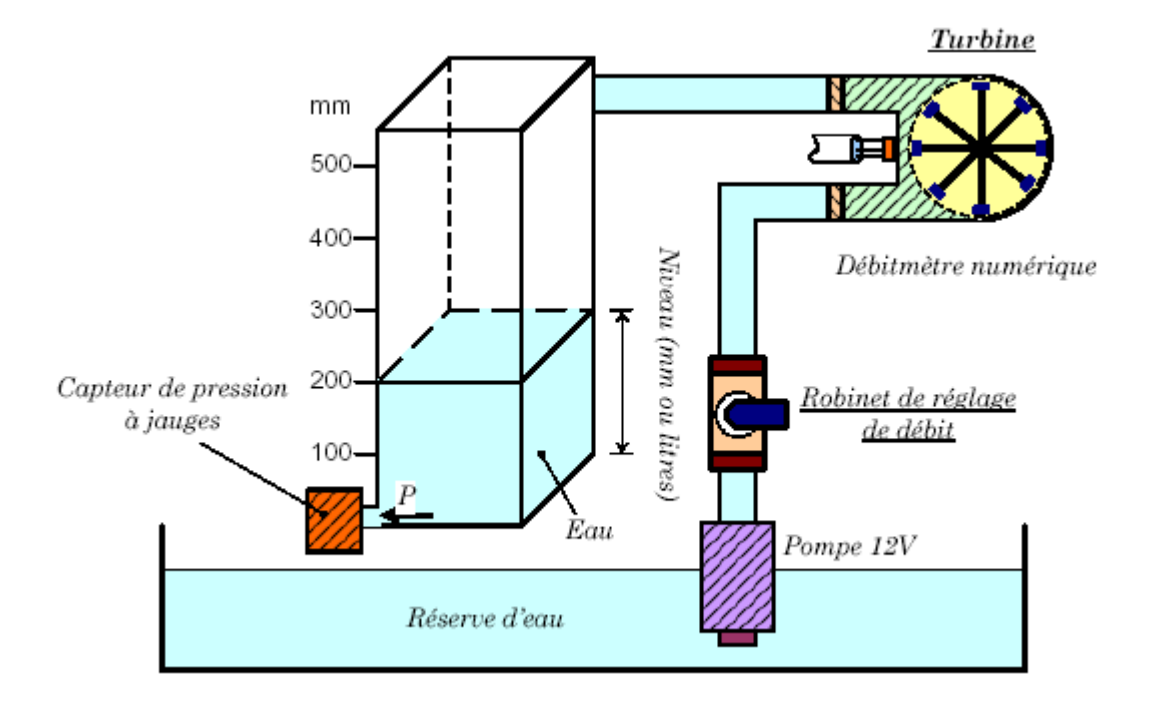

**Figure.3** : Mesure de Pression/Débit

## **1-1Etalonnage d'un capteur de pression :**

1) Relever la tension à la sortie du capteur de pression pour différents niveaux et tracer cette variation en fonction du niveau effectif affiché sur la colonne et en fonction du niveau affiché par le fréquencemètre

2) Déduire la sensibilité du capteur (V/mm) et l'erreur sur la mesure du niveau.

## **1-2Etalonnage d'un capteur de débit numérique :**

1) Relever la tension à la sortie du capteur de débit pour différents débits et tracer cette variation en fonction du débit effectif et en fonction du niveau affiché par le fréquencemètre 2) Déduire la sensibilité du capteur (*V.mn*/*l*) et l'erreur sur la mesure du débit.

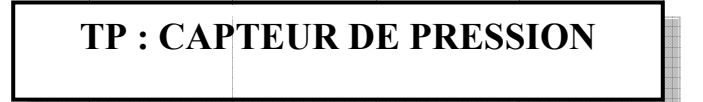

But:

On se propose de réaliser et d'étalonner un transmetteur de pression à partir du capteur de pression MPX 2200

### **II-14)** Description :

Le capteur MPX 2200 est utilisé pour des mesures de pression absolue entre 0 et 2 bars. Il est constitué d'une jauge de contrainte qui se déforme sous l'effet de la pression et délivre une tension  $u$  proportionnelle à la pression.

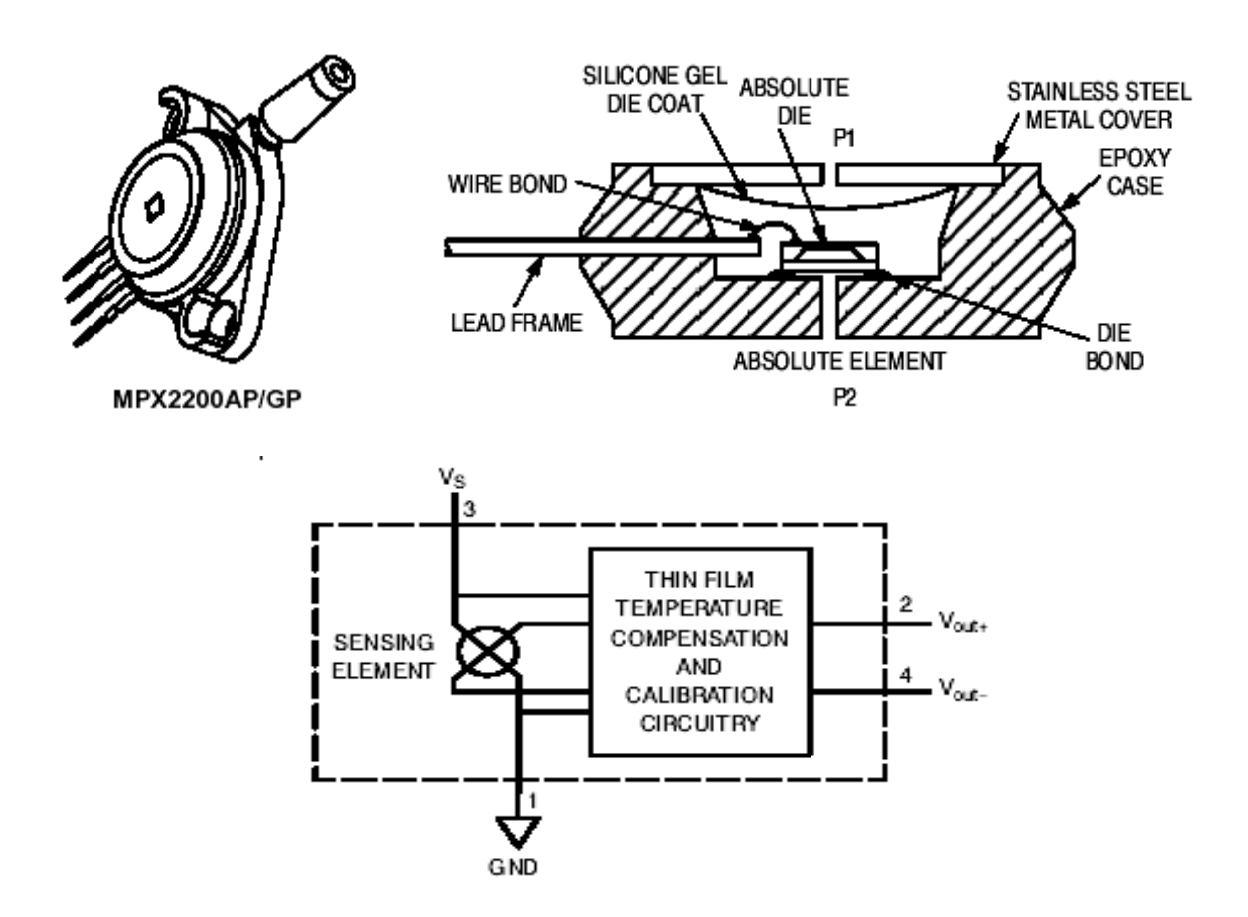

Figure.1 : Brochage de MPX 2200

## II-15) Partie pratique :

1) Alimenter le capteur pré câblé sous la tension continue  $U = 10 V$  (bornes 1 et 3) en respectant les polarités.

2) Placer un voltmètre à la sortie (bornes 2 et 4) sur le calibre 200 mV.

3) Fixer sur l'entrée "pression" le tube relié à la sortie de la seringue

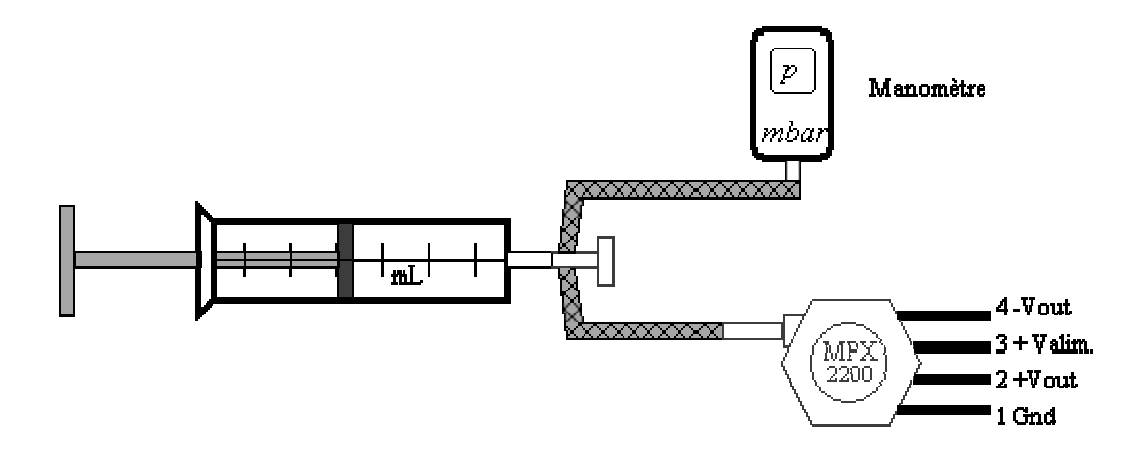

Figure.2 : Montage à réaliser

NB : La seringue est munie d'un robinet à 2 voies permettant la mesure de la pression avec le capteur et un manomètre numérique. Pour commencer les mesures à la pression de la salle, on placera le piston de la seringue à mi-course (environ 30mL)

4) Faire varier lentement le volume de la seringue du minimum (surpression) au maximum (dépression) de 5 mL en 5 mL environ.

5) Noter, pour chaque valeur de la pression  $p$ , la valeur correspondante de la tension de sortie  $u = v_2 - v_4$  du capteur.

- 6) Tracer le courbe  $u = f(p)$
- 7) Vérifier que le capteur est linéaire et obéit à une loi de la forme  $u = k p$ .

8) En déduire la sensibilité du capteur en précisant les unités choisies.

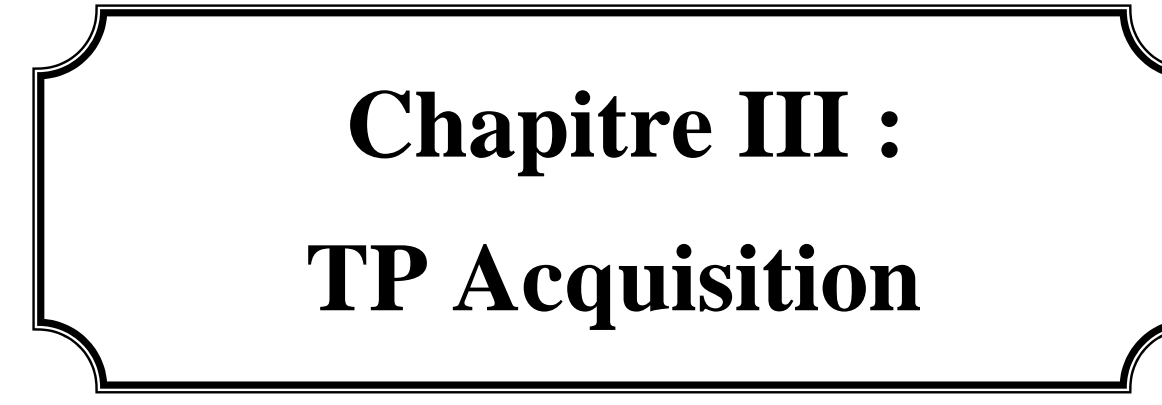

### **III) Etude d'une Chaine d'acquisition :**

#### **Introduction :**

Ces dernières années ont été marquées par le développement des cartes d'acquisition car de nombreux systèmes électroniques utilisent la technique numérique, à base de microprocesseurs ou microcontrôleurs, du fait des avantages que présente cette dernière par rapport à la technique analogique : facilité de conception des fonctions complexes, mémorisation possible des informations, faible sensibilité au bruit … Lorsque les informations issues des capteurs sont des grandeurs analogiques il est nécessaire de procéder à des conversions de données d'où l'importance croissante des techniques d'acquisition de données

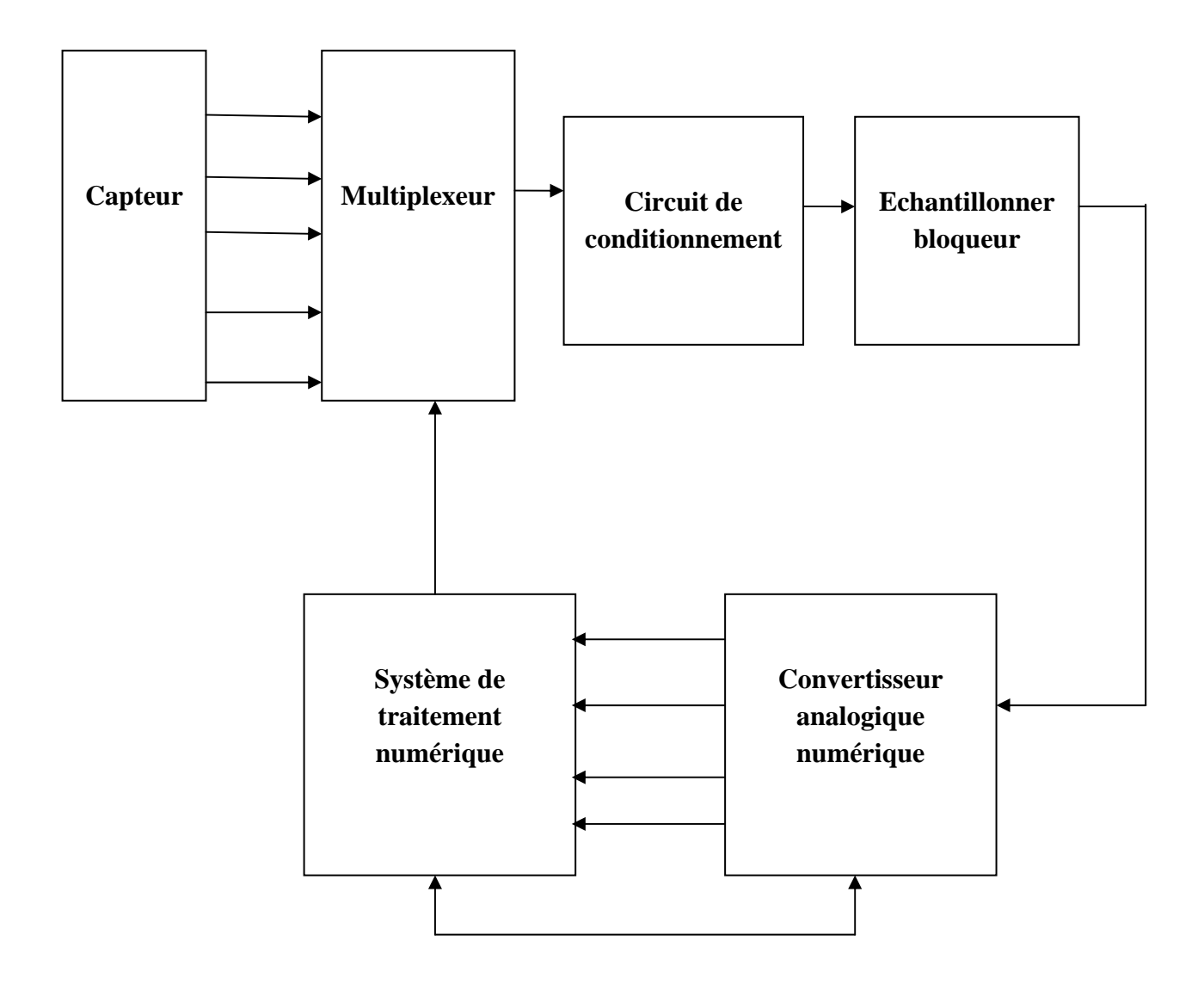

**Figure.1** : Schéma synoptique d'une carte d'acquisition analogique
#### **III-1) Multiplexage :**

Un multiplexeur est un ensemble de commutateurs analogiques en entrée et une sortie. Un système logique (décodeur) permet de sélectionner une entrée son principe de fonctionnement est donne sur la figure.2

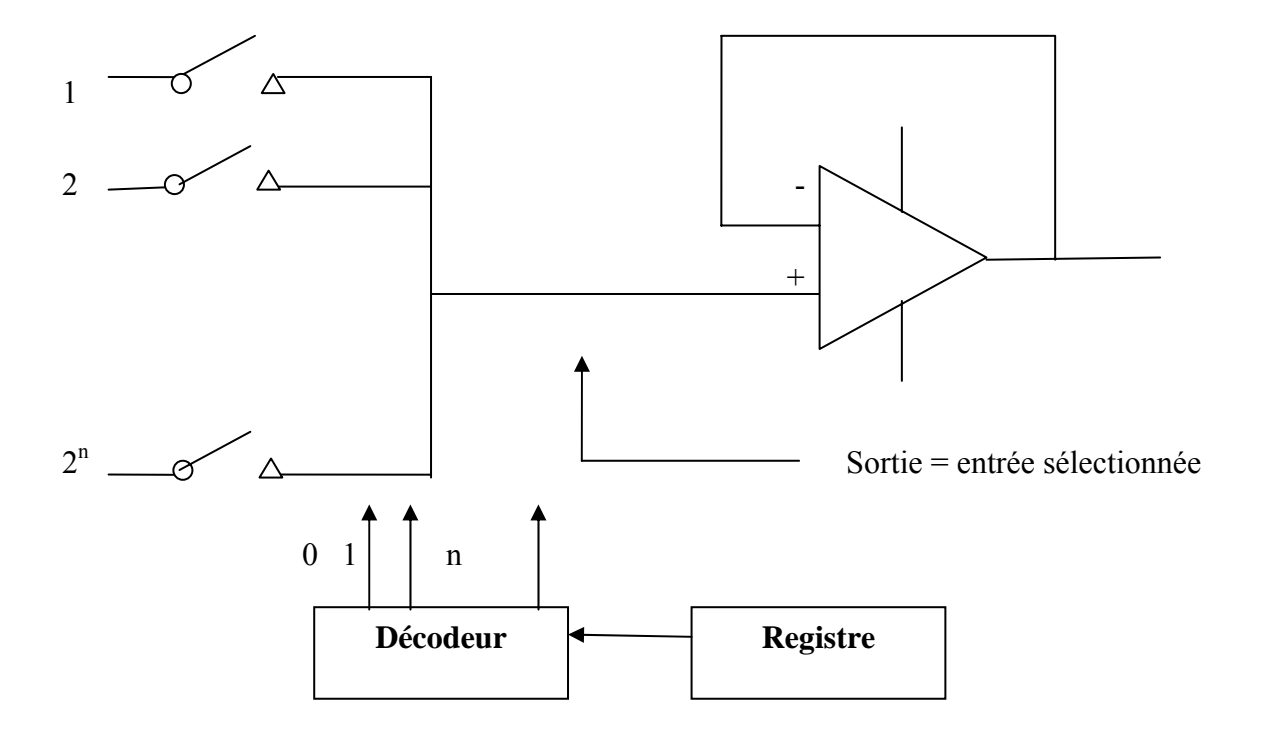

**Figure.2 :** Structure interne du multiplexeur

#### **Questions :**

1) Réaliser le montage de la structure interne du multiplexeur

2) Donner le rôle de décodeur, de registre et d'amplificateur suiveur ainsi que le principe de fonctionnement

#### III-2) L'échantillonneur - bloqueur:

A pour rôle de prélever un échantillon à des intervalles de temps précis fournis par le circuit de commande. Il doit aussi maintenir la tension échantillonnée constante pendant le temps que met le Convertisseur A/D pour faire la conversion.

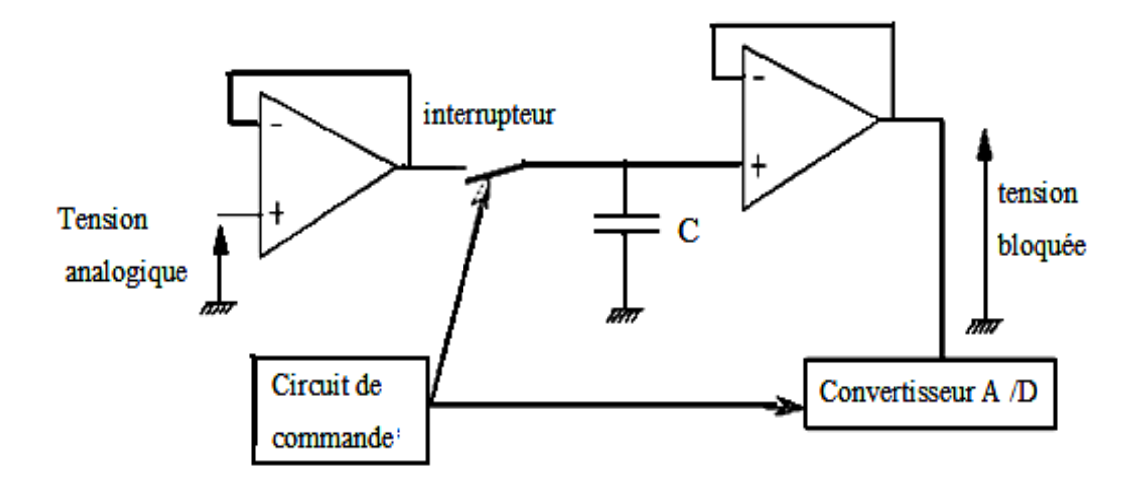

Figure.3 : Circuit échantillonneur-bloqueur

#### III-2-1) Principe de fonctionnement :

La tension analogique est transmise via un suiveur au condensateur C pendant le temps où l'interrupteur est fermé. Le condensateur C se charge rapidement à la valeur de la tension analogique car la résistance du circuit de La charge est la résistance de sortie du suiveur, donc nulle  $(RC=0)$ .

L'interrupteur est alors ouvert et la tension du condensateur reste stable: aucune décharge n'est possible puisque la résistance d'entrée du 2<sup>ème</sup> suiveur est infinie. La tension présente aux bornes du condensateur est transmise par le 2<sup>ème</sup> suiveur au convertisseur A/D qui peut alors convertir une tension stable étant exactement celle correspondante à l'instant choisi pour l'échantillonnage.

#### **Question:**

- 1) Réaliser le montage de l'échantillonneur bloqueur sur lab d'essai
- 2) Que peut ont utilisé comme circuit de commande ? donner son schéma

TP1 : Acquisition à base de convertisseur analogique numérique

#### **Rut de TP**:

Dans ce TP, on introduit le concept de convertisseur analogique / numérique, en étudiant les principaux types de convertisseurs, leurs performances et leurs principes de fonctionnement Comprendre le principe d'un Convertisseur Analogique Numérique (CAN) en s'appuyant sur l'exemple d'un CAN à approximations successives.

Comprendre le principe d'une acquisition de données et introduction à la notion de multiplexage.

#### III-3) Etude théorique des convertisseurs analogiques numériques (CAN):

#### III-3-1) Définition :

Le but du CAN est de convertir un signal analogique continu en un signal discret et cela de manière régulière (à la fréquence d'échantillonnage).

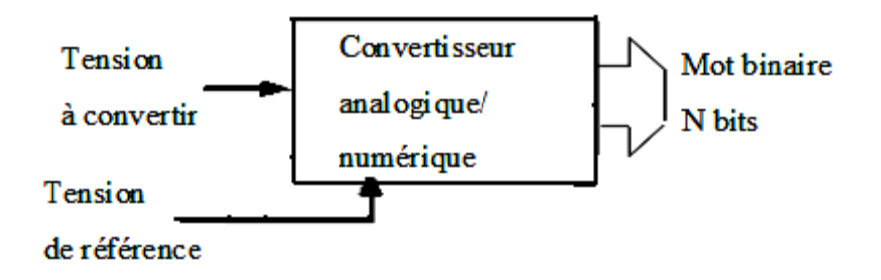

Figure.4 : Principe de CAN

#### III-3-2) Types des CAN :

#### III-3-2-1) Le convertisseur simple rampe :

A la valeur de la tension d'entrée, on fait correspondre une impulsion dont la largeur est proportionnelle à cette tension. Cette impulsion vient contrôler l'autorisation à s'incrémenter d'un compteur. On génère ainsi le code binaire de sortie en comptant plus au moins longtemps en fonction de l'amplitude du signal à convertir.

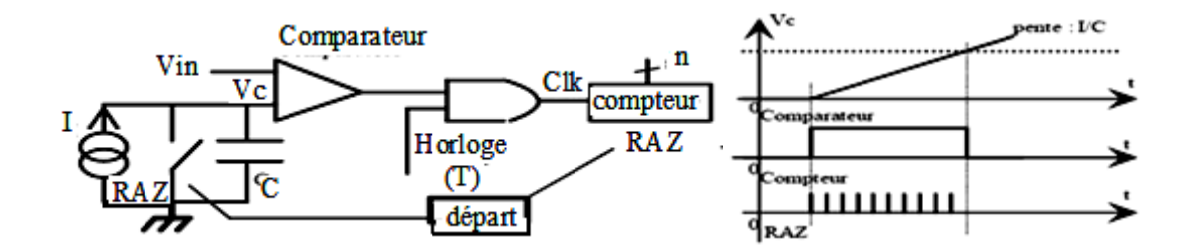

Figure.5 : Principe de CAN simple rampe

**Phase 1** : RAZ Vc=0 et  $N=0$ 

**Phase 2** : Intégration aux bornes du condensateur sous un courant constant tant que la tension du condensateur Vc est inférieure à la tension à convertir Vin.

$$
Vc = \frac{1}{C} \int I dt = \frac{I}{C} t
$$

Vc < Vin on compte tous les T, T période de l'horloge système.

Phase  $3:Ve=V$ in

Le comparateur bascule et bloque le compteur à sa dernière valeur N :

$$
N = \frac{C V in}{I T}
$$

#### III-3-2-2) Le convertisseur double rampe (ou par intégration) :

On effectue une double intégration de manière à faire s'annuler les erreurs dues aux Composants

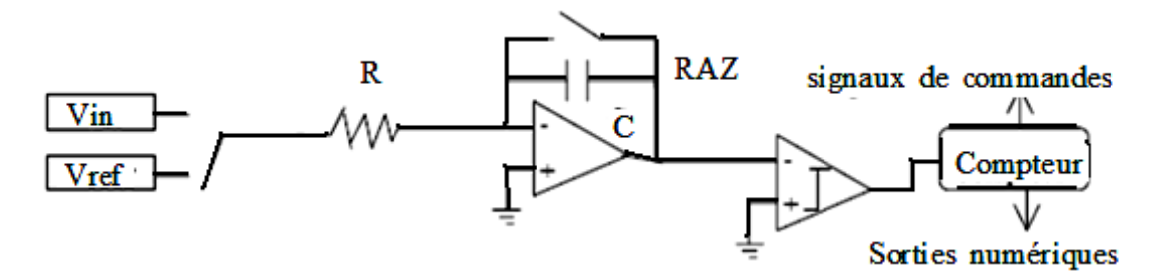

Figure.6 : Architecture de CAN double rampe

**Phase 1**: On charge une capacité pendant un temps  $T_0$ , fixé, sous la tension à mesurer.  $T_0$ représente un cycle complet du compteur.

Phase 2 : On décharge la capacité sous une tension fixée V<sub>ref</sub>. Durant cette décharge, on incrémente un compteur (n bits) qui une fois la décharge terminée, sera l'image numérique de la tension à quantifier. On notera qu'il faut que Vref et Vin soit de signe opposé.

Ces convertisseurs offrent une bonne résolution, mais sont très lents. Ils sont utilisés dans le cas de mesure de température, de valeurs quasi-constantes.

#### III-3-2-3) Le convertisseur par pesées (approximations) successives :

On dispose d'un registre qui à chaque coup d'horloge va décaler le code initial pour arriver au code final :

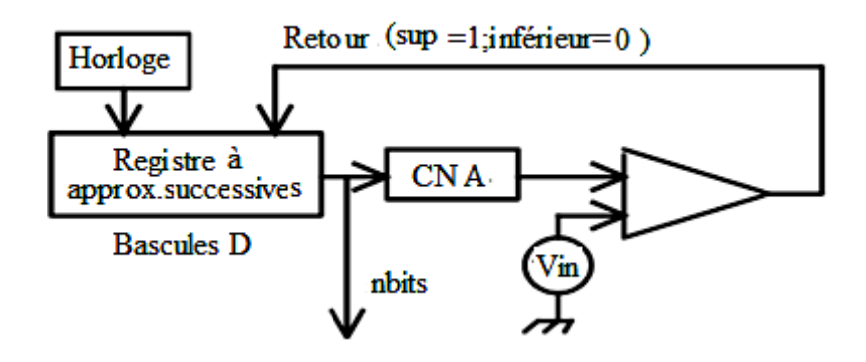

Figure.7 : Elaboration d'un convertisseur à approximation successive.

On effectue une comparaison de la tension à convertir Vin avec la tension issue du CNA connecté au registre. Le premier code issu du registre est 1000 (Cas d'un CAN 4 bits), code correspondant à la tension « moitié » (Vref/2). Puis on décale ce code vers \*100 puis \*\*10 etc... A la place de «\*», on vient placer le résultat de la comparaison. Si la tension d'entrée est supérieure on positionne un «1», si elle est inférieure on positionne un «0».

#### III-3-2-4) Le convertisseur Flash (ou par comparaison directe) :

C'est un réseau de comparateur mis en parallèle. Un codage sur n bits nécessite 2n-1 comparateurs et résistances.

Le type de conversion est lié au choix des valeurs des résistances.

La conversion est faite en un coup d'horloge, c'est un système qui est très rapide mais qui coûte très cher.

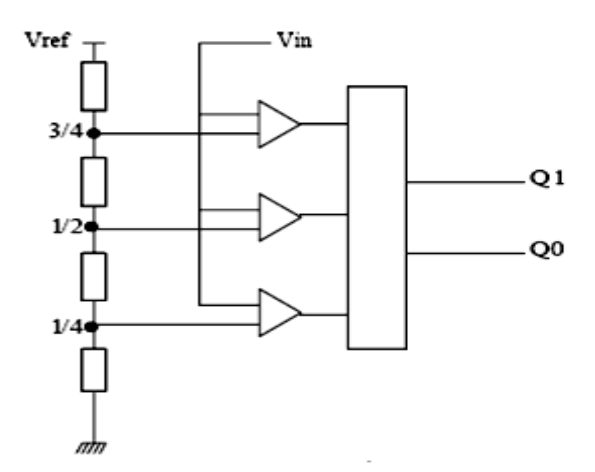

Figure.8: Le convertisseur Flash

#### **III-4) Partie pratique :**

#### Enoncé:

La conversion analogique numérique de la tension d'entrée est réalisée par le circuit intégré ADC 804. Le résultat est fourni sur 8 lignes en sortie du circuit, il s'agit donc d'un convertisseur 8 bits.

La tension de référence est de 5 V, ceci impose sur 8 bits un pas de quantification de  $19.5$  mV.

#### Déclenchement de la conversion :

Pour déclencher la conversion, il faut appliquer un front descendant sur la ligne START du circuit intégré. Ceci peut être réalisé manuellement grâce à l'interrupteur à poussoir.

#### **Contraintes du montage:**

La tension d'entrée doit être comprise entre 0 et 5 V ; une protection contre des tensions supérieures à 5 V ou négatives est assurée par deux diodes et une résistance.

L'alimentation du montage +Vcc est de 5 V. Un régulateur intégré permet d'utiliser une tension d'alimentation de 7 à 15 V.

Le nombre binaire disponible sur les lignes D0 à D7 (du circuit intégré) peut être visualisé par les 8 DELs rouges : Del allumée 1, Del éteinte 0

L'acheminement des informations à l'entré de convertisseur analogique numérique est assuré par la technique du multiplexage.

1) Réaliser le montage de la figure.9 suivante :

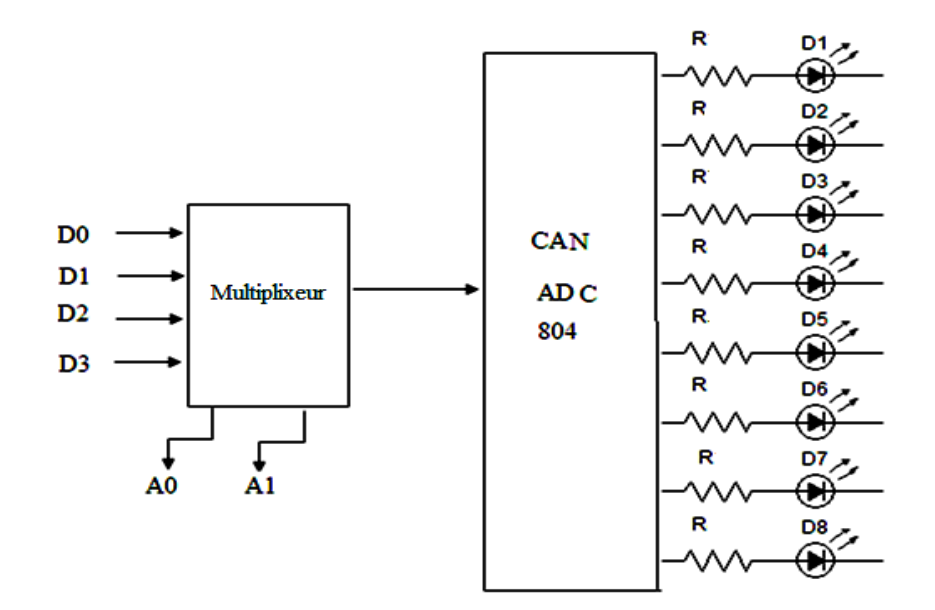

Figure.9 : Acquisition à base d'un convertisseur

2) Alimenter le module et appliquer une tension comprise entre 0 et 5 V en entrée

3) En faisant varier la tension Ue (tension d'entrée) pour quelques valeurs bien réparties de 0 à 5 V, et en observant les DELs, relever une partie de la courbe  $N = f$  (Ue) après avoir compléter le tableau suivant :

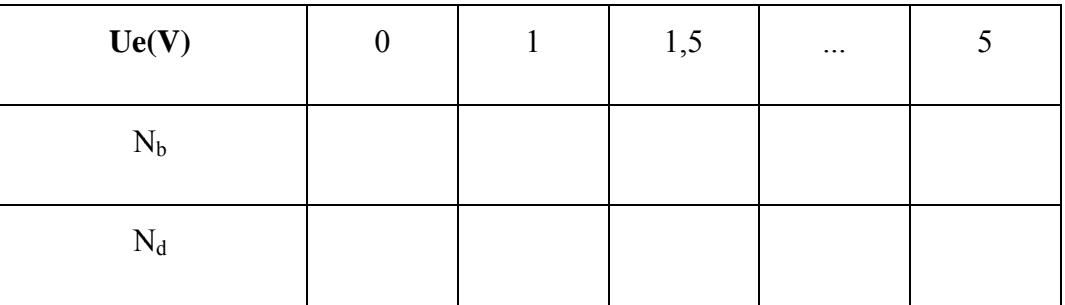

4) Y-a-t-il linéarité ?

Correspondance bit - tension d'entrée.

5) Relever la valeur de la tension d'entrée Ue correspondante à un niveau 1 de chaque bit isolé (D0 à D7) :

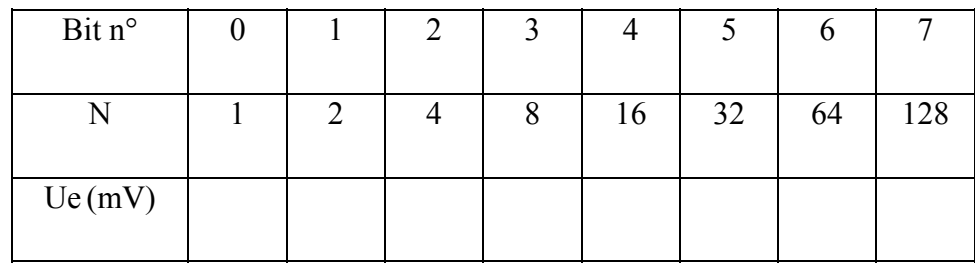

6) On perçoit les défauts de linéarité du convertisseur.

TP : Acquisition à base du pic 16F877A

But de TP :

Se familiariser avec le Pic 16F877A et acquisition de la température mesurée à l'aide d'

une pt100 et l'affichage de résultat sur un afficheur à cristaux liquides.

#### III-5) Présentation de microcontrôleur PIC 16F877A :

Les microprocesseurs ne sont jamais employés seuls, des circuits périphériques leurs sont toujours associés pour pouvoir être intégrés au sein d'une application.

Les microcontrôleurs possèdent quant à eux la puissance d'un microprocesseur, mais présentent un atout supplémentaire : ils possèdent dans le même boitier, les périphériques intégrés. Nous avons donc franchi un degré d'intégration en rassemblant tous les circuits nécessaires au fonctionnement d'une application dans le même boitier.

Le pic 16F877A fait partie de la famille des circuits RISC (Reduced Instruction Set Computer), caractérisés par leurs vitesses d'exécution et leurs jeux d'instruction réduit (le pic 16F877A possède 35 instruction).

Ce microcontrôleur est un composant CMOS (Complementary Metal Oxyde Semiconductor), fabrique par la société américaine Micro chip Technologies, il appartient à la gamme des pics Mide-Range (c'est –à-dire les mots de la mémoire programme sont codés sur 14 bits).

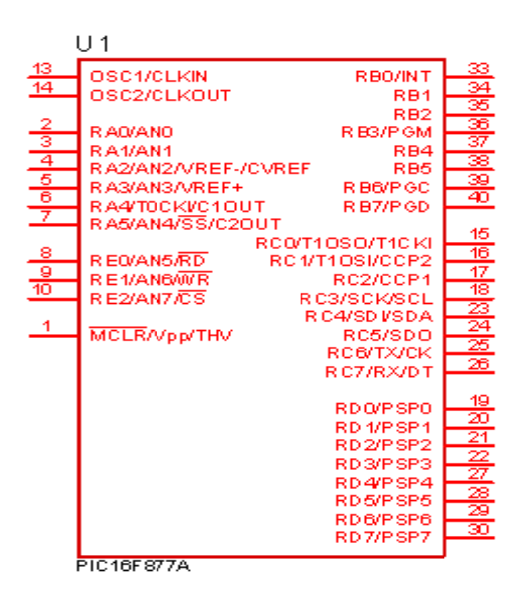

Figure.1: Brochage de pic 16F877A

#### **III-5-1) Ces caractéristiques :**

- Mémoire programme flash de 8K mots de 14 bits.
- Mémoire RAM 368 x 8 bit (368 octets).
- Mémoire EEPROM 256 X 8bit (256 octets).
- 1 convertisseur analogique numérique
- 35 instructions (composant RISC).
- 5 Ports d'entées /sorties (port A B, C, D, ET E)
- le nombre de Timers est de 3 (Timer0, Timer1, Timer2) leur utilisation est incontournable vu la précision offerte et le gain en espace mémoire.

#### **III-5-2) Le circuit du Reset (circuit d'initialisation) :**

Lors de la phase d'alimentation du pic, ce dernier n'est pas prêt à exécuter des instructions instantanément, une broche nommée MCLR va permettre d'initialiser le pic après la mise sous tension. Cela est bien utile lorsque notre programme se trouve dans un état indéterminé ou non souhaité.

Ce reset peut être en interne en reliant uniquement la broche MCLR à +5V par le biais d'une résistance évidement ou bien si on veut faire un reset à tout moment il sera nécessaire de réaliser dans ce cas un schéma tel que celui représenté à la figure suivante :

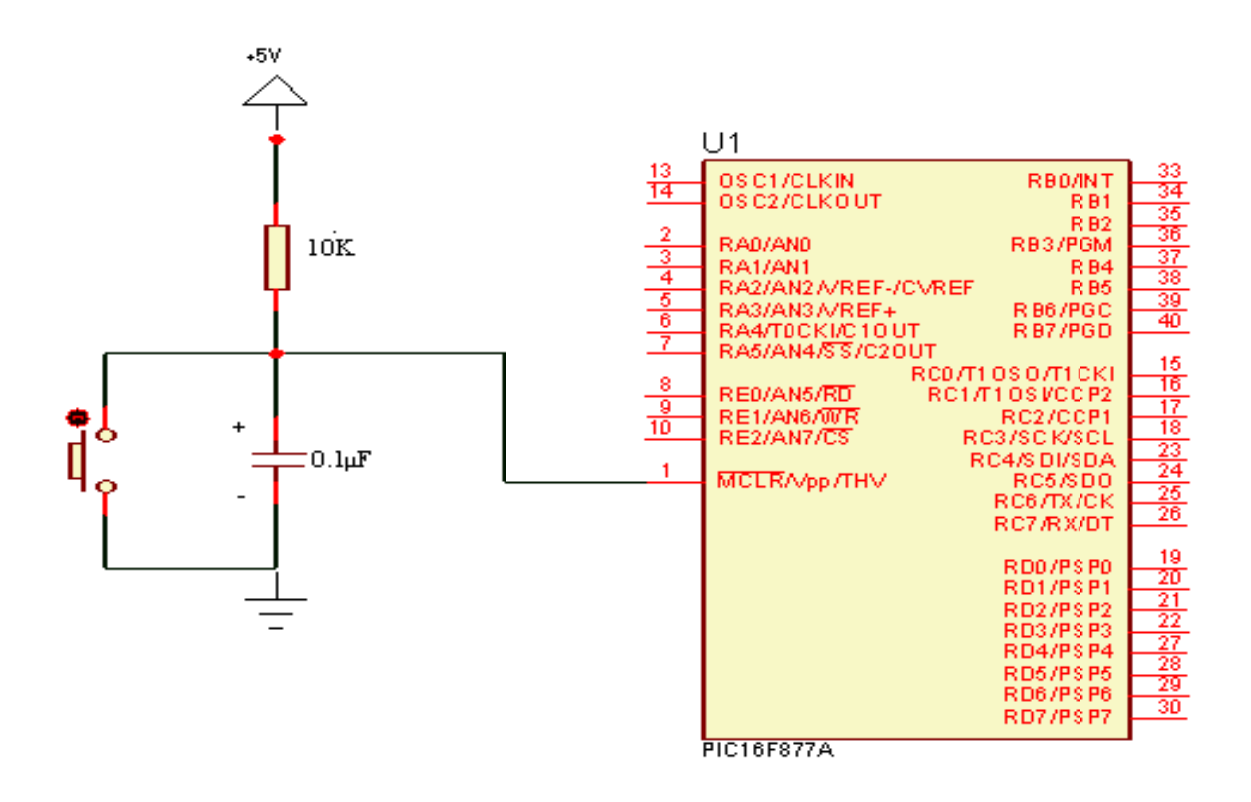

Figure.2 : Circuit de reset du pic 16F877A

On prend le temps de charge  $\tau$  = 1ms, dans ce cas en fixant la capacité à 0.1 uF, on obtient  $R = 10k\Omega$ .

#### III-5-3) Le circuit d'horloge :

Pour qu'un microcontrôleur fonctionne correctement, il est nécessaire d'utiliser un signal d'horloge, dont le rôle est de cadencer tous les échanges.

Dans notre TP, on va utiliser un quartz de 4 MHZ, cette fréquence subit une division par 4 à l'intérieur du Pic, nous aurons donc un cycle machine de 1 uS, ce qui donne 10<sup>6</sup> cycle, ce qui nous donne une puissance de l'ordre 1 MIPS

Le quartz est branché avec deux capacités de 15pF recommandé par Microchip pour la stabilité de l'oscillateur

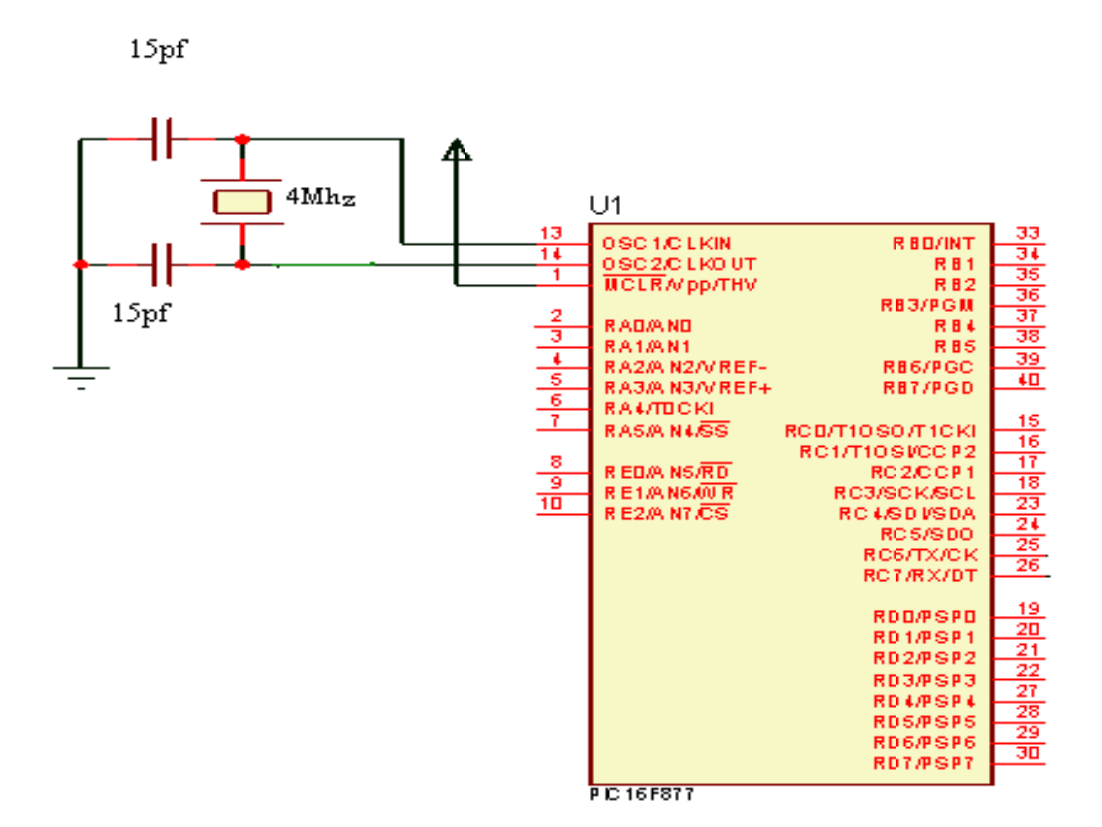

Figure.3: Circuit d'horloge du Pic 16F877A

#### III-5-4) convertisseur A / N du pic 16F877A :

Afin que la mesure soit exploitable il faut qu'elle soit quantifiée et convertie en chiffre. Cette fonction est réalisée par le pic 16F877A qui dispose d'un CAN intégré donc notre Pic reçoit en entrée une valeur analogique et se charge de la convertir en valeur numérique. Le schéma bloc de CAN du PIC est donné à la figure.4

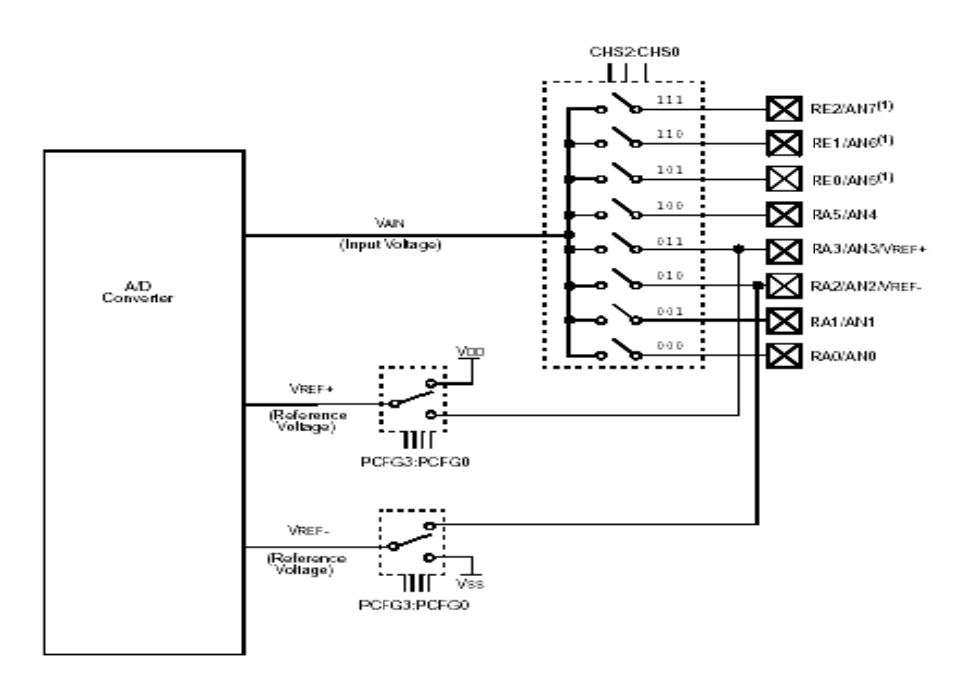

Figure.4 : Convertisseur analogique numérique du pic 16F877A

#### III-6) Les afficheur à cristaux liquides (LCD) :

Sont des modules compacts intelligents et nécessitent peu de composants externes pour un bon fonctionnement, ils consomment peu (de 1à 5mA), ils s'utilisent avec beaucoup de facilité.

Plusieurs afficheurs sont disponibles sur le marché et différent les uns des autres, dans notre TP on va utiliser un afficheur de 2 lignes et 16 caractères

La figure suivante représente le brochage de notre afficheur avec le Pic en mode 4 bit des pins D4 à D7 de l'afficheur LCD vers le PORT D du Pic (D4 à D7)

#### **III-6-1) Principe de fonctionnement :**

L'afficheur recoit deux types de commandes, soit des instructions permettant de gérer l'afficheur proprement dit (effacement de l'écran, affichage du curseur, clignotement du curseur...) soit des données qui seront affichées à la position courante du curseur.

La sélection du mode instruction est réalisée en mettant la broche RS à 0 (registre select) et en envoyant ensuite l'octet de commande sur le port de données (DB4 à DB7), lorsque la broche RS est à 1 les valeurs envoyées seront affichées et lues en mettant  $R/\overline{W} = 0$ 

#### **III-7)** Partie pratique :

#### I) Réalisation d'un voltmètre numérique 0-5v

- 1) Réaliser le montage de la figure.5 sur un lab d'essaie.
- 2) Introduire à l'aide d'une alimentation stabilisé des tensions à l'entrée AN0 de 0 à 5v
- 3) Afficher sur l'afficheur LCD les tension introduite.

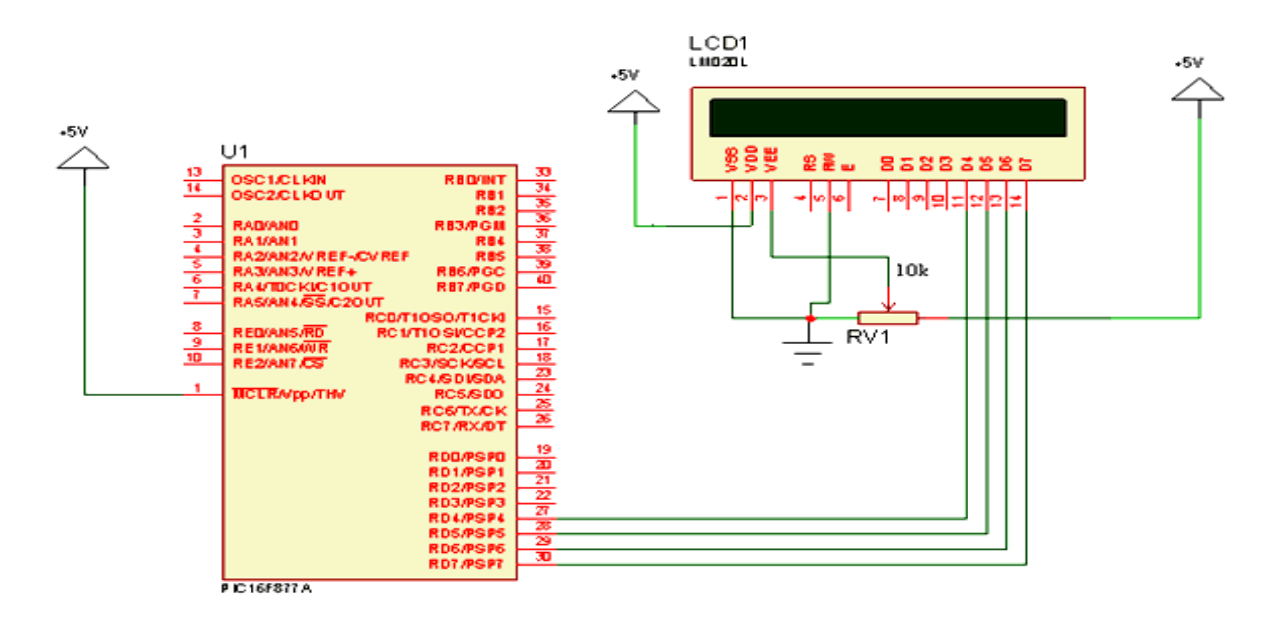

Figure.5 : Brochage de l'afficheur avec le pic 16f877A

### II) Acquisition d'une température :

- 1) Réaliser la carte d'acquisition suivante sur lab-d'essaie
- 2) Donner le logiciel ainsi que le programme permettant l'affichage de cette température
- 3) Afficher la température mesurée.

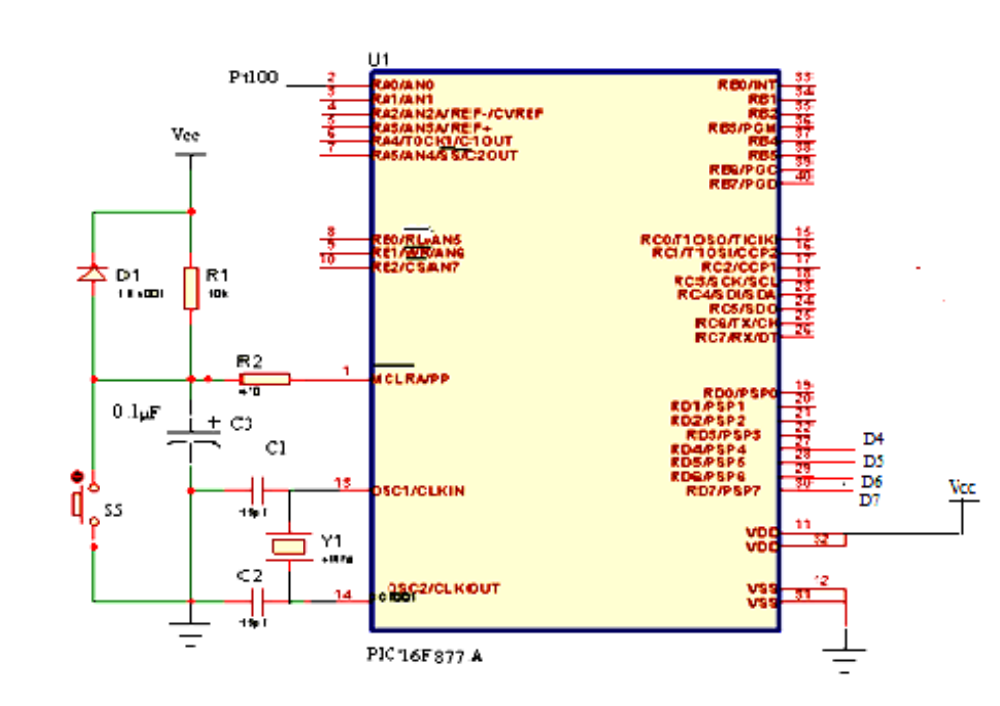

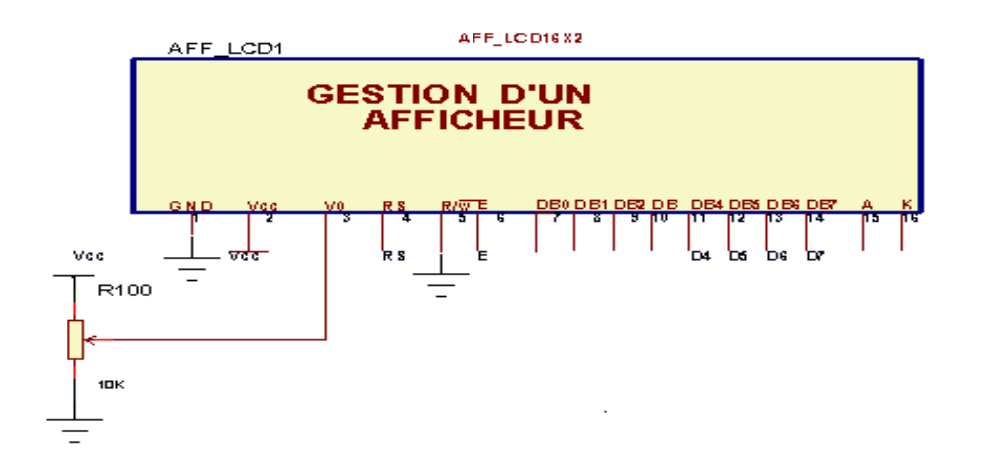

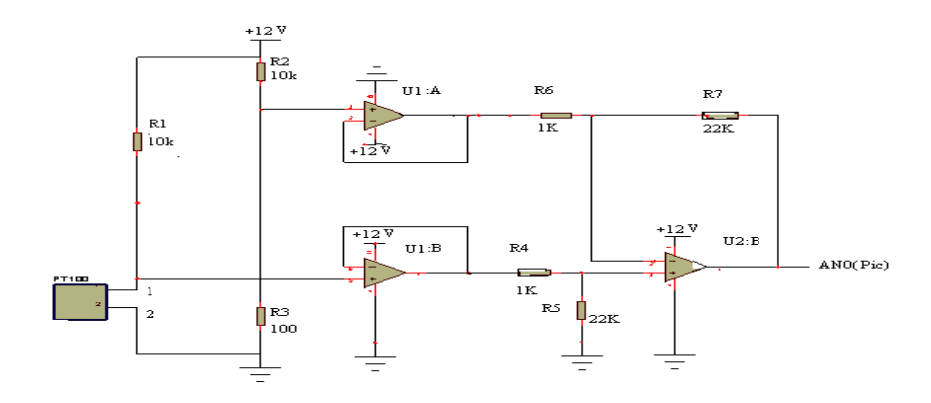

**TP 3 : Introduction Au Lab View** 

#### **III-8) Lab VIEW :**

#### **Introduction :**

LabVIEW (Laboratory Virtual Instrument Engineering Workbench) est un logiciel de développement d'applications d'instrumentation. LabVIEW est plus particulièrement destiné à l'acquisition de données et au traitement du signal. Ce logiciel offre la possibilité de communication entre l'ordinateur et le monde physique (par cartes d'acquisitions analogiques ou numériques, réseau, liaisons série et parallèles, etc.)

L'idée de LabVIEW est de remplacer les instruments de mesures et d'analyse d'un laboratoire par un ordinateur muni de cartes spécifiques et d'un logiciel approprié. Dans le cadre de la mesure, les cartes permettent de convertir des signaux électriques (provenant de capteurs mesurant des grandeurs physiques) en données numériques. Ainsi, un seul ordinateur muni d'une carte d'acquisition analogique et de LabVIEW est capable de remplacer un voltmètre, un fréquencemètre ou un oscilloscope

#### **III-8-1) Le principe de LabVIEW :**

 LabVIEW permet de réaliser, des instruments virtuels. Par extension on appellera VI (pour Virtual Instrument) toute application réalisée avec LabVIEW, ainsi on pourra manipuler des instruments virtuels comme s'il s'agissait d'instruments réels : par exemple tourner un potentiomètre (virtuel puisque c'est une image de potentiomètre) grâce à la souris ou bien visualiser une courbe sur une portion de l'écran représentant un oscilloscope.

Un VI est composé de trois parties liées :

**1) Une face-avant** (Front-Panel) **Figure 1** : c'est l'interface (ou moyen de communication) avec l'utilisateur. Cette face-avant est composée d'objets graphiques comme des interrupteurs, des potentiomètres, des zones de graphismes… Elle représente la face-avant de l'instrument.

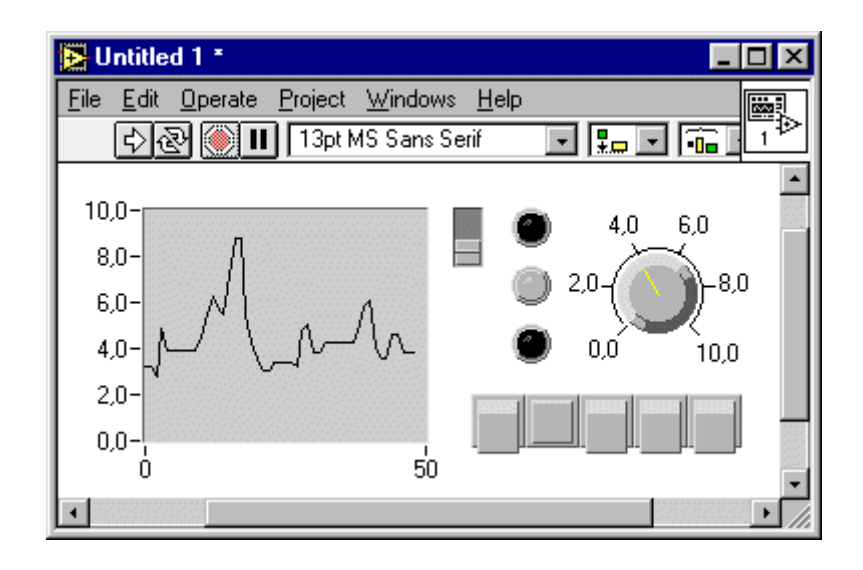

**Figure 1** : La face-avant (Panel)

2) **Un diagramme** (Block-Diagram) **Figure 2** : cette partie décrit le fonctionnement interne du VI. On utilise le langage G pour décrire ce fonctionnement. Destiné à être utilisé par des ingénieurs et des scientifiques, non informaticiens de formation, LabVIEW utilise un langage de programmation graphique G (pour Graphique) afin de décrire les programmes dictant le comportement de l'application. Ainsi l'utilisateur est affranchi de la lourde syntaxe des langages de programmation textuels tels que C, Basic, etc..

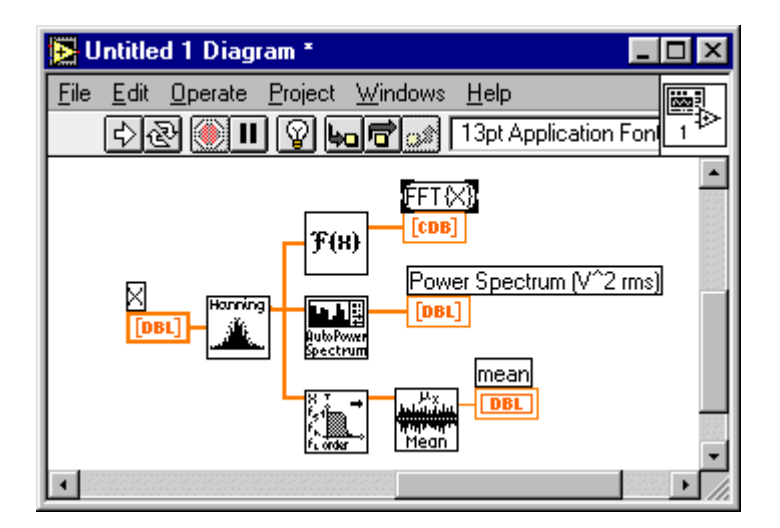

**Figure.2** : Le diagramme (*Diagram*)

**3) Une icône** (Icon) **Figure 3** : c'est la symbolisation de l'instrument virtuel qui permettra de faire appel à un instrument virtuel déjà créé à l'intérieur d'un autre instrument virtuel, c'est un principe de structure hiérarchique .

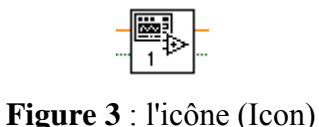

# **III-8-2) Le langage G :**

Le langage G se base sur le principe du flot de données, auquel ont été rajoutées des structures de programmation afin d'obtenir un langage de programmation complet.

Un diagramme flot de données permet d'exprimer une fonction de manière graphique. Un tel diagramme (Figure 4) est composé de :

*\** **Terminaux** : ils définissent les entrées (rectangle gras) et les sorties (rectangle fin) de la fonction,

**\* Nœuds** : ils définissent les opérations à effectuer. Ils sont représentés par un carré pouvant éventuellement contenir une image illustrant leur fonctionnalité **\* Arc orientés** : ils relient nœuds et terminaux et permettent d'indiquer le passage de données d'un nœud vers un autre. Par convention, ces arcs sont orientés implicitement de gauche à droite, \* **Jetons** : ils représentent les données transitant sur les arcs. Ils sont représentés par des points.

Des règles d'évolution permettent de faire évoluer ce diagramme :

1) A l'initialisation, les terminaux d'entrée produisent chacun un jeton, 2) Lorsqu'un nœud possède un jeton sur chacun de ces arcs entrant, le nœud peut être exécuté : chaque jeton en entrée est consommé et le nœud produit un jeton sur chacun de ces arcs sortants.

3) Un diagramme flot de données peut être encapsulé afin d'être réutilisé, en tant que noeud, par d'autres diagrammes flot de données. Les terminaux du diagramme deviennent alors les entrées/sorties du nœud.

Ainsi le diagramme de la **Figure 4** exprime le calcul de " $d = a + b * (b - c)$ " et de " $e = b - c$ c". A l'instant considéré, le nœud "+" peut être tiré, le nœud "-" a été tiré. Le nœud "\*" ne peut être tiré pour l'instant puisqu'un de ces arcs d'entrée ne possède pas de jeton. Cela sera possible lorsque le nœud "+" aura été tiré et qu'il aura produit un jeton sur son arc de sortie. La **Figure 5** représente la forme encapsulée de ce diagramme.

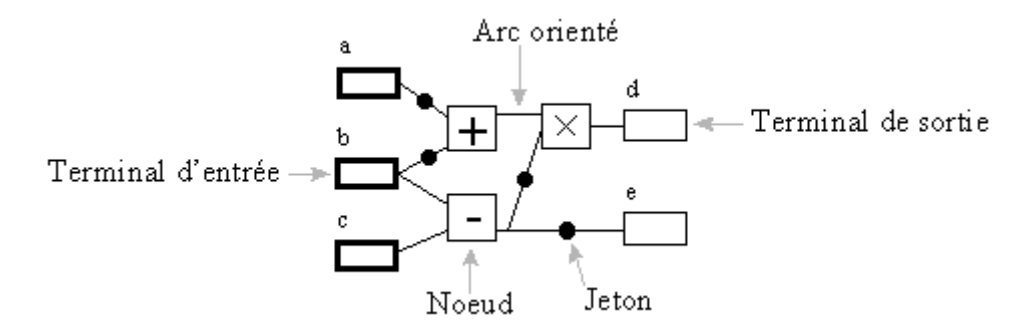

**Figure.4 :** Un diagramme Flot de données

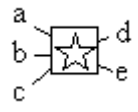

**Figure.5** : Encapsulation d'un diagramme flot de données

#### **III-8-3) L'environnement de LabVIEW :**

Lorsque LabVIEW est lancé, celui-ci ouvre par défaut un nouveau VI. Deux fenêtres vierges apparaissent à l'écran : une face-avant ou P*anel* (à fond gris) et un diagramme ou Diagram (à fond blanc) (**Figure.6**)

| 图 Untitled 1<br>$ \Box$ $\times$ $\Box$                    | 图 Untitled 1 Diagram                                        |               |
|------------------------------------------------------------|-------------------------------------------------------------|---------------|
| File Edit Operate Project Windows Help<br>$\boxtimes$<br>н | File Edit Operate Project Windows<br>  bol<br>$\Rightarrow$ | Help <b>B</b> |

**Figure.6** : Un nouveau VI

Chacune de ces fenêtres est composée de :

1) Une barre de titres, contenant le titre du VI. L'extension *Diagram* indique que la fenêtre considérée est le diagramme. La fenêtre dont la barre de titres est bleue indique que celle-ci a le contrôle, c'est-à-dire que c'est à elle que s'adressent les informations provenant du clavier ou de la souris. On donne le contrôle à une fenêtre en cliquant dessus.

2) Une barre de menus déroulants. Ceux-ci permettent de gérer la sauvegarde des programmes, de gérer les différentes fenêtres, etc.

3) Une barre d'exécution/édition (**Figure.7**) se retrouve dans chacune des fenêtres et permet de lancer l'exécution d'un VI, de l'interrompre, etc.. Cependant, on ne retrouve les icônes de mise au point que dans la fenêtre du diagramme.

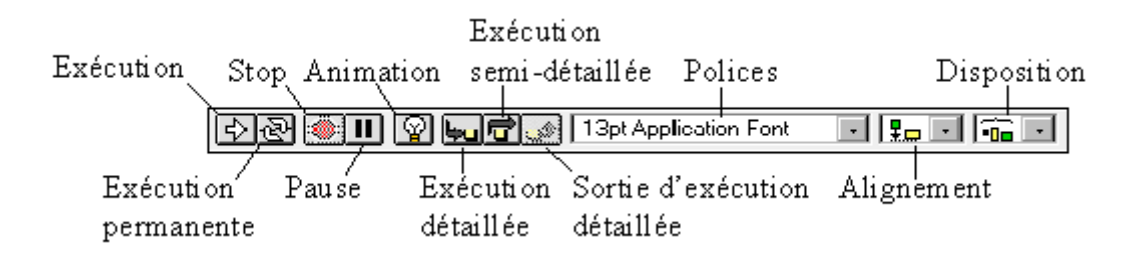

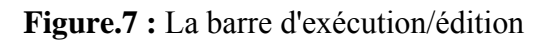

Différentes fenêtres permettent de créer des VIs :

#### **III-8-3-1) La boîte à outils :**

 On fait apparaître la boîte à outils (**Figure.8**) permettant de manipuler les objets graphiques, en suivant la séquence de menu Windows >> Show Tools Palette ou bien en ouvrant un menu local dans la fenêtre avec la touche SHIFT enfoncée. Une fois apparue, la boîte à outils est toujours visible. On sélectionne l'outil désiré en cliquant dessus. Il est à noter que la touche de tabulation permet une sélection rapide des outils les plus utilisés.

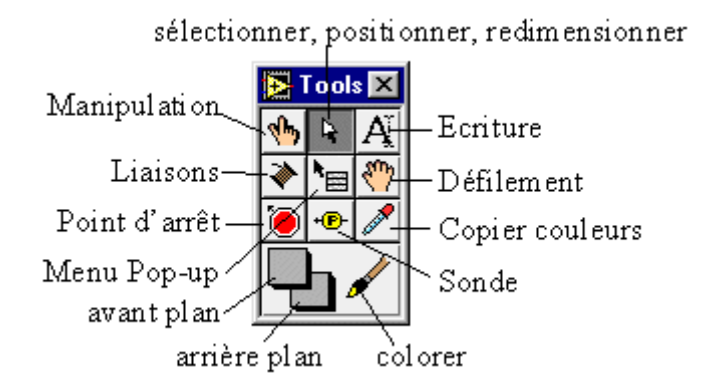

**Figure.8** : La boite à outil

- 1) Outil Doigt : permet de positionner des éléments des palettes Controls et Functions sur la face-avant du diagramme.
- 2) Outil Flèche : permet de positionner, redimensionner et sélectionner les objets.
- 3) Outil Texte : permet de modifier du texte et d'en créer.
- 4) Outil Bobine : permet de câbler des objets entre eux dans le diagramme
- 5) Outil Menu local : fait apparaître un menu local dans un objet.
- 6) Outil Main : fait défiler toute la fenêtre sans avoir recours aux barres de défilement.
- 7) Outil Point d'arrêt : permet de définir des points d'arrêt dans les VIs, les fonctions, les séquences et les structures.
- 8) Outil Sonde : permet de créer des sondes sur les fils.
- 9) Outil Pipette : copie les couleurs pour les coller à l'aide de l'outil Pinceau.
- 10) Outil Pinceau : permet de définir la couleur de l'arrière-plan et du premier plan.

#### **III-8-3-2) contrôle :**

Lorsqu'une fenêtre de type face-avant est active, on peut faire apparaître une fenêtre nommée Controls **(Figure.9)** permettant de positionner des objets sur la face-avant en suivant la séquence de menu Windows >> Show Controls Palette ou bien en ouvrant un menu local dans la fenêtre.

Une fenêtre de sous-menus contenant des objets graphiques apparaît lorsque l'on clique sur les icônes de cette fenêtre **(Figure.9).** 

La sélection d'un objet dans un de ces sous-menus permet de le disposer dans la faceavant et fait automatiquement correspondre un terminal dans le diagramme **(Figure.10)**.

Cette fenêtre n'apparaît que lorsqu'une fenêtre de type face-avant est active : si une fenêtre de type diagramme est active, cette fenêtre disparaît.

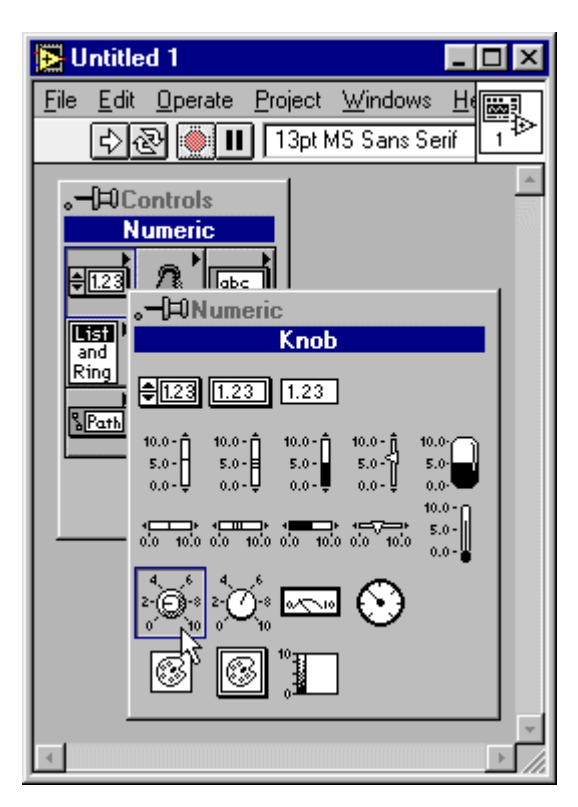

**Figure.9** : La fenêtre Controls et ses sous-

menus

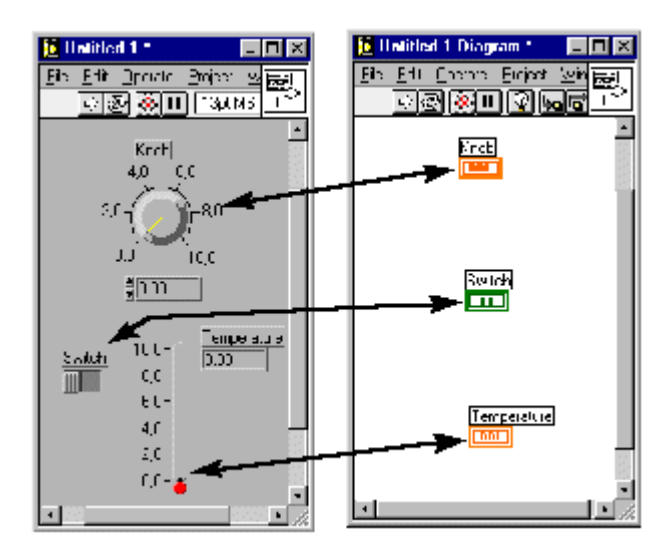

**Figure.10** : Correspondance des objets entre face-avant et diagramme

#### **III-8-3-3) La fenêtre Fonction** :

De la même manière que pour la face-avant, lorsqu'une fenêtre de type diagramme a le contrôle, on peut faire apparaître une fenêtre nommée Functions (**Figure.11**) permettant de positionner des objets dans le diagramme (diagram) en suivant la séquence de menu Windows >> Show Functions Palette ou bien en ouvrant un menu local dans la fenêtre.

Une fenêtre de sous-menus contenant des noeuds (fonctions) apparaît lorsque l'on clique sur les icônes de cette fenêtre (**Figure.11**). La sélection d'un objet permet de le disposer dans le diagramme.

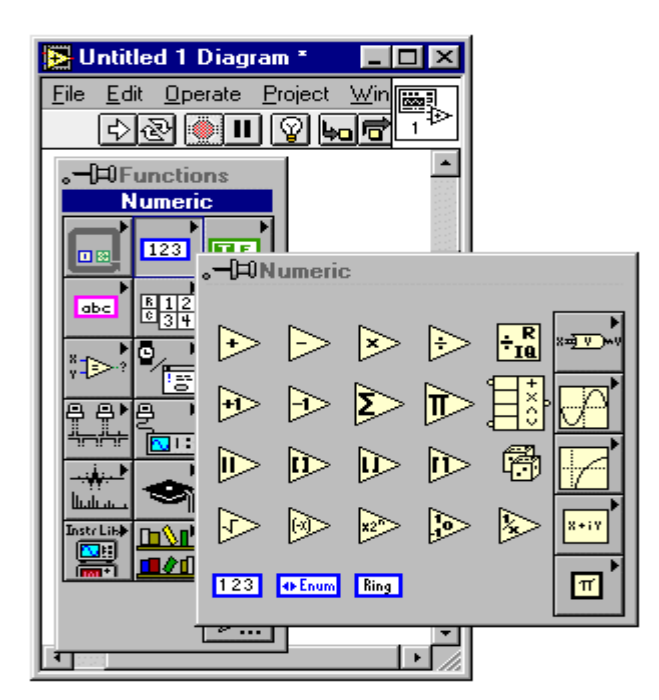

**Figure.11** : La fenêtre Fonctions et ses sous-menus

#### **III-8-4) Création d'un VI** :

*La création d'un VI se déroule en trois phases :* 

- $\triangleright$  Création de l'interface utilisateur,
- $\triangleright$  Edition du diagramme flot de données,
- $\triangleright$  Encapsulation du VI.

Lors de la création d'un nouveau VI, il faut partir d'un VI vierge : menu File  $\gg$  New .

#### **III-8-4-1) Création de l'interface utilisateur** :

Il s'agit de placer dans la face-avant, les différents objets permettant de communiquer avec l'utilisateur. Ces objets proviennent de la fenêtre Controls et peuvent être de deux natures:

- **Contrôle** : variable d'entrée, l'utilisateur pourra manipuler cet objet pour donner des consignes. Par exemple, un bouton ou bien un potentiomètre.
- **Indicateur** : variable de sortie, l'utilisateur lira la valeur de cet objet pour avoir des informations. Par exemple, un vumètre ou bien un graphique.

#### **III-8-4-2) Edition du diagramme flot de données :**

Lorsque les différents objets nécessaires au diagramme ont été créés, les arcs permettant de les relier sont créés à l'aide de l'outil Bobine (**Figure.12**) en cliquant sur les points d'entrée ou de sortie des différents nœuds à relier.

Lorsque l'interface utilisateur a été définie, tous les terminaux nécessaires au diagramme flot de données se trouvent dans la fenêtre du diagramme. Il faut maintenant placer les nœuds du diagramme. Ces nœuds se trouvent dans la fenêtre Fonctions. Il suffit donc de les sélectionner et de les disposer dans le diagramme

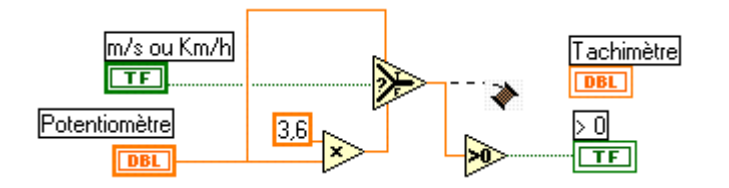

**Figure.12**: Création des arcs à l'aide de l'outil Bobine

LabVIEW propose des types de données de base (**Figure.13**). Chaque type est repéré à l'aide de couleurs différentes. Les arcs d'un type donné ont la couleur de ce type, leur représentation peut varier d'un type à l'autre. Différentes structures de données (**Figure.14**) sont disponibles, basées sur la notion de tableau (un scalaire est un tableau de dimension 0, un vecteur est un tableau de dimension 1, etc.).

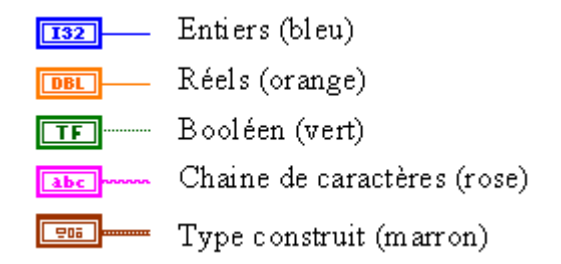

**Figure.13** : Différentes structures de données

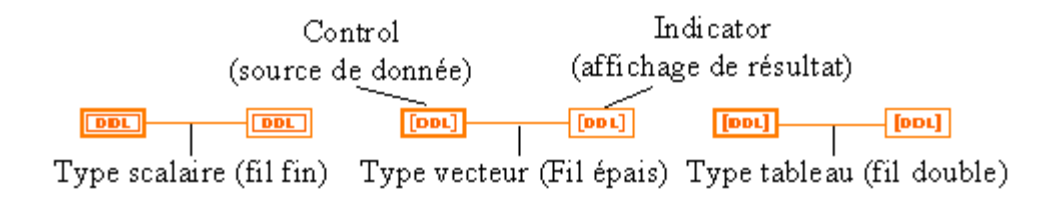

**Figure.14** : Différentes structures de données

#### **III-8-5) La boucle For :**

Cette structure (**figure.15)** permet d'effectuer des calculs itératifs. Le flot de données placé à l'intérieur de cette structure est exécuté N fois. L'indice de boucle i variant de 0 à N-1. Lorsqu'un tableau arrive sur une structure de boucle, un *tunnel* est créé : le tableau est automatiquement indexé de sorte qu'à chaque itération, c'est l'élément d'indice i du tableau qui est passé dans la boucle. Cependant, il est possible d'envoyer un tableau à l'intérieur d'une boucle en ouvrant un menu local sur le tunnel et en sélectionnant l'option disable indexing .

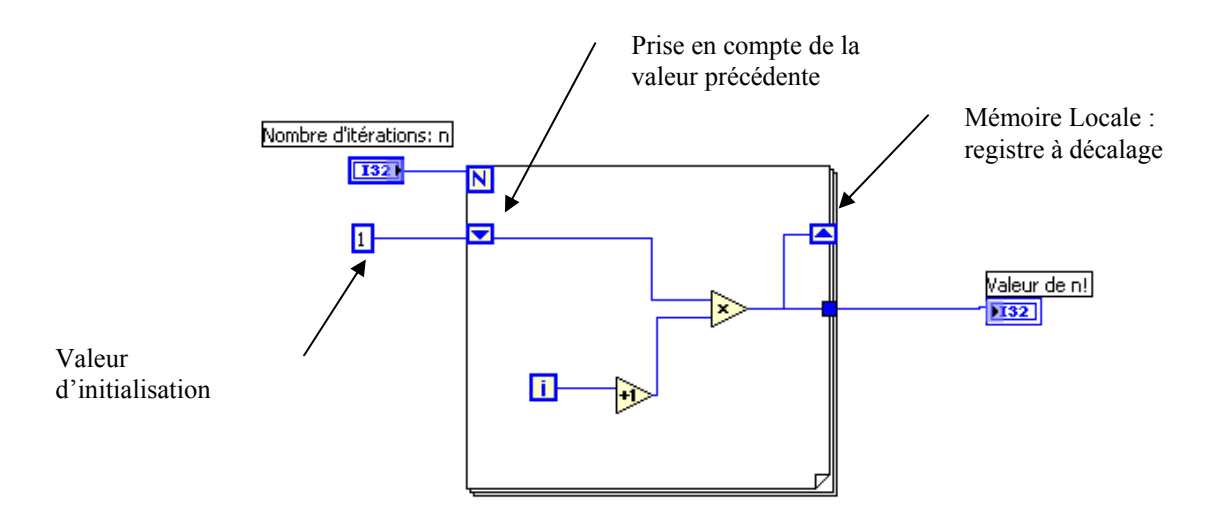

**Figure.15 :** Structure de boucle For

#### **III-8-6) La boucle While :**

La structure de boucle While permet de faire des calculs itératifs ou le nombre d'itérations n'est pas forcément connu à l'avance. Une condition d'arrêt booléenne doit alors être connectée : la boucle s'exécutera tant que cette valeur booléenne sera vraie. Comme la boucle For, la boucle While possède des registres à décalage et des tunnels, cependant ces derniers sont par défaut en mode disable indexing.

Une boucle While s'exécutera toujours au moins une fois.

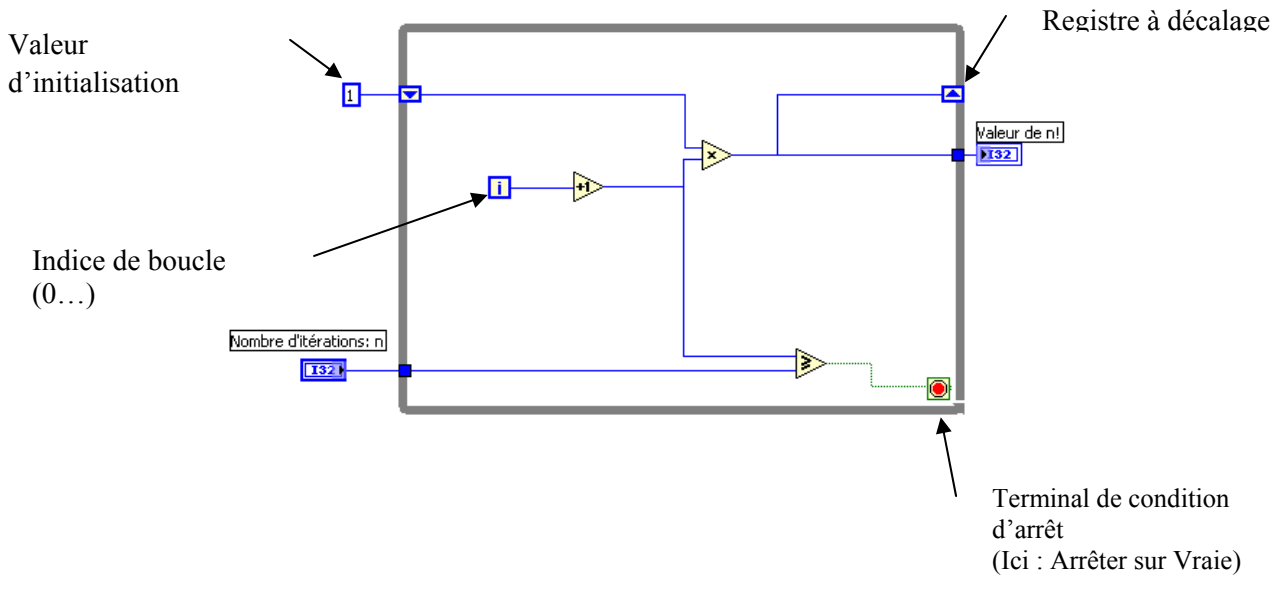

**Figure.16** : Structure de boucle While

#### **III-8-7) Techniques de mise au point :**

Lors de l'édition du diagramme, des erreurs peuvent apparaître. Lorsqu'elles surviennent, la flèche d'exécution se brise indiquant par là que le VI ne peut s'exécuter (**Figure.17**). Pour connaître la cause de l'erreur, on peut faire apparaître une fenêtre de report d'erreur (**Figure.18**) en suivant le menu Windows >> Show error list ou bien en cliquant sur la flèche brisée.

Le symbole d'alerte (point d'exclamation dans triangle) signale un problème potentiel (qui risque de se transformer en erreur). Le report des alertes se fait également dans la fenêtre de report d'erreurs.

Pour localiser plus facilement une erreur, il suffit de sélectionner le texte signalant l'erreur et de cliquer sur le bouton Find ou bien de double-cliquer sur le texte signalant l'erreur

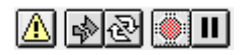

**Figure 17** : Signalisation des erreurs

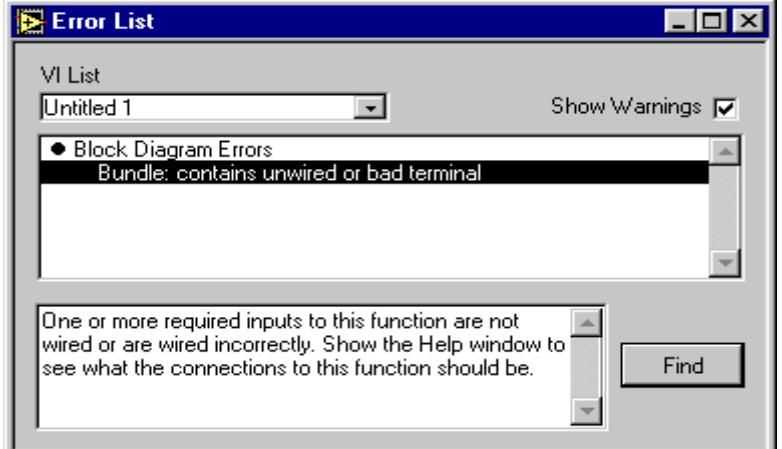

**Figure.18**: Fenêtre de report d'erreurs

#### **Remarques :**

L'erreur la plus courante est l'erreur de câblage : lorsque l'on tente, par exemple, de relier un entier à un booléen, ou bien de relier deux contrôles ou deux indicateurs entre eux. Ce type d'erreur se traduit par une ligne en pointillé (**Figure.19**) à la place d'un fil continu. Il faut alors enlever le fil ou la portion de fil incorrecte. Le raccourci clavier CTRL - B efface toutes les mauvaises connexions du diagramme.

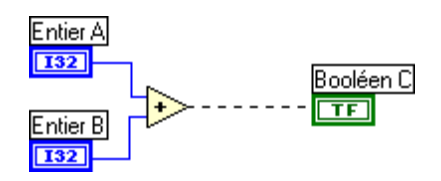

**Figure.19** : Erreur de câblage

L'utilisation du mode animation (**Figure.20**) de la barre d'outils du diagramme permet de visualiser les jetons circulant sur les arcs du diagramme flot de données.

Lorsque l'on ouvre un menu local sur un arc et que le menu probe est sélectionné, une fenêtre apparaît qui indiquera la valeur du jeton circulant sur cet arc lors de l'exécution

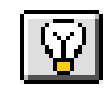

#### **Figure.20 :** Mode animation

#### **III-9) Travail demander :**

- 1) Construire un VI qui simule une acquisition d'une température comprise entre 2 valeurs T<sub>min</sub> et T<sub>max</sub> saisies par l'utilisateur, par l'intermédiaire d'un glisseur à 2 curseurs. Pour cela, vous utiliserez la fonction numérique Nombre aléatoire (0-1).
- 2) Encapsuler ce VI pour former un sous-VI : « AcqT.vi »
- 3) Créer un VI utilisant « AcqT.vi », qui réalise l'acquisition de N points (N à saisir par l'utilisateur en face avant) effectuées toutes les 100ms, affiche ces points sur un graphe déroulant, et calcule pour l'ensemble de ces points la valeur minimal, maximale et moyenne. Ce VI doit fonctionner tant que l'utilisateur n'a pas cliqué sur un bouton STOP en face avant.
- 4) Créer un second graphe déroulant qui affiche la moyenne mobile de ces N points.
- 5) Enregistrer au fur à et mesure, cette séquence de N points dans un fichier « c:\data.xls ».

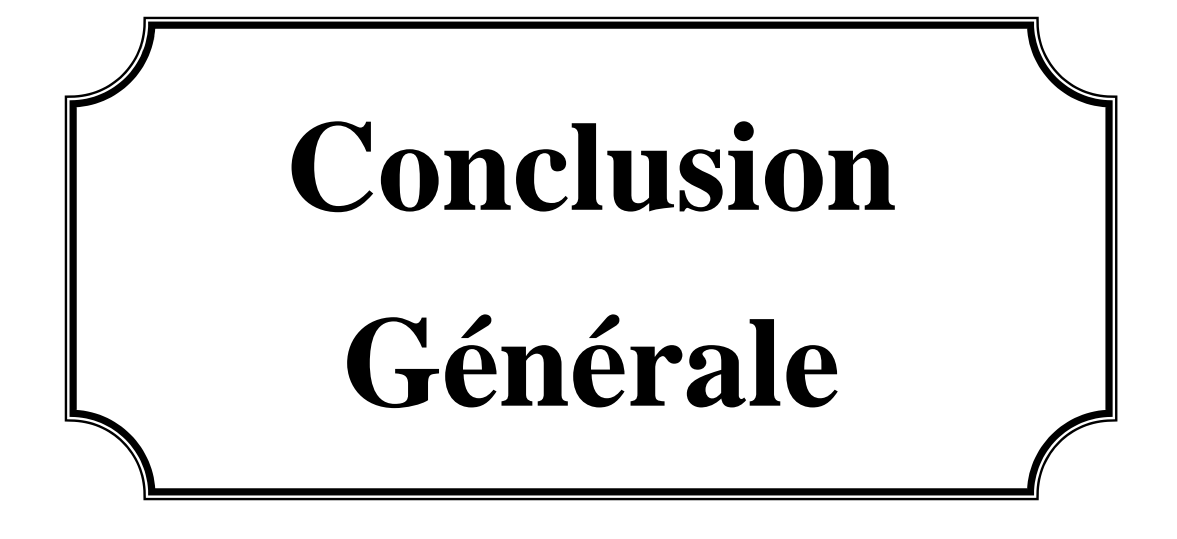

## **Conclusion générale** :

Le travail qui nous a été confié consiste à l'élaboration de maquettes de TP pour le laboratoire capteur.

 Cette étude nous a permis d'apporter un complément indispensable à notre formation en enrichissant celle-ci par des connaissances nouvelles dans le domaine des capteurs et l'acquisition des données.

 Au long de ce projet nous avons pu apprendre le principe de fonctionnent des différents capteurs qu'on trouve dans plusieurs domaines et d'exploiter différents logiciels tel que : LAB VIEW, la programmation de pic 16F877 pour l'acquisition de données, « ISIS » et « Design Works lite 4 » pour le dessin et la simulation des schémas électroniques.

 Enfin nous espérons que notre travail puisse servir de moyen pédagogique et didactique aux promotions à venir et qu'il pourrait faire ses TP, et réaliser les différents montages et toucher aux matériels électroniques, ainsi ils puissent terminer leur formation d'ingénieur nos seulement par des acquits théoriques mes avec un modeste bagage pratique, qu'il les aidera à affranchir le domaine de travail.

# **Bibliographie**

## **Bibliographie :**

#### **Les livres :**

- 1) **George Asch et collaborateurs,** capteurs en instrumentation industrielle 5ème édition Dunod, Paris, 1999.
- 2) **Pascal Darsonvalle**, les capteurs, 50 exercices et problèmes corrigés Dunod, Paris**,** 2005 ISBN 210 0069977.
- 3) **Pascal Mayeux,** apprendre la programmation des pics par l'expérimentation et la simulation**.** 3ème édition, ETSF, Paris, 2005.
- 4) **T.Ichinode, T.Kobayachi**, guide pratique des capteurs, Masson, Paris Milan Barcelone Mexico 1990

#### **Mémoires de fin d'étude :**

- 5) Kebaili Majid, Nait Achour M<sup>d</sup> Ouamer Conception et réalisation d'une carte **d'acquisition et de transmission des températures à base du pic 16f876 pour la raffinerie de HMD,** Promotion 2004-2005, proposé par : Mr Abs Debilou et dirigé par Mr M Laghrouche.
- 6) **Lehara Farid, Bouhamidi Tarek, Conception et réalisation d'un système de mesure des paramètres métrologiques dans une couche limite d'une feuille végétale.**  promotion 2006-2007, proposé par : Mr Mekhelouf et dirigé par : Mr M Laghrouche.
- 7) **Mr Mellal Belkacem Etude et réalisation d'une carte de visualisation de la température à base du Pic 16f876 d'un moteur à la station de pompage de Tassadort.** promotion 2006-2007, proposé par Mr Makefal et dirigé par Mr M Laghrouche

#### **Sites internet :**

8) www.microchip.com

Documentation du constructeur sur les Pics Microchip Technologie

9) www.abcelectronique.com

 Cours de Mr Bigonoff sur les microcontrôleurs Pics Cour capteurs.

10) www.datasheetcatalog.com

Répertoire de datasheet des composants sur internet.

11) http://fr.wikipedia.org/wiki/Effet\_Hall:

Cours sur l'effet hall.

- 12) http://www.lisi.ensma.fr
- 13) http://www.ac-rennes.fr
- 14) http://digital.ni.com
- 15) http://www.stielec.ac-aix-marseille.fr
- 16) http://pedagogie.ac-toulouse.fr
- 17) http://www.phytem.ens-cachan.fr
- 18) http://fr.wikipedia.org/wiki/Pont\_de\_Wheatstone
- 19) http://www.scribd.com

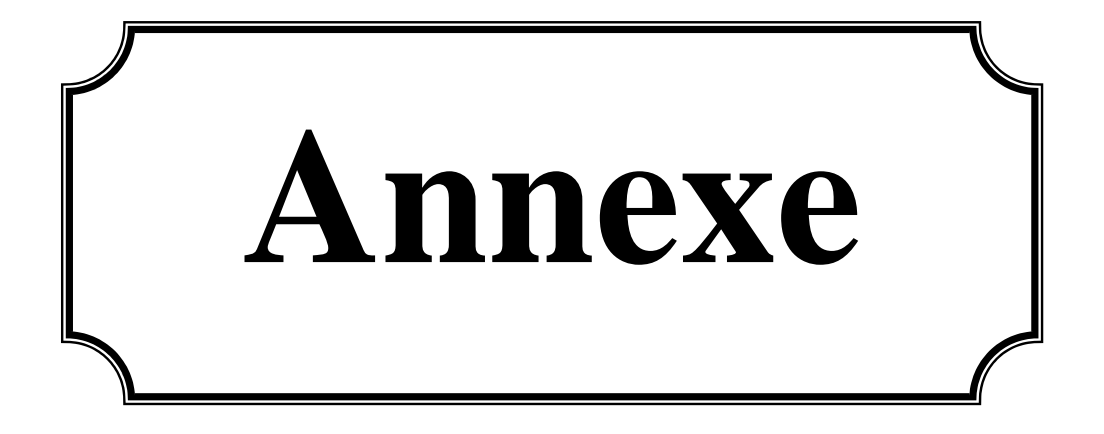

#### 1) Data sheet des amplificateur opérationnels utiliser dans les TP :

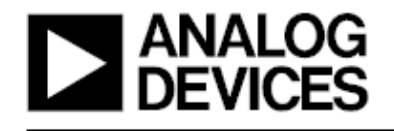

Low Vos Drift: 1.3 µV/°C Max

Low Noise: 0.6 µV p-p Max Wide Input Voltage Range: ±14 V

125°C Temperature-Tested Dice

Ultra-Stable vs. Time: 1.5 µV/Month Max

Wide Supply Voltage Range: 3 V to 18 V

Fits 725,108A/308A, 741, AD510 Sockets

**FEATURES** 

Low  $V_{OS}$ : 75 µV Max

# **Ultralow Offset Voltage Operational Amplifiers**

# 0P07

#### PIN CONNECTIONS

Epoxy Mini-Dip (P-Suffix) 8-Pin SO (S-Suffix)

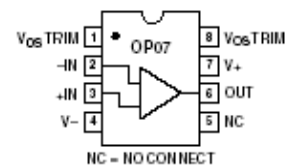

APPLICATIONS Wireless Base Station Control Circuits **Optical Network Control Circuits** Instrumentation **Sensors and Controls** Thermocouples **RTDs Strain Bridges Shunt Current Measurements Precision Filters** 

#### **GENERAL DESCRIPTION**

The OP07 has very low input offset voltage  $(75 \text{ }\mu\text{V} \text{ max}$  for OP07E) which is obtained by trimming at the wafer stage. These low offset voltages generally eliminate any need for external nulling. The OP07 also features low input bias current (±4 nA for OP07E) and high open-loop gain (200 V/mV for OP07E). The low offsets and high open-loop gain make the OP07 particularly useful for high-gain instrumentation applications.

The wide input voltage range of  $\pm 13$  V minimum combined with high CMRR of 106 dB (OP07E) and high input impedace provides high accuracy in the noninverting circuit configuration. Excellent linearity and gain accuracy can be maintained even at

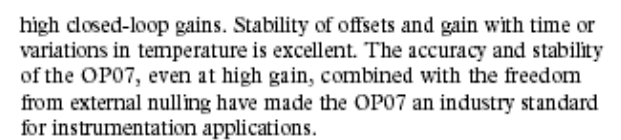

The OP07 is available in two standard performance grades. The OP07E is specified for operation over the 0°C to 70°C range, and OP07C over the -40°C to +85°C temperature range.

The OP07 is available in epoxy 8-lead Mini-DIP and 8-lead SOIC. It is a direct replacement for 725,108A, and OP05 amplifiers; 741-types may be directly replaced by removing the 741's nulling potentiometer. For improved specifications, see the OP177 or OP1177. For ceramic DIP and TO-99 packages and standard micro circuit (SMD) versions, see the OP77.

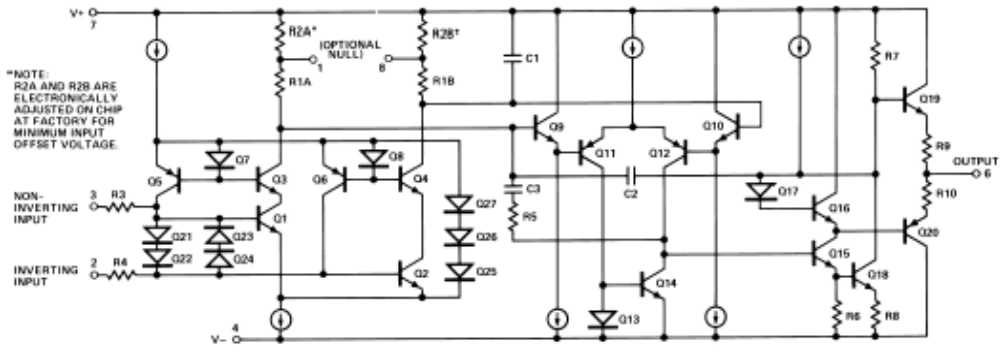

Figure 1. Simplified Schematic

#### TL081, TL081A, TL081B, TL082, TL082A, TL082B TL082Y, TL084, TL084A, TL084B, TL084Y JFET-INPUT OPERATIONAL AMPLIFIERS SLOS081E - FEBRUARY 1977 - REVISED FEBRUARY 1999

- **Low Power Consumption**
- Wide Common-Mode and Differential **Voltage Ranges**
- Low Input Bias and Offset Currents
- **Output Short-Circuit Protection**
- **Low Total Harmonic** Distortion . . . 0.003% Typ
- High Input Impedance . . . JFET-Input Stage ٠
- Latch-Up-Free Operation ė
- High Slew Rate . . . 13 V/us Typ ٠
- Common-Mode Input Voltage Range ٠ Includes V<sub>CC+</sub>

#### description

The TL08x JFET-input operational amplifier family is designed to offer a wider selection than any previously developed operational amplifier family. Each of these JFET-input operational amplifiers incorporates well-matched, high-voltage JFET and bipolar transistors in a monolithic integrated circuit. The devices feature high slew rates, low input bias and offset currents, and low offset voltage temperature coefficient. Offset adjustment and external compensation options are available within the TL08x family.

The C-suffix devices are characterized for operation from 0°C to 70°C. The I-suffix devices are characterized for operation from -40°C to 85°C. The Q-suffix devices are characterized for operation from -40°C to 125°C. The M-suffix devices are characterized for operation over the full military temperature range of -55°C to 125°C.

#### symbols

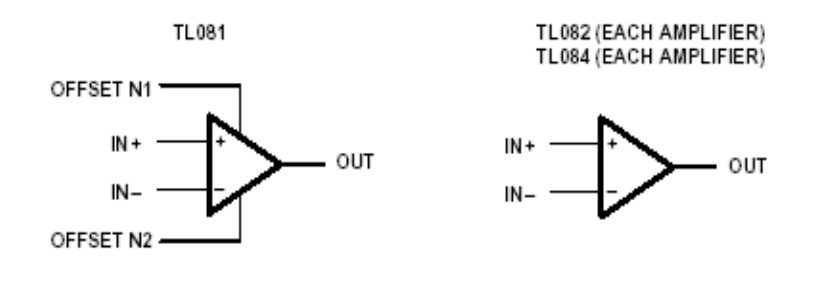

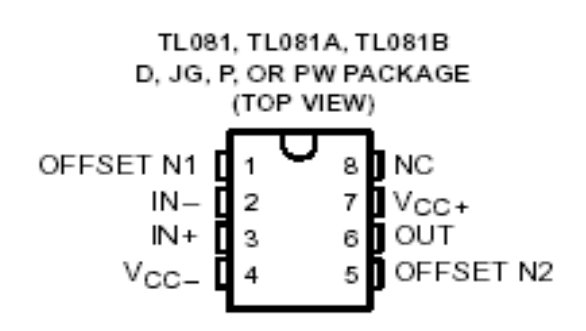
#### 2) Data sheet des capteurs utiliser :

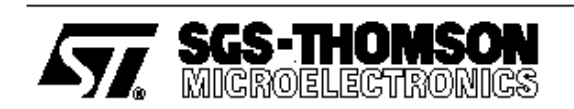

## LM135 LM235-LM335,A

#### PRECISION TEMPERATURE SENSORS

- . DIRECTLY CALIBRATED IN <sup>o</sup>K
- 1°C INITIAL ACCURACY
- OPERATES FROM 450µA TO 5mA
- $\blacksquare$  LESS THAN 1 $\Omega$  DYNAMIC IMPEDANCE

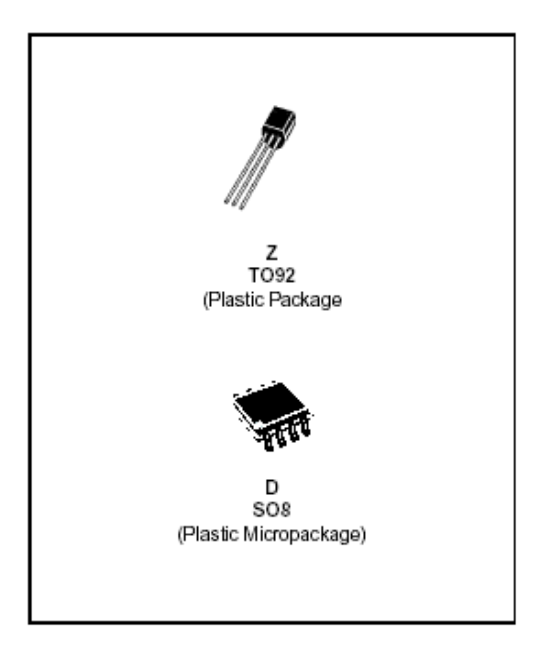

#### **DESCRIPTION**

The LM135, LM235, LM335 are precision temperature sensors which can be easily calibrated. They operate as a 2-terminal Zener and the breakdown voltage is directly proportional to the absolute temperature at 10mV/°K. The circuit has a dynamic impedance of less than 1 $\Omega$  and operates within a range of current from 450uA to 5mA without alteration of its characteristics. Calibrated at +25°C, the LM135, LM235, LM335 have a typical error of less than 1°C over a 100°C temperature range. Unlike other sensors, the LM135, LM235, LM335 have a linear output.

#### ORDER CODES

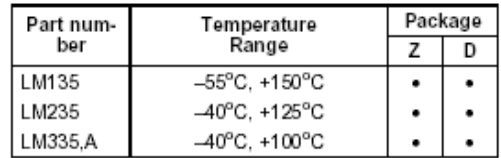

#### **PIN CONNECTIONS**

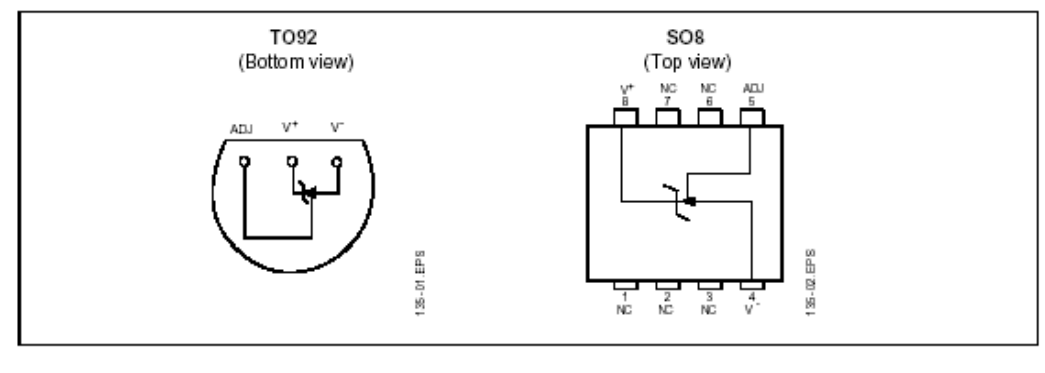

October 1997

## ELECTRICAL CHARACTERISTICS - (note 1)

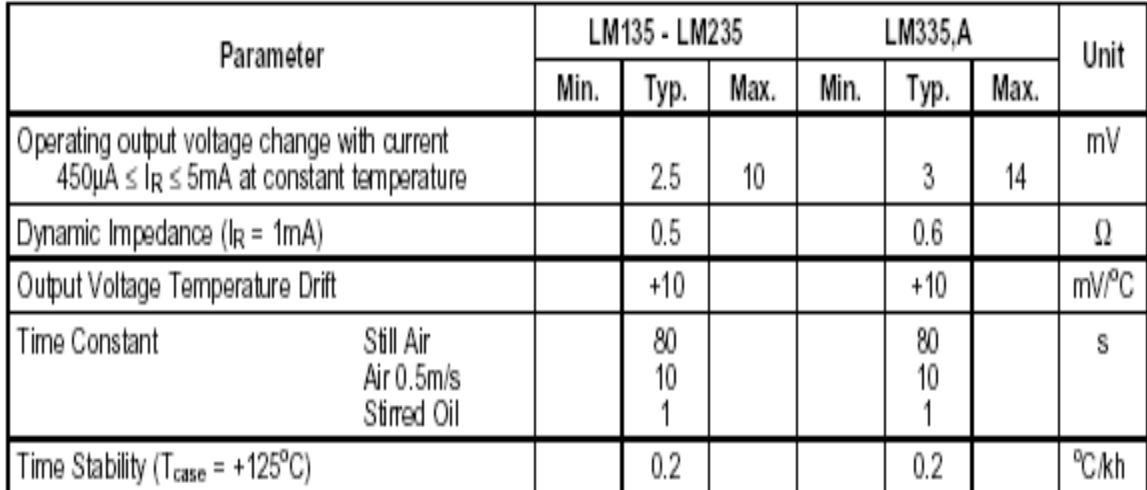

Note : 1. Accuracy measurements are made in a well-stirred oil bath. For other conditions, self heating must be considered.

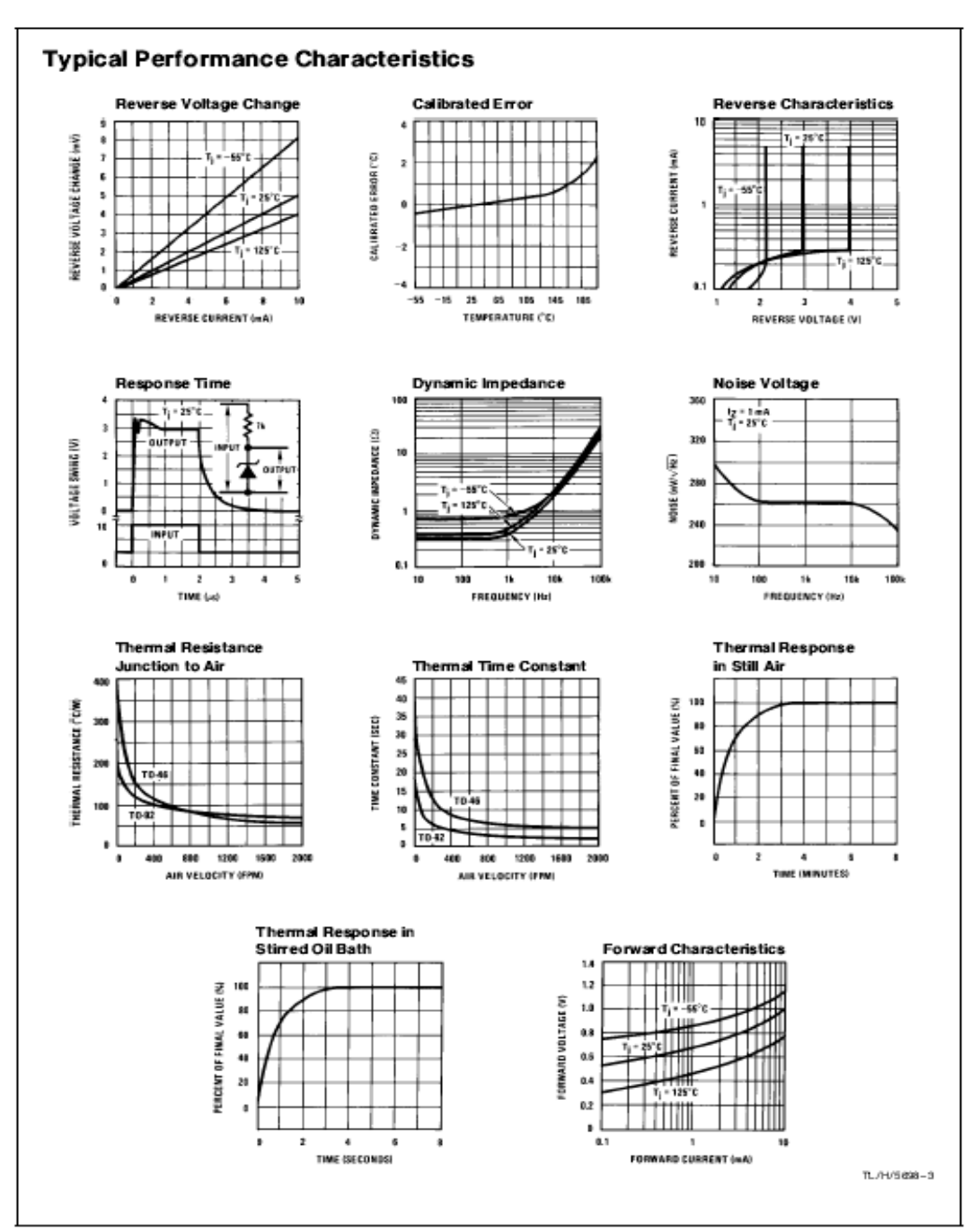

 $^{\rm 3}$ 

#### 3) Pic 16F877 :

#### Devices Included in this Data Sheet:

- · PIC16F873 · PIC16F876
- · PIC16F874 · PIC16F877

#### **Microcontroller Core Features:**

- · High performance RISC CPU
- · Only 35 single word instructions to learn
- All single cycle instructions except for program. branches which are two cycle.
- Operating speed: DC 20 MHz clock input DC - 200 ns instruction cycle
- Up to 8K x 14 words of FLASH Program Memory. Up to 368 x 8 byles of Data Memory (RAM) Up to 256 x 8 byles of EEPROM Data Memory
- Pinout compatible to the PIC16C73B/74B/76/77
- Interrupt capability (up to 14 sources)
- · Eight level deep hardware stack
- · Direct, indirect and relative addressing modes
- · Power-on Reset (POR)
- · Power-up Timer (PWRT) and Oscillator Start-up Timer (OST)
- · Watchdog Timer (WDT) with its own on-chip RC oscillator for reliable operation
- · Programmable code protection
- · Power saving SLEEP mode
- · Selectable oscillator options
- · Low power, high speed CMOS FLASH/EEPROM technology
- · Fully static design
- . In-Circuit Serial Programming™ (ICSP) via two pins
- · Single 5V In-Circuit Serial Programming capability
- · In-Circuit Debugging via two pins
- · Processor read/write access to program memory
- · Wide operating voltage range: 2.0V to 5.5V
- · High Sink/Source Current: 25 mA
- · Commercial, industrial and Extended temperature ranges
- Low-power consumption:
	- $-$  < 0.6 mA typical (2) 3V, 4 MHz
	- $-20$  µA typical  $(0, 3V, 32$  kHz
	- $1$  µA typical standby current

#### **Pin Diagram**

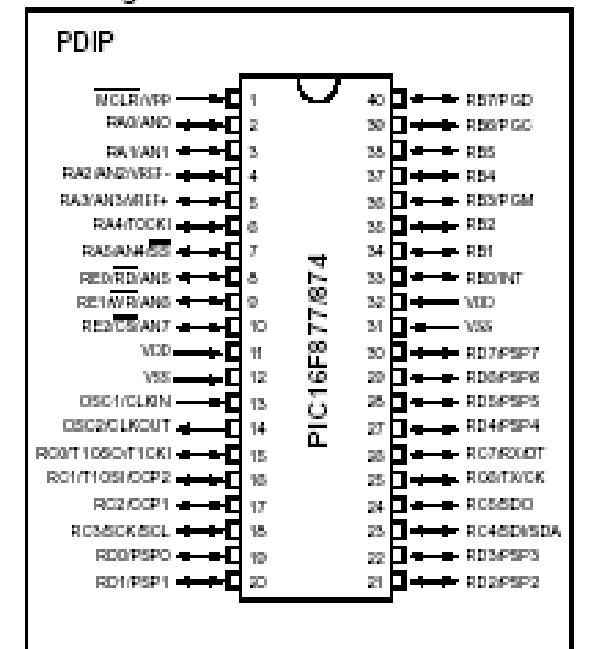

#### **Peripheral Features:**

- · Timer0: 8-bit timer/counter with 8-bit prescaler
- · Timent: 16-bit timer/counter with prescaler. can be incremented during SLEEP via external crystal/clock
- · Timer2: 8-bit timer/counter with 8-bit period register, prescaler and postscaler
- · Two Capture, Compare, PWM modules
	- Capture is 16-bit, max resolution is 12.5 ns
	- Compare is 16-bit, max. resolution is 200 ns.
	- PWM max, resolution is 10-bit
- · 10-bit multi-channel Analog-to-Digital converter
- · Synchronous Serial Port (SSP) with SPI" (Master mode) and I<sup>2</sup>C<sup>\*\*</sup> (Master/Slave)
- · Universal Synchronous Asynchronous Receiver Transmitter (USART/SCI) with 9-bit address detection
- · Parallel Slave Port (PSP) & bits wide, with external RD, WR and CS controls (40/44-pin only)
- Brown-out detection circuitry for  $\blacksquare$ Brown-out Reset (BOR)

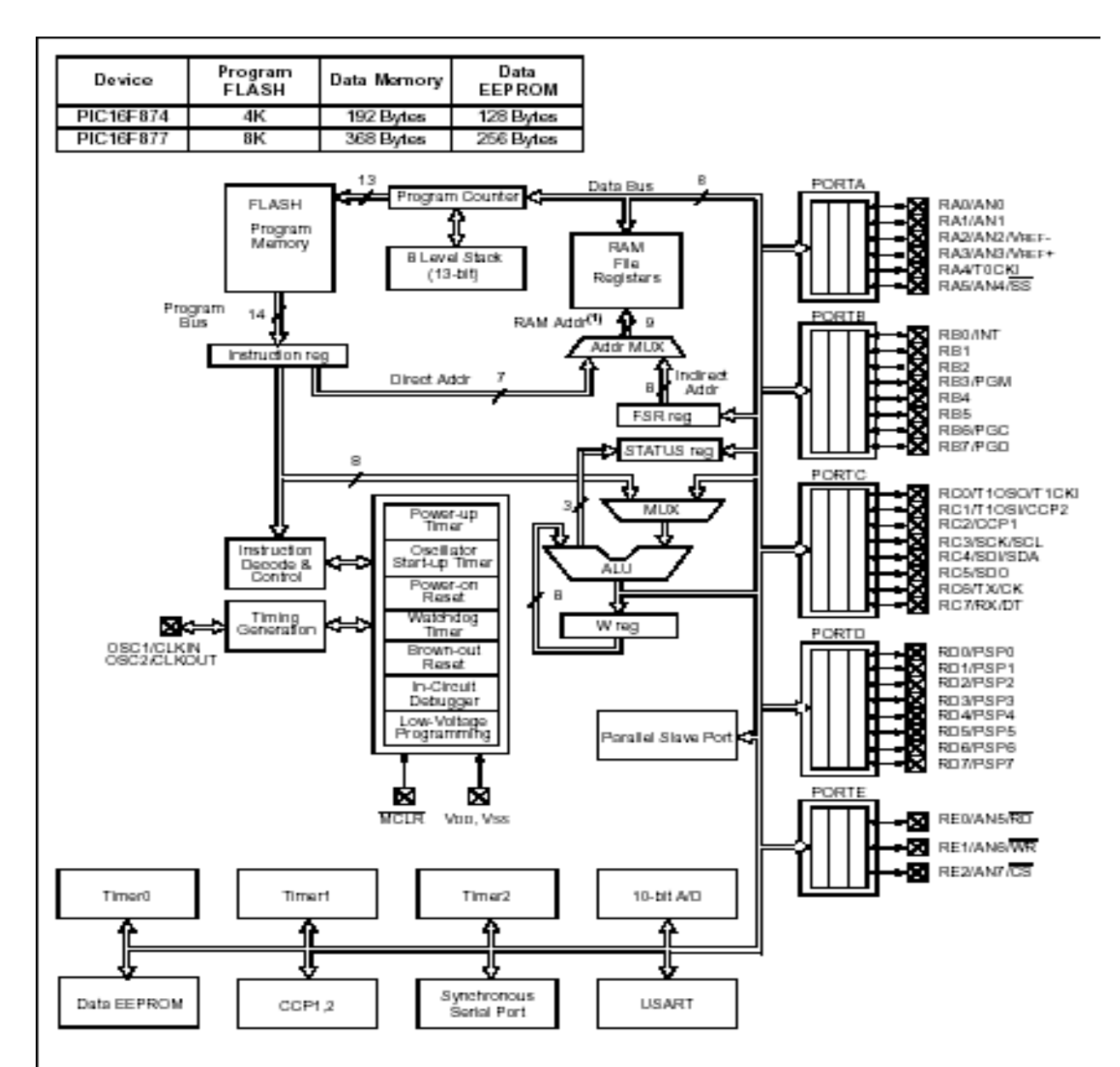

Note 1: Higher order bits are from the STATUS register.

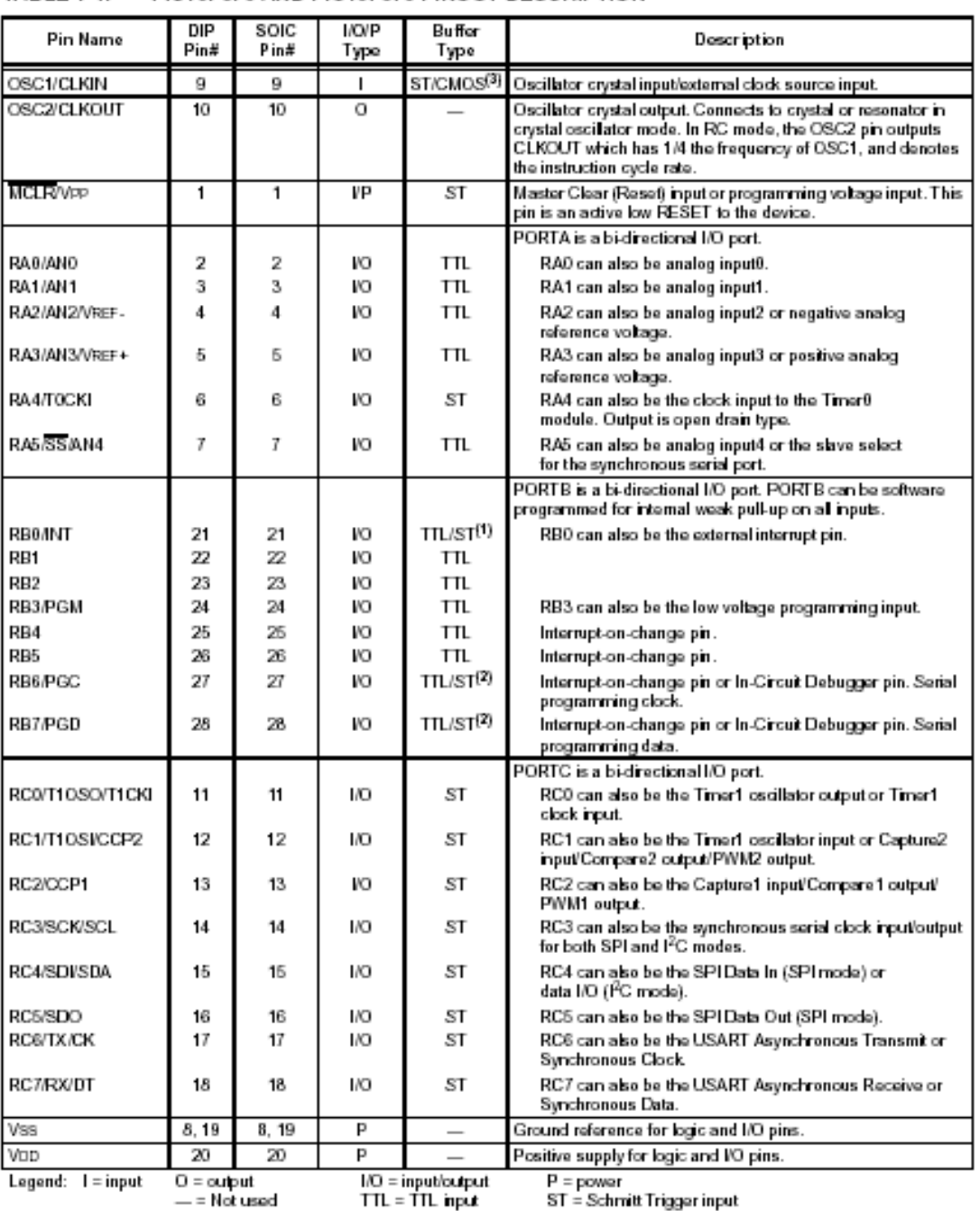

#### TABLE 1-1: PIC16F873 AND PIC16F876 PINOUT DESCRIPTION

Note 1: This buffer is a Schmitt Trigger input when configured as the external interrupt.<br>2: This buffer is a Schmitt Trigger input when configured as the external interrupt.<br>3: This buffer is a Schmitt Trigger input when

□ 2001 Microchip Technology Inc.

DS30292C-page 7

. TWO TEMPERATURE RANGES AVAILABLE:

 $\bullet$  No missing codes  $-25^{\circ}$ C to  $+85^{\circ}$ C

**DESCRIPTION** 

other associated logic funtions.

operation (ADC804SH).

ADC804BH for -25°C to +85°C Operation

ADC804SH for  $-55^{\circ}$ C to  $+125^{\circ}$ C Operation

The ADC804 is a 12-bit successive approximation

analog-to-digital converter, custom-designed for

freedom from latch-up and for optimum AC performance. It is complete with a comparator, a

monolithic 12-bit DAC which includes a 6.3V reference laser-trimmed for minimum temperature coefficient, and a CMOS logic chip containing the succes-

sive approximation register (SAR), clock, and all

Internal scaling resistors are provided for the selec-

tion of analog input signal ranges of  $\pm 2.5V$ ,  $\pm 5V$ ,

 $\pm 10V$ , 0 to  $+5V$ , or 0 to  $+10V$ . Gain and offset

errors may be externally trimmed to zero, enabling initial end-point accuracies of better than ±0.012% (±1/2LSB). The ADC804 has two grades, one completely specified for  $-25^{\circ}\text{C}$  to  $+85^{\circ}\text{C}$  operation

(ADC804BH), and the other for  $-55^{\circ}$ C to +125°C

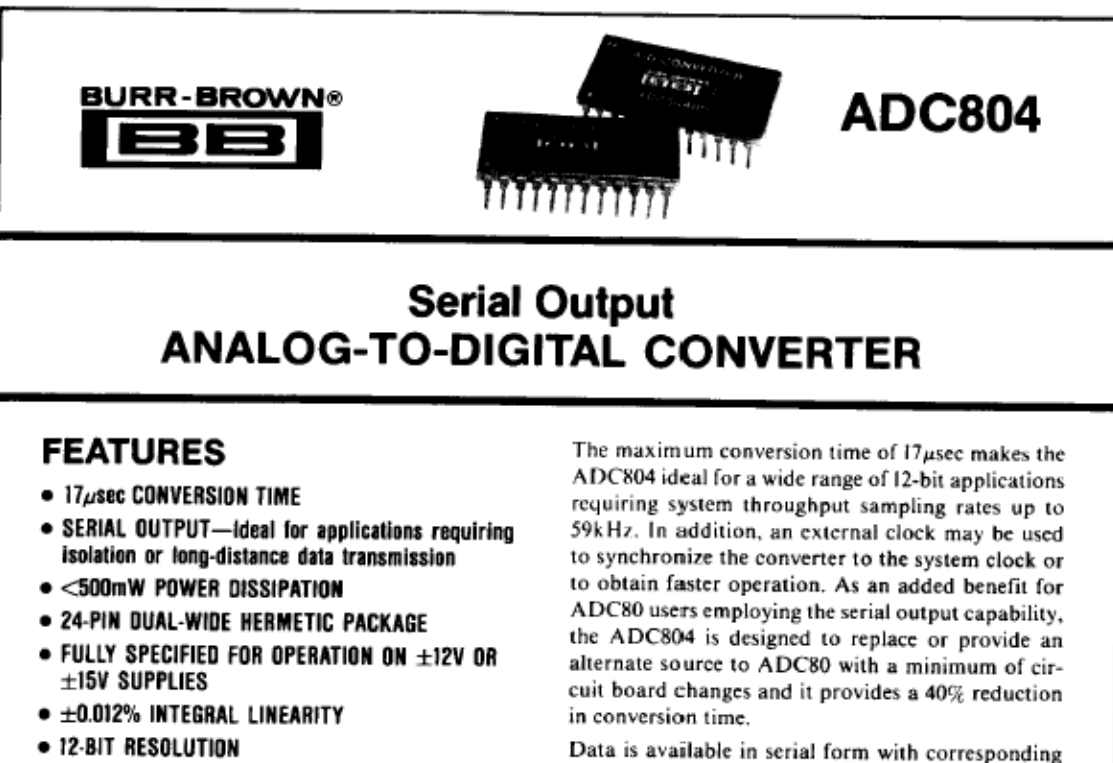

clock and status signals. Elimination of the parallel output capability enables the ADC804 to be the smallest fully self-contained 12-bit ADC available

today. All digital input and output signals are TTL/LSTTL-compatible, with internal pull-up resistors included on all digital inputs to eliminate the need for external pull-up resistors on digital inputs not requiring connection. The ADC804 operates equally well with either ±15V or ±12V analog power supplies, and also requires use of a  $+5V$  logic supply. It is packaged in a hermetic 24-pin sidebrazed ceramic dual-in-line package.

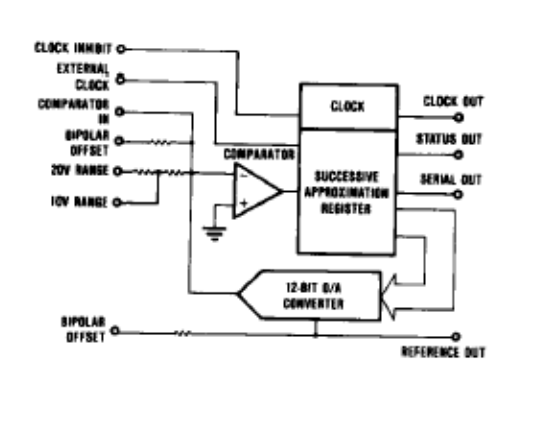

International Airport Industrial Park - P.O. Box 11400 - Tucson, Arizona 85734 - Tel. (602) 746-1111 - Twx: 910-952-1111 - Cable: BBRCORP - Telex: 66-6491

managers of

# SPECIFICATIONS<br>ELECTRICAL<br>T. = +25°C, ±Vcc = 12V or 15V, V<sub>00</sub> = +5V unless otherwise specified.

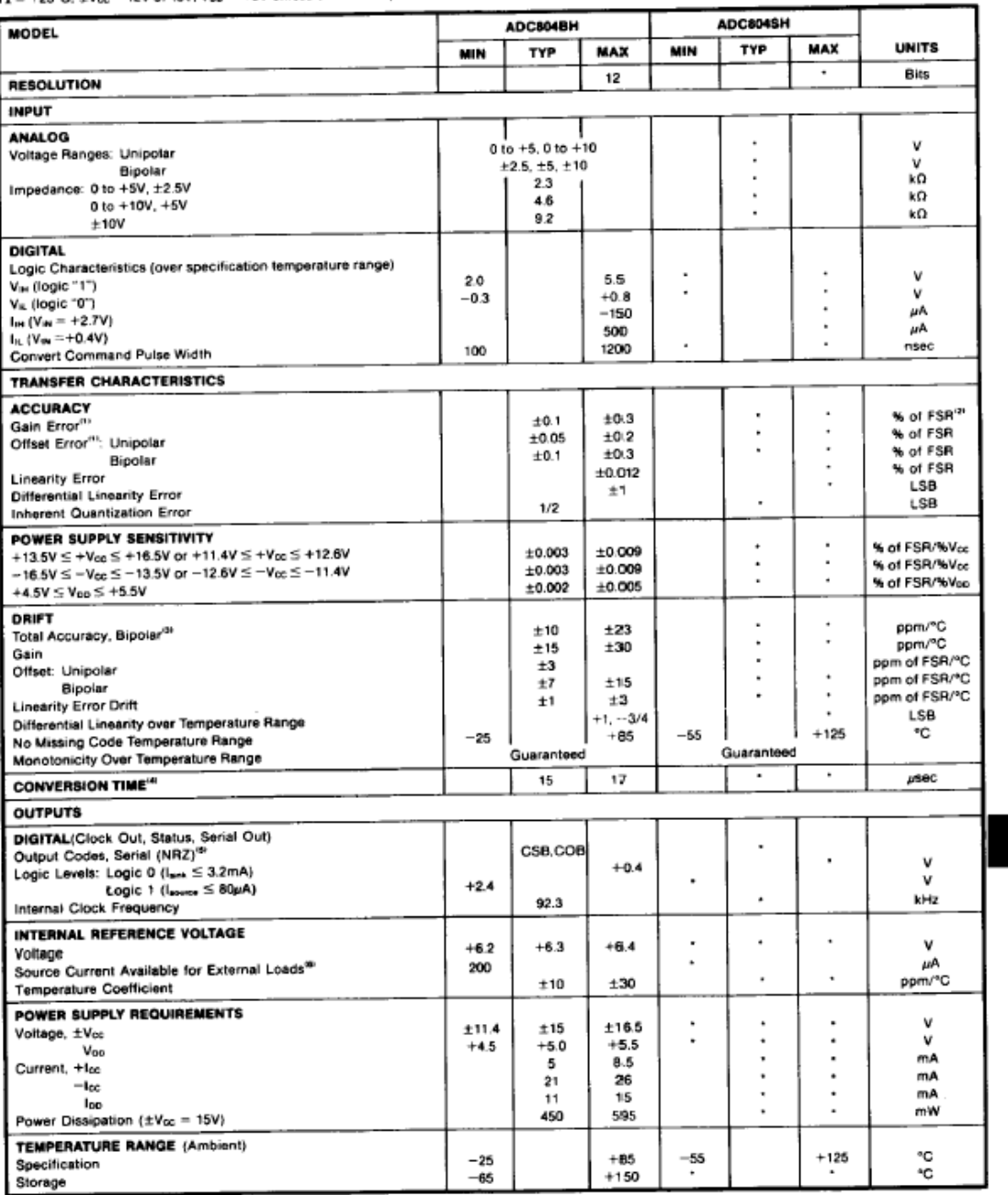

9.1

# ADC804